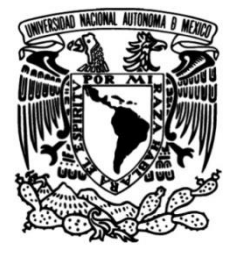

**UNIVERSIDAD NACIONAL AUTÓNOMA DE MÉXICO**

## **FACULTAD DE INGENIERÍA**

# **Uso de drones en la caracterización de macizos rocosos**

## **TESIS**

Que para obtener el título de

## **Ingeniera Geofísica**

**P R E S E N T A**

Marlene Vega Ahuacatitla

## **DIRECTOR DE TESIS**

Ing. Javier Mancera Alejándrez

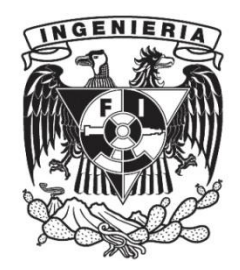

**Ciudad Universitaria, Cd. Mx., 2023**

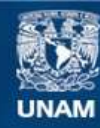

Universidad Nacional Autónoma de México

**UNAM – Dirección General de Bibliotecas Tesis Digitales Restricciones de uso**

#### **DERECHOS RESERVADOS © PROHIBIDA SU REPRODUCCIÓN TOTAL O PARCIAL**

Todo el material contenido en esta tesis esta protegido por la Ley Federal del Derecho de Autor (LFDA) de los Estados Unidos Mexicanos (México).

**Biblioteca Central** 

Dirección General de Bibliotecas de la UNAM

El uso de imágenes, fragmentos de videos, y demás material que sea objeto de protección de los derechos de autor, será exclusivamente para fines educativos e informativos y deberá citar la fuente donde la obtuvo mencionando el autor o autores. Cualquier uso distinto como el lucro, reproducción, edición o modificación, será perseguido y sancionado por el respectivo titular de los Derechos de Autor.

<span id="page-2-0"></span>Agradezco al Programa de Apoyo para Innovar y Mejorar la Educación (PAPIME) de la UNAM PE101020 Geología desde los ojos de un Dron: una poderosa herramienta educativa para los actuales ingenieros de la Tierra, por la beca recibida.

Agradezco al Ingeniero Javier Mancera Alejándrez, responsable del proyecto y mi tutor, quien me guio durante la realización de este trabajo, brindándome su tiempo y conocimientos, GRACIAS.

Agradezco al Lic. Sergio Enrique Macías Medrano, Técnico Académico Asociado "C", por apoyarme en la elaboración y ejecución del vuelo fotogramétrico con dron de la colada de lava La Cima II.

Agradezco a los doctores Rodrigo Montúfar Chaveznava, José Antonio Hernández Espriú y Darío Emmanuel Solano Rojas, por ser una fuente de inspiración y ejemplos a seguir, y por el apoyo al momento de realizar esta tesis.

A todos los participantes del proyecto PE101020, quienes hicieron de este trabajo toda una experiencia.

A mis padres, por todo el apoyo que me han dado siempre en cada etapa de mi vida.

A mis familiares y amigos, por siempre creer en mí, gracias.

Marlene Vega

## Índice general

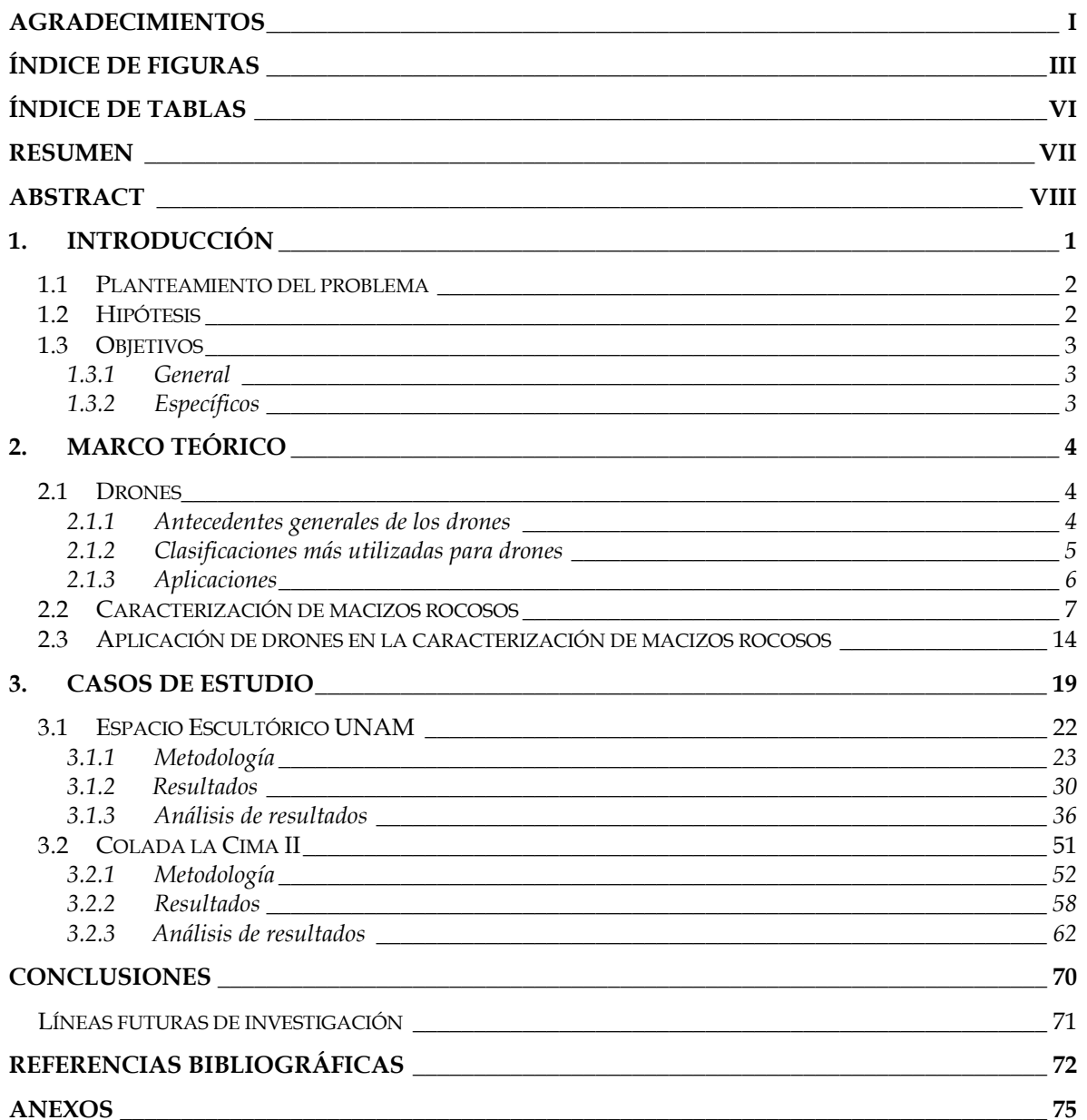

## Índice de figuras

<span id="page-4-0"></span>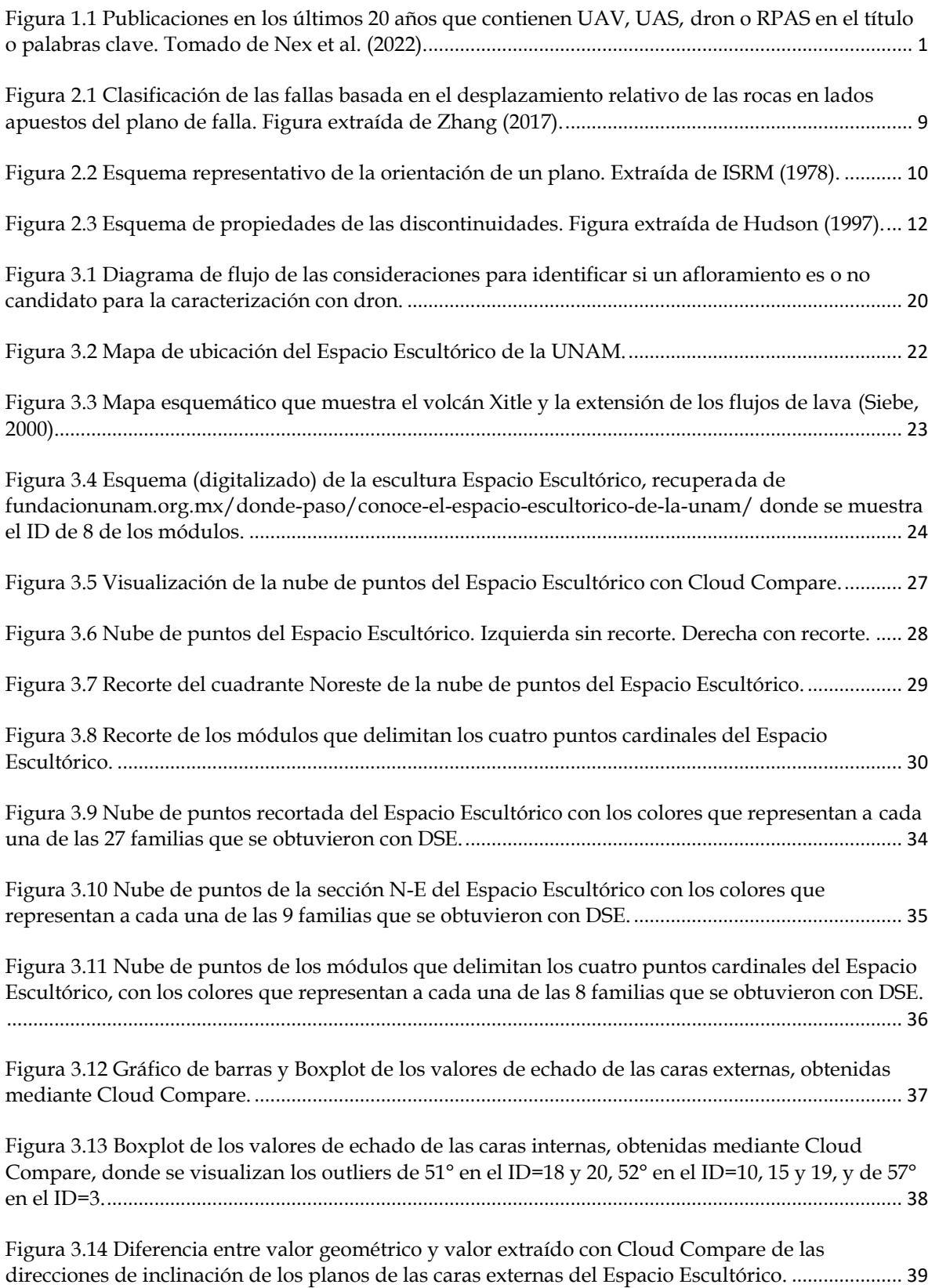

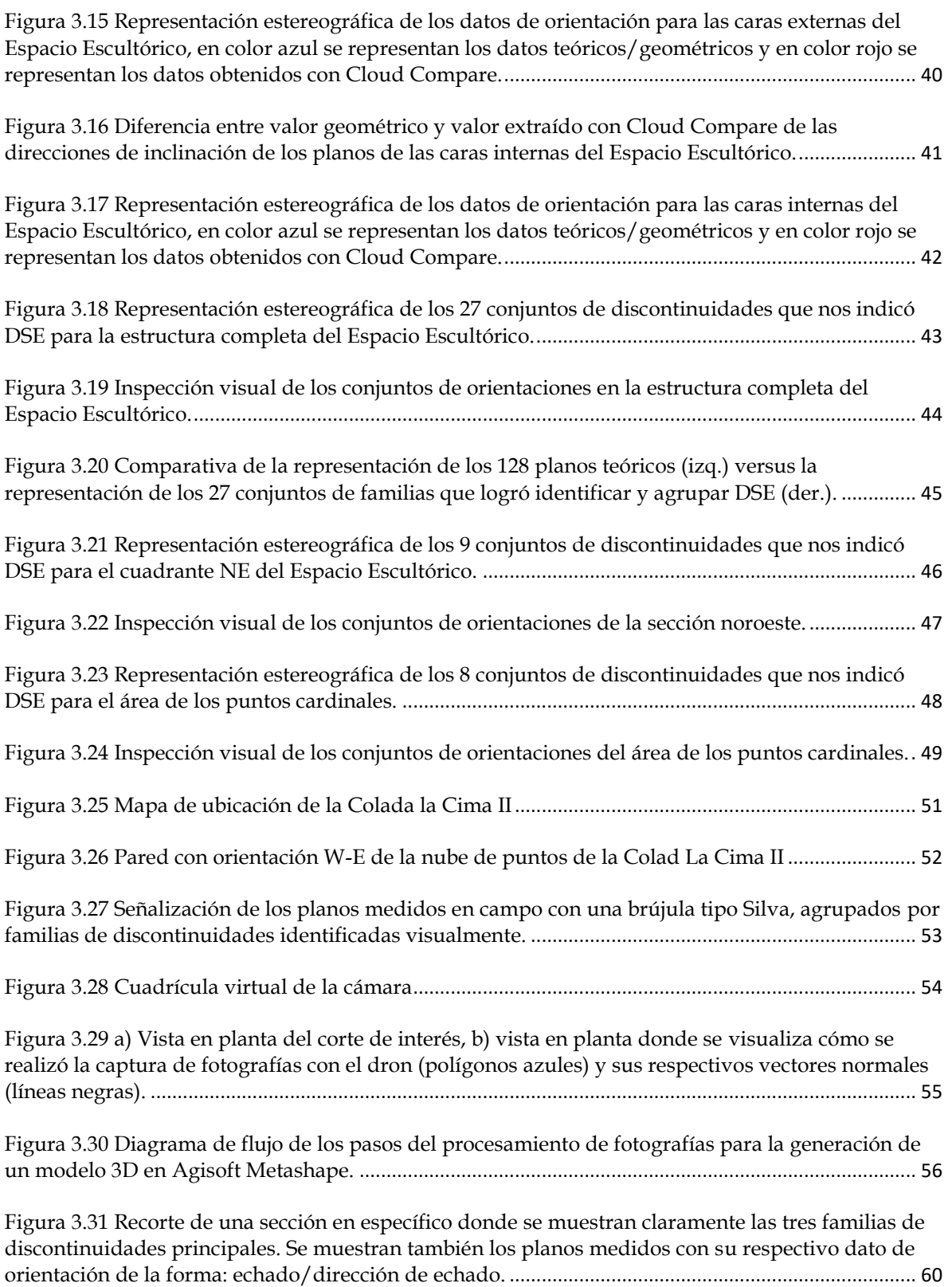

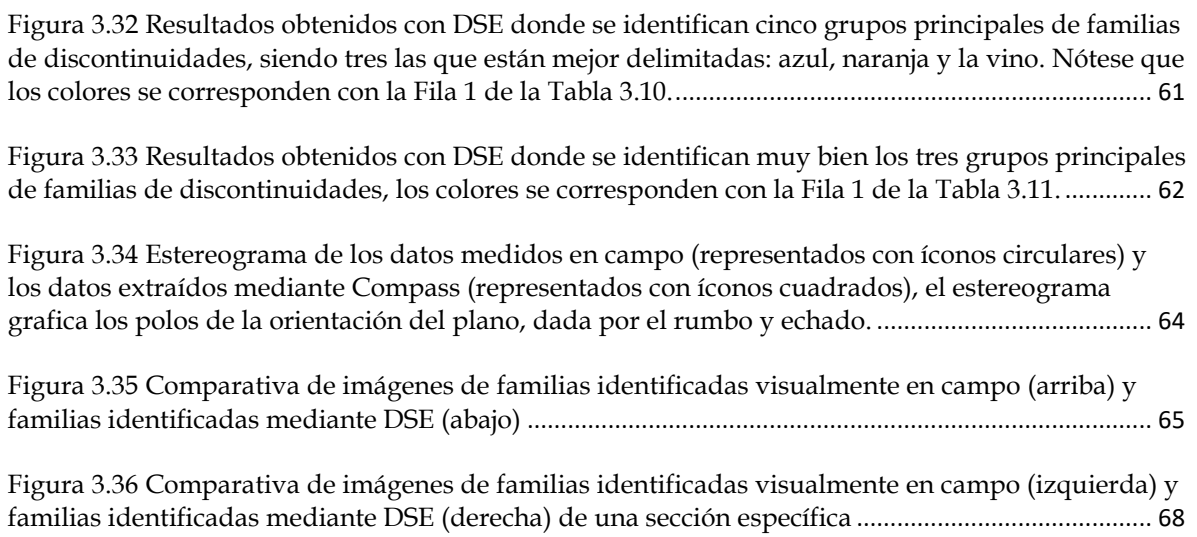

## Índice de tablas

<span id="page-7-0"></span>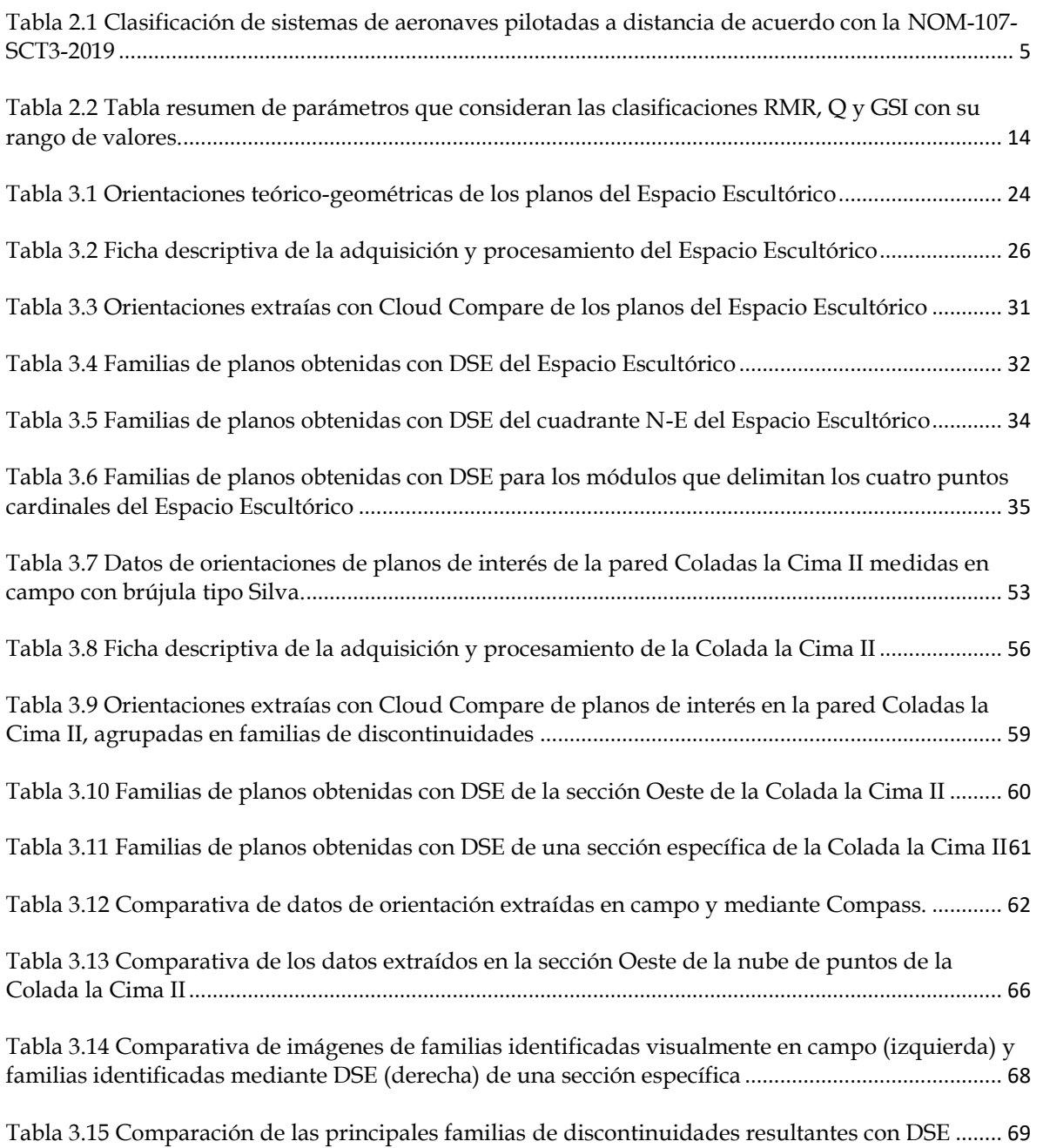

## Resumen

<span id="page-8-0"></span>En este trabajo planteamos y analizamos una metodología, la cual nos permite visualizar y extraer orientaciones de planos de discontinuidad, así como también identificar familias de discontinuidades en afloramientos virtuales de roca, a partir de nubes de puntos generados con fotografías obtenidas por medio de drones y apoyándonos de softwares para el manejo de nubes de puntos.

En la primera parte de este trabajo, presentamos nuestra motivación y objetivos.

La segunda parte consiste en plantear un marco teórico argumentando los conceptos básicos para la caracterización de macizos rocosos, así como una revisión de la literatura en la utilización de drones para la caracterización de macizos de roca con fotogrametría digital.

La parte esencial de este trabajo (capítulo 3) plantea la metodología que muestra, mediante dos casos de estudio, cómo es el proceso de caracterización; comenzando desde la toma de fotografías con drones (y sus consideraciones), la generación de los modelos tridimensionales mediante software de fotogrametría digital, la extracción de datos estructurales con software especializado y la presentación de los resultados obtenidos para su posterior análisis.

La aplicación de esta metodología mostró ser eficaz, pues los resultados muestran que la extracción de datos en nubes de puntos es adecuada y se corresponde con los datos de campo, sin embargo, no se recomienda utilizar esta herramienta como único método de caracterización geológica, más bien como una herramienta complementaria del trabajo en campo, o también como recurso didáctico.

**Palabras clave:** caracterización de macizos rocosos, drones, fotogrametría digital, *Structure from Motion*, nubes de puntos.

<span id="page-9-0"></span>In this work we propose and analyze a methodology, which allows us to visualize and extract orientations from discontinuity planes, as well as to identify families of discontinuities in virtual rock outcrops, from point clouds generated with photographs obtained by drones and with the support of software specialized in handling point clouds.

In the first part of this work, we present our motivation and objectives.

The second part consists of presenting a theoretical framework arguing the basic concepts for the characterization of rock masses, as well as a review of the literature on the use of drones for the characterization of rock masses with digital photogrammetry.

The essential part of this work (chapter 3) raises the methodology, which shows through two case studies, how is the characterization process; starting from the taking of photographs with drones (and its considerations), the generation of threedimensional models using digital photogrammetry software, the extraction of structural data with specialized software and the presentation of the results obtained for subsequent analysis.

The application of this methodology proved to be effective, since the results show that the extraction of data in point clouds is adequate and corresponds to the field data, however, it is not recommended to use this tool as the only method of geological characterization, rather as a complementary tool for field work, or also as a didactic resource.

**Keyword**s: characterization of rock masses, drones, digital photogrammetry, *Structure from Motion*, point clouds.

<span id="page-10-0"></span>La rápida evolución de las tecnologías para la obtención remota de datos espaciales se debe a la accesibilidad, que se tiene hoy en día, a las herramientas que se utilizan. Tal es el caso de los drones, que desde el momento que comenzaron a comercializarse la popularidad de estos aumentó (Nex et al., 2022). De hecho, esto se ve reflejado en el incremento de investigaciones y producción científica en temas relacionados a los términos UAVs (*Unmanned Aerial Vehicles*), drones, UAS (*Unmanned Aerial System*) o RPAS (*Remotely Piloted Aircraft System*), como se puede observar en la gráfica de la Figura 1.1.

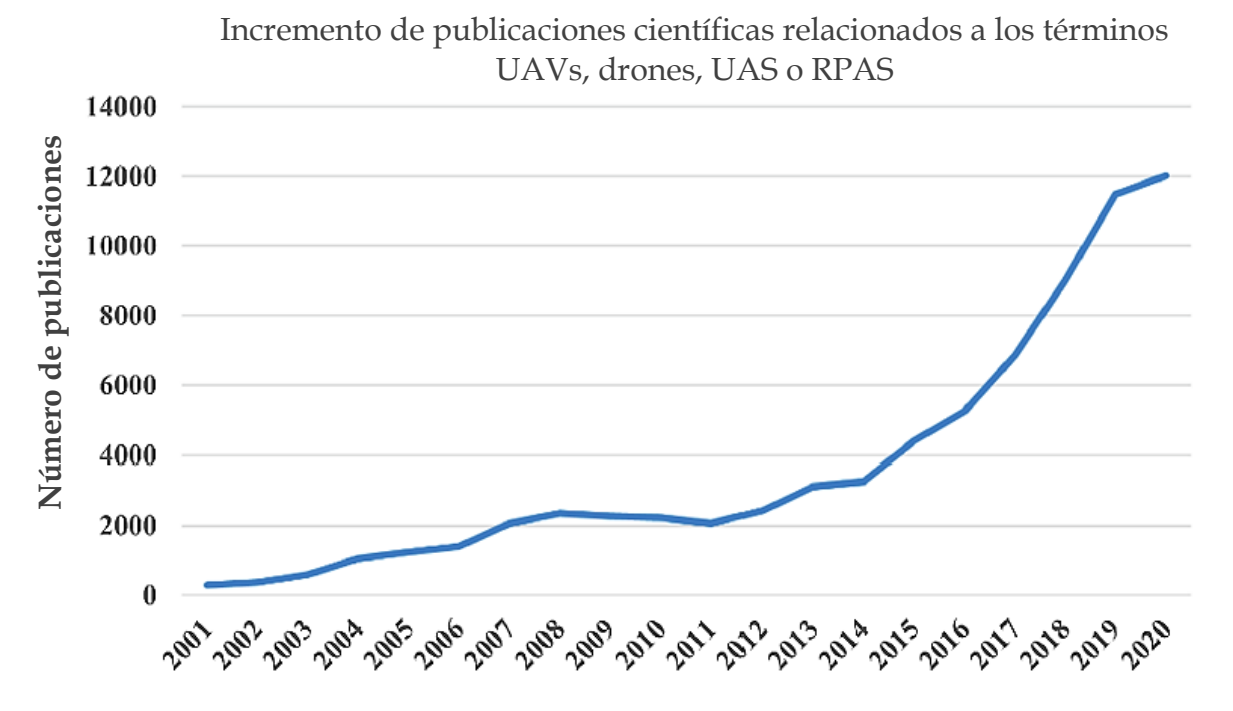

<span id="page-10-1"></span>*Figura 1.1 Publicaciones en los últimos 20 años que contienen los términos UAV, UAS, dron o RPAS en el título o palabras clave. Tomado de Nex et al. (2022).*

Sin embargo, la popularidad de los drones no solo se debe a su accesibilidad y costo, sino también porque es una herramienta que tiene una variedad de aplicaciones en múltiples áreas, siendo de nuestro interés particular, la forma en que estos dispositivos pueden potencializar la exploración en geociencias.

Por otro lado, aunque existen bastas publicaciones con respecto al uso de drones en las geociencias, poco hay sobre casos de aplicación en nuestro entorno que muestren cómo pasar de las imágenes que obtenemos con un dron a la obtención de

características de los macizos rocosos, la mayoría de las publicaciones basan su investigación en diversos métodos computacionales para identificar discontinuidades y parten de asumir que ya se cuenta con la nube de puntos como lo hacen Slob et al. (2005), Jaboyedoff et al. (2007), Olariu et al. (2008), Gigli y Casagli (2011), Lato y Vogë (2011), Riquelme et al. (2014), Liu et al. (2019) sin embargo, la parte metodológica de cómo pasar de las fotografías a una nube de puntos (lista para la extracción de datos de las rocas) no se muestra de manera clara.

Este trabajo pretende mostrar una metodología clara y reproducible mediante la presentación de dos casos de estudio que son trabajados desde el análisis de campo para la recolección de fotografías, el procesamiento de imágenes para la generación de la nube de puntos hasta el tratamiento de la nube de puntos en softwares especializados para la identificación de discontinuidades y características geométricas de interés para la mecánica de rocas, con la esperanza de que cualquier persona que vea estos casos de estudio pueda inspirarse a probar la metodología en sus propios casos.

#### <span id="page-11-0"></span>**1.1 Planteamiento del problema**

Tanto para los estudiantes, como los investigadores e ingenieros de Ciencias de la Tierra, ir a campo es la mejor forma de estudiar la Tierra, por lo que ahora, mediante esta tesis, buscamos plantear y evaluar la funcionalidad, de una metodología general que muestra como la aplicación de los drones en combinación con programas computacionales para el manejo de nubes de puntos (enfocados a realizar mediciones estructurales) puede dar lugar a recursos digitales que permitan estudiar parcialmente áreas de interés, complementando la obtención de datos de forma tradicional (con brújula) en campo.

### <span id="page-11-1"></span>**1.2 Hipótesis**

La extracción de datos estructurales, en nubes de puntos de modelos tridimensionales de afloramientos de roca, obtenidos mediante fotogrametría digital con dron, es un método efectivo que puede complementar las mediciones en campo.

#### <span id="page-12-0"></span>**1.3 Objetivos**

#### **1.3.1 General**

<span id="page-12-1"></span>Esta tesis está pensada con el objetivo de evaluar la obtención de datos de orientación, e identificación de familias de discontinuidades, a partir de nubes de puntos derivados de la fotogrametría digital con dron.

#### **1.3.2 Específicos**

- <span id="page-12-2"></span>o Realizar una revisión acerca de generalidades sobre los drones, donde se mencionen las principales aplicaciones que tienen en general y específicamente en el área de las geociencias.
- o Realizar una revisión de los conceptos básicos de mecánica de rocas y las opciones reportadas en la literatura científica para obtener características de los macizos rocosos a partir de nubes de puntos mediante el uso de drones.
- o Plantear una secuencia metodológica para la extracción de datos de orientación, de las discontinuidades de macizos rocosos, a partir de nubes de puntos derivadas de fotogrametría digital con dron.
- o Aplicar esta secuencia metodológica a dos casos de estudio para demostrar la efectividad de las nubes de puntos que se derivan de fotogrametría con dron para la caracterización de macizos rocosos.
	- a partir de nubes de puntos generadas por fotogrametría digital con drones, en un medio controlado como el Espacio Escultórico.
	- a un caso de estudio práctico en un macizo rocoso en campo.

<span id="page-13-0"></span>A pesar de que los drones se han popularizado más hoy en día, estos en realidad llevan algunas décadas de desarrollo. El éxito que han tenido se debe a las ventajas que estos dispositivos poseen y que son bastante útiles en diversos campos, tales como seguridad, accesibilidad y costo.

Una de las áreas que se ha beneficiado del potencial de los drones han sido las geociencias, y una de las aplicaciones que nos ha interesado particularmente, es la de generación de modelos tridimensionales de afloramientos de rocas mediante fotografías obtenidas con drones, pues utilizando programas y metodologías propuestas por algunos autores, los modelos tridimensionales nos permitirán extraer datos estructurales de planos de interés en el afloramiento virtual, lo cual, por ejemplo, puede ayudar a identificar familias de discontinuidades, útil en el análisis cinemático de estabilidad de taludes en masas de roca.

### <span id="page-13-1"></span>**2.1 Drones**

A pesar de que dron es el término más utilizado cuando hablamos de Vehículos Aéreos No Tripulados (VANT o UAV por sus siglas en inglés), existen diferentes términos, más apropiados, para referirnos a ellos, pues dron o VANT/UAV hacen referencia únicamente a la aeronave como tal, que es una parte del sistema, pues para que la aeronave pueda funcionar requiere de 1) un control o estación en tierra y 2) un enlace de comunicaciones, por lo que el término más completo sería Sistema Aéreo no Tripulado (UAS por sus siglas en inglés) (Official Journal of the European Union, 2019). Finalmente, el término RPAS (Sistema de Aeronave Pilotada Remotamente) es un término que hace referencia a un UAS que se controla remotamente por un usuario y no lo hace de manera autónoma (SEGOB, 2019). Para propósitos de este documento, utilizaremos el término dron haciendo referencia a un RPAS.

#### **2.1.1 Antecedentes generales de los drones**

<span id="page-13-2"></span>Los drones, al igual que muchos otros inventos y/o descubrimientos, tienen su origen debido a las necesidades que fueron surgiendo durante conflictos bélicos en el pasado. Los drones como tal comienzan su historia unos años antes de realizar los primeros vuelos con motor ya que, estos funcionaron a manera de prototipos para realizar pruebas mucho antes de aventurarse a realizar vuelos con piloto a bordo,

después la aviación tripulada tuvo mayor desarrollo que la no tripulada, dejando frenado el desarrollo de esta última hasta que volvió a retomarse durante la Segunda Guerra Mundial, en esta ocasión su uso y desarrollo evolucionaron rápidamente conforme se iba descubriendo el potencial y capacidades de este instrumento, tanto en la milicia como en muchas otras áreas.

#### **2.1.2 Clasificaciones más utilizadas para drones**

<span id="page-14-0"></span>Los drones obtuvieron permisos comerciales a principios de los 2000, a partir de ese momento su popularidad aumentó, pues comenzaron a estar disponibles para diferentes usuarios y no únicamente para usos militares, otra consecuencia fue que comenzó a haber una extensa variedad de drones en el mercado, por lo que fue necesario la creación de clasificaciones y normatividades en su uso.

Hoy en día se han elaborado diversas clasificaciones a nivel mundial, México, como se establece en la NOM-107-SCT3-2019 del Diario Oficial de la Federación, basa su clasificación de acuerdo con su peso máximo de despegue (PMD) y su uso RPAS como se muestra en la Tabla 2.1.

<span id="page-14-1"></span>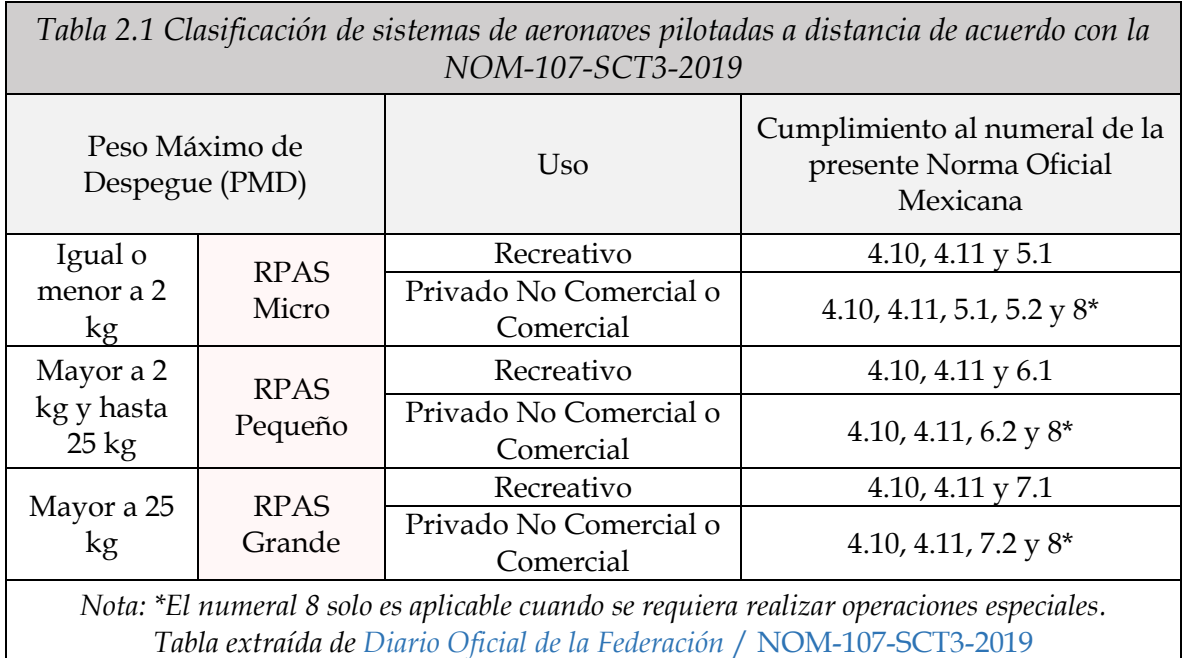

Otra clasificación está dada por el tipo de ala del vehículo, una breve explicación nos las menciona Fernández-Lozano y Gutiérrez Alonso (2016).

o **De ala fija**: está compuesto por un cuerpo central que tiene dos alas y una sola propela, alcanzan grandes distancias de vuelo, superan los 500 m de altura y velocidades entre 50 y 70 km/h. Su cámara se encuentra en posición

fija y son útiles para la elaboración de cartografías y toma de ortoimágenes de superficies extensas.

- o **De ala rotatoria**: se componen de un cuerpo central y múltiples rotores que propulsan las hélices para volar y maniobrar. El nombre va de acuerdo con su número de rotores. (tricópteros, cuadricopteros, haxacópteros, octacopteros y demás), pueden girar sobre si mismos en distancias muy cortas y son útiles para trabajos verticales.
- o **De ala mixta:** incluyen características de las anteriores en una única aeronave.

Por último, la clasificación más sencilla está dada por el tipo de control, **automático** o **pilotado remotamente**.

Existen más clasificaciones que pueden estar en función de características específicas, por ejemplo, dependiendo de los tipos de sensores que contengan o las misiones o usos que se les asigne, sin embargo, las más utilizadas son las que ya hemos mencionado, cada tipo de dron tiene ventajas y desventajas y escoger uno u otro dependerá del uso que se le pretende dar.

Ahora en el mercado ya existen varias marcas que compiten, entre las principales que comercializan drones en estos días se encuentran: *DJI, Parrot, Xiaomi, MicaSense* entre otros. Siendo, como menciona Communications (2017) DJI la marca con mayor popularidad en el mercado mundial.

#### **2.1.3 Aplicaciones**

<span id="page-15-0"></span>Como lo hemos mencionamos anteriormente, los drones tienen aplicabilidad en múltiples áreas, conociendo sus capacidades y ventajas es sencillo imaginar un sin fin de aplicaciones, solo por mencionar algunos usos populares que vemos comúnmente tenemos:

- o **Seguridad**, controlar fronteras y tráfico de drogas o fugitivos, etc.
- o **Protección civil**, por su velocidad y fácil acceso los drones también se utilizan para la búsqueda y rescate de personas después de un desastre natural.
- o **Topografía**, es una de las áreas que más se ha visto beneficiada por los drones, pues la generación de planos, mapas y modelos de elevación digital (DEM) son productos que se generan de manera más eficiente con los drones hoy en día.
- o **Periodismo**, pues permite obtener imágenes en tiempo real de la zona de interés, por ejemplo, accidentes, incendios forestales o en eventos como conciertos, juegos deportivos, etcétera.
- o **Agricultura**, se usan para monitorear el cultivo, detectando plagas y los sistemas de riego, incluso se usan para esparcir algunos tipos de minerales y/o fertilizantes que se requieren en pocas cantidades.
- o **Fotografía**, mucha gente utiliza estos dispositivos en fotografía profesional y para propósitos artísticos.
- o **Mensajería**, esta es una de las aplicaciones que se encuentra en etapas de prueba, sin embargo, muy pronto será algo común.
- o De **forma recreativa**, muchas otras personas lo usan como juguetes, ¡hay carreras de drones!

En las geociencias, los drones son de gran ayuda, principalmente para la **exploración en zonas peligrosas** o de difícil acceso, por ejemplo, en cañones, zonas con paisajes muy abruptos o cráteres volcánicos. Otro uso bastante común es el de **monitoreo** de zonas de interés, por ejemplo, en minas a cielo abierto, monitoreo de volcanes, glaciares, deslaves, fallas, etcétera. En años recientes, en **geofísica** se han implementado el uso de drones con diversos sensores (sonar, radar o sondas, cámaras multiespectrales y térmicas) que pueden ser de ayuda en la exploración geofísica (Fernández-Lozano & Gutiérrez Alonso, 2016).

#### <span id="page-16-0"></span>**2.2 Caracterización de macizos rocosos**

El estudio de la mecánica de rocas como una disciplina independiente comenzó a tener más relevancia en la década de los 60's como menciona Goodman (1989), esto como consecuencia de nuevas actividades y proyectos de ingeniería en los cuerpos de rocas, en la industria minera principalmente, pero también en obras de ingeniería civil para construcciones de carreteras, túneles y puentes.

La mecánica de rocas, como señala Hudson (2000), es la disciplina que se ocupa de *la respuesta de la roca a una perturbación aplicada*, es una disciplina teórica y práctica que está enfocada en observar, estudiar, analizar y comprender el comportamiento y la respuesta que las rocas van a tener bajo la acción de fuerzas internas y externas que se ejercen sobre las mismas, ya sea de manera natural o por consecuencia de la intervención del hombre, siendo la segunda el enfoque ingenieril.

Como cualquier otro material, las rocas tienen orígenes y propiedades únicas que las distinguen del resto de materiales e inclusive de otras rocas. Las propiedades de cada una están en función de sus componentes, del proceso geológico de formación y la evolución que han tenido, esto produce que, a diferencia de otros materiales de ingeniería, las rocas en sí mismas y los macizos de roca se caracterizan por la presencia de discontinuidades (Zhang, 2016a), una discontinuidad, en mecánica de rocas, se entiende como cualquier separación dentro del medio rocoso que tienen una resistencia a la tracción nula o baja (ISRM, 1979), dicha separación se concibe como una superficie (regularmente plana) que interrumpe la continuidad del medio y lo debilita.

Para entender el comportamiento y la respuesta de las rocas a la acción de fuerzas es conveniente considerar primero a la *roca intacta*, después a sus *discontinuidades* y finalmente como se combinan para determinar las propiedades de los *macizos rocosos* (Hudson, 2000). De hecho, la definición ingenieril de los macizos rocosos es la suma de roca intacta más discontinuidades. Estas discontinuidades toman protagonismo en la caracterización de macizos rocosos ya que una de las formas de falla de estos es a través de las discontinuidades.

Debido a la composición y el proceso de formación, las discontinuidades de los macizos rocosos podrán tener diferentes orígenes.

#### *Fallas*

Las fallas son fracturas visibles en la corteza terrestre a lo largo de las cuales ha tenido lugar un tipo de *desplazamiento*. La extensión y profundidad de las fallas pueden presentarse a nivel local, de *milímetros* y *metros,* o a nivel regional, extensiones de *kilómetros*. Es común que en la fractura se deposite material de "relleno", material débil de baja resistencia donde puede ocurrir desplazamiento fácilmente.

Las fallas se reconocen y clasifican en función del tipo de desplazamiento de la roca en los dos lados opuestos del plano de falla (ver Figura 2.1) y a menudo se presentan en grupos o conjuntos.

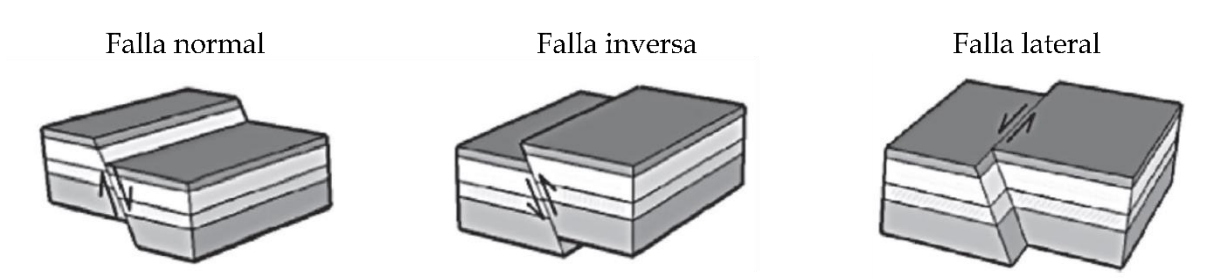

<span id="page-18-0"></span>*Figura 2.1 Clasificación de las fallas basada en el desplazamiento relativo de las rocas en lados apuestos del plano de falla. Figura extraída de Zhang (2016a).*

#### *Capas o estratos*

Las rocas sedimentarias se forman a partir de la depositación y consolidación de sedimentos, este proceso genera una de las estructuras sedimentarias más común: los estratos, cada estrato va a tener características particulares que dependen de su proceso de formación y en un macizo rocoso es común distinguir varias capas o estratos.

La separación que divide un estrato de otro es un tipo de discontinuidad que se conoce como plano o superficie de estratificación, estas representan interrupciones o cambios en el curso de la depositación de los sedimentos por diferentes condiciones.

#### *Juntas*

Las juntas son rupturas de origen geológico en las rocas a lo largo de las cuales no ha habido un desplazamiento. Dentro del macizo rocosos las juntas se presentan en grupos, al grupo de juntas paralelas o semiparalelas se denominan conjuntos y cuando los conjuntos se intersecan forman sistemas. Las juntas pueden presentarse abiertas o rellenadas.

Este tipo de discontinuidades son las más frecuentes y toman mucha relevancia desde el punto de vista geotécnico.

#### *Clivaje*

El clivaje, tanto en minerales como en rocas o macizos de rocas, se refiere a la tendencia que tiene el material a romperse a lo largo de planos preferentes. Como menciona Zhang (2016a) hay dos tipos generales de clivaje en rocas:

o Clivaje de fractura, produce discontinuidades que se asocian a características estructurales por cizallamiento, extensión o compresión.

o Clivaje de flujo, ocurre en rocas que tienen minerales laminares, se produce por altas temperaturas y/o presiones asociadas a metamorfismo.

La *Sociedad Internacional de Mecánica de Rocas (ISRM)* en su publicación: Métodos sugeridos para la descripción cuantitativa de discontinuidades en macizos rocosos (ISRM, 1979) define 10 parámetros para describir las características de las discontinuidades (ver Figura 2.3) las cuales se mencionan brevemente a continuación.

#### *Orientación*

Se refiere a la posición de una discontinuidad en el espacio. Se asumen que la discontinuidad es un plano, la orientación del plano de discontinuidad estará definida mediante los siguientes factores:

- o **Rumbo:** dirección, respecto al norte, de la línea que se forma de la intersección entre el plano de discontinuidad y un plano horizontal.
- o **Echado:** ángulo de inclinación entre el plano horizontal y el plano de discontinuidad. El echado también cuenta con una dirección, esta es la dirección de inclinación (ver Figura 2.2).

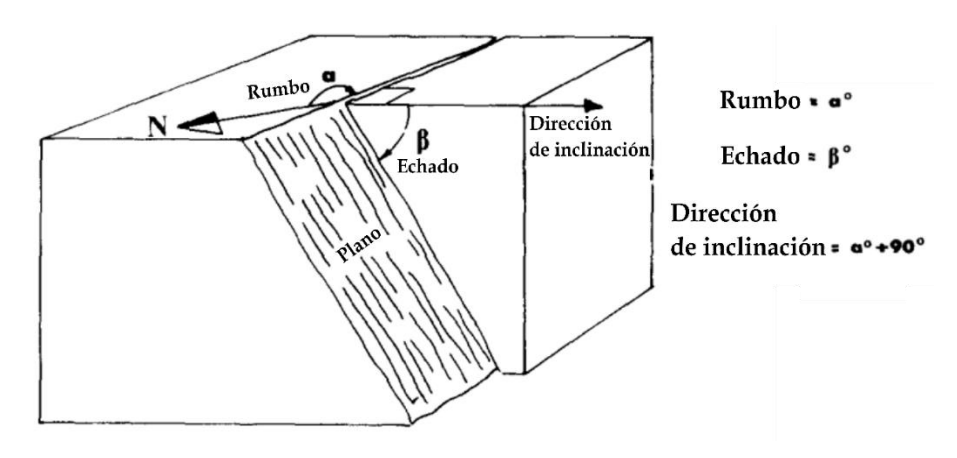

<span id="page-19-0"></span>*Figura 2.2 Esquema representativo de la orientación de un plano. Extraída de ISRM (1979).*

#### *Espaciamiento*

Es la distancia perpendicular que existe entre planos de discontinuidades adyacentes. Cuando se habla de un conjunto de discontinuidades el espaciamiento se refiere a la distancia media entre los planos de discontinuidades del conjunto.

#### *Persistencia o continuidad*

Es la extensión o longitud de la discontinuidad en su propio plano dentro macizo rocoso.

#### *Rugosidad*

Como su nombre lo indica, esta propiedad describe el nivel de aspereza o irregularidad del plano de discontinuidad, en otras palabras, describe la forma de la superficie de discontinuidad, si es plana, ondulada o irregular. A mayor rugosidad mayor será su resistencia al corte.

#### *Resistencia de la pared*

Es la resistencia a la compresión de las paredes de roca adyacentes de una discontinuidad, las paredes pueden tener menor resistencia que el bloque como consecuencia de la alteración por meteorización.

#### *Apertura*

Distancia perpendicular entre paredes de roca adyacentes de una discontinuidad. Entre mayor sea la apertura menor será la resistencia del macizo rocoso.

#### *Relleno*

Es el material que se ha depositado en el espacio de apertura, este material suele ser más débil que el bloque de roca. Entre los materiales más comunes de relleno se encuentran materiales clásticos como arenas, arcillas, limos, conglomerados o depósitos químicos como calcitas o sales y revestimientos minerales como vetas de cuarzo.

#### *Filtración*

Los flujos de agua o la húmedas visible entre las discontinuidades del macizo rocoso.

#### *Numero de sistemas o familias*

A las discontinuidades que se presentan paralelas o casi paralelas se les conoce como conjuntos, cuando los conjuntos se cruzan se forman sistemas o familias de discontinuidades, en un macizo de roca pueden existir varios números tanto de conjuntos como de sistemas de discontinuidades.

#### *Tamaño de bloque*

Se refiere a las dimensiones de los bloques de rocas que resultan de las intersecciones de las discontinuidades.

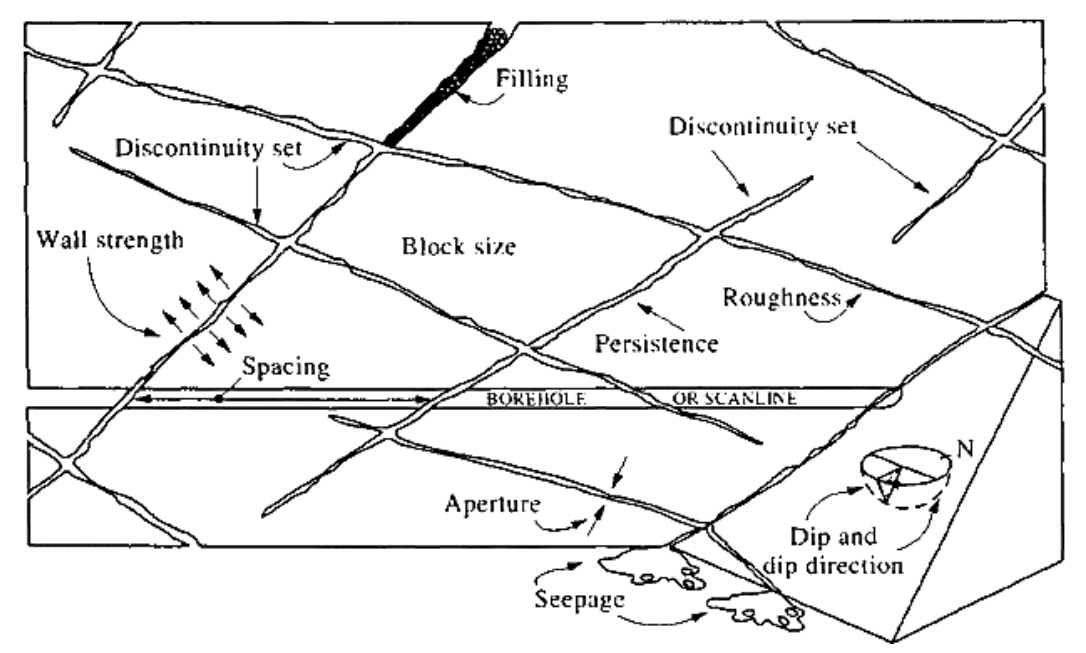

<span id="page-21-0"></span>*Figura 2.3 Esquema de propiedades de las discontinuidades. Figura extraída de Hudson (2000).*

Los macizos rocosos, por lo tanto, son medios heterogéneos y discontinuos, y su respuesta a la acción de fuerzas externas estará en función de sus propiedades, como enuncia Palmström (2001) "Las propiedades de ingeniería de un macizo rocoso a menudo dependen mucho más del sistema de defectos geológicos dentro del macizo rocoso que de la resistencia de la roca misma".

Para estudiar a los macizos de roca, los estudiosos de la mecánica de rocas han propuesto varios sistemas de clasificaciones de las masas rocosas basándose en las propiedades de las discontinuidades que se mencionaron con anterioridad. Estos sistemas se han modificado a través del tiempo y siempre han tenido como objetivo medir la *calidad* o *competencia* del macizo rocoso previo a la realización de diseños de soporte en obras civiles. Los sistemas de clasificación de las masas rocosas agrupan a los macizos de roca en escalas que van desde *muy baja calidad*, cuando la masa de roca tiene muy baja resistencia y se disgrega con facilidad, hasta *excelente calidad*, cuando el macizo no se encuentra fracturado, erosionado y que tiene alta resistencia.

Entre los sistemas de clasificación de los macizos rocosos más populares tenemos:

- o *Clasificación RQD*, introducida por Deere y Urbana (1963), es un índice que estima la calidad de la roca basándose en el grado de fracturamiento sin tomar en cuenta otros parámetros sobre las discontinuidades, evalúa tramos de roca mediante pruebas en núcleos.
- o *Clasificación RMR* propuesta por Bieniawski (1974), evalúa la competencia del macizo rocoso tomando en cuenta seis parámetros, que se pueden determinar en campo, sobre la roca intacta y sobre las discontinuidades (ver Tabla 2.2).
- o *Índice Q*, propuesto por Barton et al. (1974), utiliza distintos parámetros de la roca intacta y de sus discontinuidades (ver Tabla 2.2) para estimar la calidad de los macizos rocosos, se apoya de una ecuación que contempla los parámetros analizados, al resolver la ecuación el valor obtenido refleja la calidad del macizo rocoso.
- o *Índice de masa rocosa RMi* propuesto por Palmström (1995). La particularidad de esta clasificación se debe a que considera la reducción de la resistencia, del macizo rocoso, como consecuencia de la presencia de discontinuidades. Para obtener un valor de RMi, se resuelve una serie de ecuaciones que consideran parámetros relacionados con las propiedades de las discontinuidades y la resistencia a la compresión simple de la roca intacta.
- o *Índice de resistencia geológica GSI* introducida por Hoek y Brown (1997) como un sistema gráfico sencillo para la caracterización cualitativa de las masas rocosas a partir de inspecciones visuales de sus condiciones geológicas (ver Tabla 2.2).

Los sistemas de clasificación de los macizos rocosos han sido fundamentales en la geotecnia para el diseño de soportes en obras civiles tales como túneles, puentes, carreteras y vías férreas, presas, compuertas, canales, tuberías, canteras, cámaras subterráneas, cavernas, plantas nucleares o contención de desechos nucleares, zonas de vivienda y edificios, etcétera, con el propósito de identificar zonas de debilidad, causadas por discontinuidades en el macizo rocoso y de esta manera predecir y prevenir desplazamientos de roca y derrumbes.

<span id="page-23-1"></span>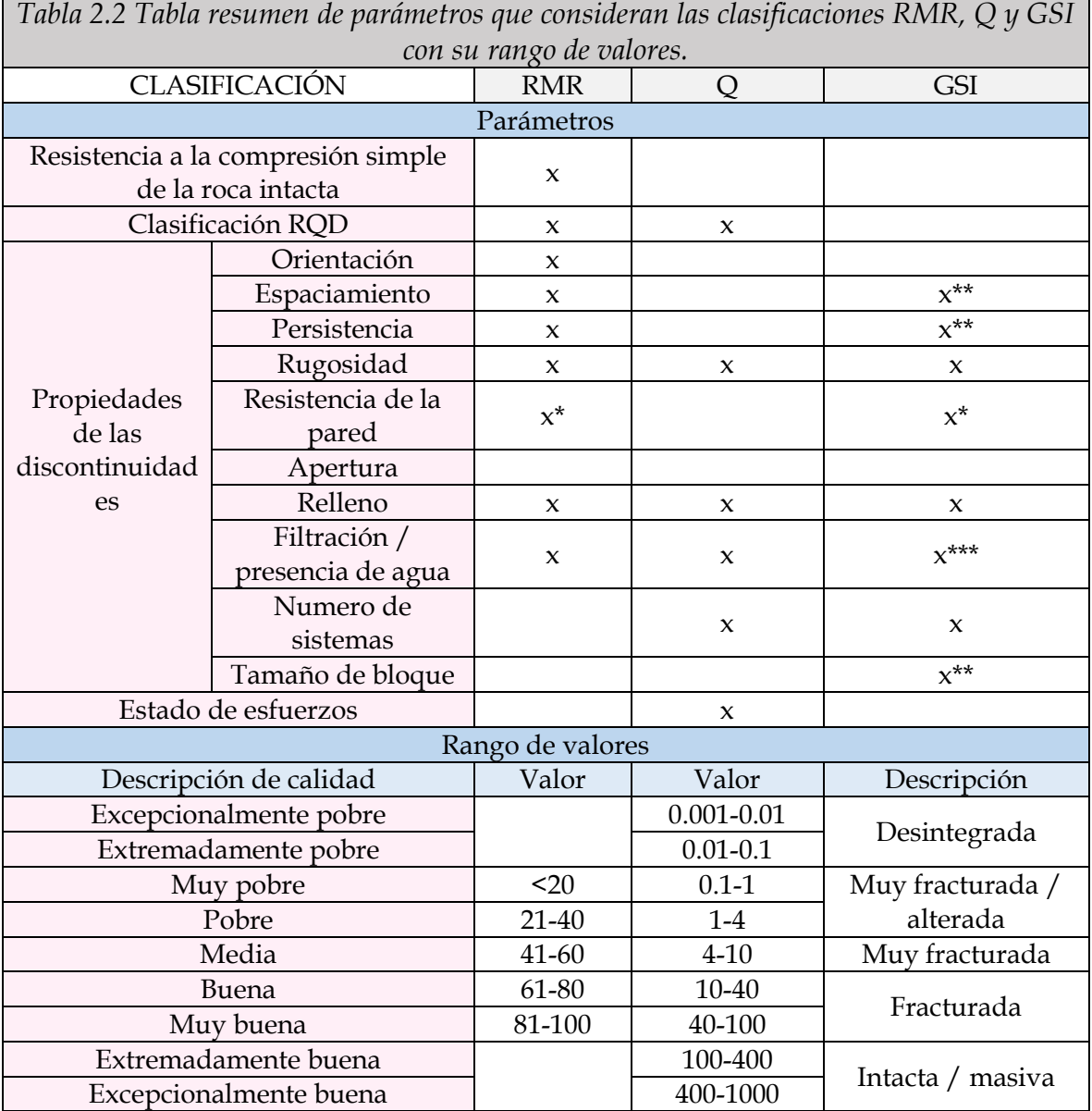

*\* Estas clasificaciones no consideran directamente la resistencia de la pared, más bien consideran la alteración en las paredes, que está directamente relacionada.* 

*\*\* El GSI, en algunos casos, considera estos parámetros, dependiendo de las condiciones del fracturamiento.*

*\*\*\* Aunque esta clasificación considera que la presión de agua debe tratarse por análisis de esfuerzos efectivos, si reconoce que la calidad de la roca disminuye cuando hay agua presente.*

#### <span id="page-23-0"></span>**2.3 Aplicación de drones en la caracterización de macizos rocosos**

En las secciones anteriores hemos mencionado, de manera independiente, los puntos más relevantes acerca de drones y de conceptos básicos de la mecánica de rocas, sin embargo, dedicaremos este capítulo a indagar sobre la relación de estos conceptos: drones y su relación con la mecánica de rocas.

Antes de la utilización de los sensores remotos para la obtención de datos espaciales, la manera de obtener los datos necesarios para la caracterización de las masas de roca era mediante mediciones directas en los afloramientos de campo, esto estaba limitado al alcance de quien tomaba estas mediciones y de otros factores como el tiempo y la accesibilidad de la zona, en este sentido los drones han permitido, cada vez con mayor precisión, rapidez y mejor alcance, complementar los trabajos tradicionales de campo mediante la generación de nubes de puntos y modelos tridimensionales de las zonas de interés.

Para generar una nube de puntos y a su vez un modelo tridimensional existen diferentes metodologías, tanto de adquisición como de procesamiento, pero a grandes rasgos tenemos el escaneo láser terrestre TLS (*Terrestrial Laser Scanning*) o la fotogrametría digital. El primer método adquiere coordenadas XYZ de numerosos puntos en tierra, emite pulsos láser hacia estos puntos y mide la distancia desde el dispositivo hasta el objetivo (Vosselman y Maas, 2010), el escaneo láser terrestre utiliza sistemas de escaneo láser aéreo montados en avionetas, helicópteros y también drones, sin embargo, este método es más costoso por el uso de sensores. El segundo método, es una técnica que utiliza fotografías digitales para reconstruir digitalmente el espacio u objeto de interés.

La metodología más popular de la fotogrametría digital es el algoritmo llamado *Structure from Motion* (SfM por sus siglas en inglés), esta metodología está basada en los principios de la fotogrametría estereoscópica, consiste básicamente en tomar, de manera secuencial, una serie de fotografías del objeto o lugar de interés desde distintos ángulos (ver Figura 2.4), debido a la superposición de las fotografías el software logra determinar la posición de la cámara y la geometría de la escena mediante la identificación automática de características coincidentes en varias imágenes (Westoby et al., 2012), se puede mejorar el resultado si previamente se indican puntos de control en común entre cada fotografía. El resultado inicial de este proceso genera una nube de puntos la cual puede reprocesarse para densificarse (generar más puntos) y finalmente generar textura y escalar el modelo tridimensional final. Esta técnica puede aplicarse a diferentes escalas, desde objetos pequeños hasta edificaciones, permitiendo su aplicación en muchas áreas, además de que los costos pueden ser muy bajos, ya que para la obtención de fotografías se

pude usar desde una cámara de un dispositivo móvil hasta cámaras profesionales o drones, y para el procesamiento existe software libre o de paga.

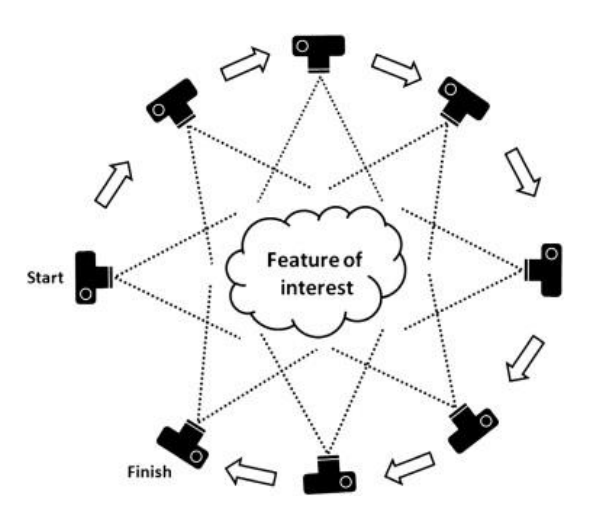

*Figura 2.4 Esquema de la adquisición de las fotografías para la técnica 'Structure from Motion'. Tomado de Westoby et. al. (2012).*

El producto sobre el cual se realiza la extracción de datos para la caracterización de macizos rocosos es en la nube de puntos, independientemente del método que se haya utilizado para obtenerla, ya sea fotogrametría digital o escaneo láser terrestre.

Una de las primeras propuestas de esta metodología se encuentra en la publicación *Method for Automated Discontinuity Analysis of Rock Slopes with Three-Dimensional Laser Scanning* por Slob et. al (2005) donde se propone un algoritmo para delimitar automáticamente conjuntos de discontinuidades en nubes de puntos de laderas obtenidas con escaneo láser, este algoritmo posteriormente dio origen al software Split-Fx, software de paga enfocado en caracterización de macizos rocosos en nubes de puntos 3D.

Otro artículo muy sonado en el área de análisis estructurales es el que presentó al software COLTOP-3D por Jaboyedoff et. al (2007) en su artículo titulado *New insight techniques to analyze rockslope relief using DEM and 3D imaging cloud points: COLTOP-3D software* donde utiliza modelos digitales de elevaciones o nubes de puntos para analizar los ángulos de las pendientes y de esa forma asignar un color único a cada orientación, de tal manera que las estructuras planas continuas aparezcan de un único color, delimitando así conjuntos de planos de discontinuidades.

Como los ejemplos anteriores tenemos también el artículo de Olariu et. al (2008) titulado *Outcrop fracture characterization using terrestrial laser scanners: Deep-water Jackfork sandstone at Big Rock Quarry, Arkansas* o el de Gigli y Casagli (2011) titulado *Semi-automatic extraction of rock mass structural data from high resolution LIDAR point clouds*, ambos presentan una metodología de clasificación de superficies en nubes de puntos obtenidas con escaneo láser. El primero lo hace mediante la partición de la nube de puntos en subconjuntos, los caracteriza individualmente y los comparara con los demás subconjuntos para finalmente clasificarlos. El segundo presenta una herramienta en Matlab llamada DiAna (Discontinuity Analysis) que basa su metodología en la definición de planos mediante el ajuste con mínimos cuadrados, agrupa los planos por familias de discontinuidades y además evalúa sus propiedades geométricas, pues este método permite obtener 6 de los 10 parámetros para la descripción cuantitativa de discontinuidades en macizos rocosos que propone la ISMR.

En 2014 Lato y Vöge presentaron un artículo titulado *Automated mapping of rock discontinuities in 3D lidar and photogrammetry models* donde presentaron un software llamado PlaneDetect, desarrollando en C++, que tiene el mismo objetivo que los anteriores: identificar los conjuntos o familias de planos más abundantes en modelos tridimensionales de macizos rocosos, su aporte es que prueban su metodología en datos obtenidos con escaneo láser, así como también con nubes de puntos producto de fotogrametría digital.

El siguiente autor propone su metodología sin hacer énfasis en el origen de los datos, se trata de Riquelme et. al (2014) en su artículo *A new approach for semi-automatic rock mass joints recognition from 3D point clouds*, quien desarrolla un programa de código libre en MATLAB llamado *Discontinuity Set Extractor* (DSE) para identificar sets de discontinuidades en los macizos rocosos, basándose en pruebas de coplanaridad de puntos vecinos. Lo mismo sucede con Liu, Xiao y Wang (2019) que ya no hacen hincapié en el origen de la nube de puntos, solo presentan una nueva metodología para identificar familias de discontinuidades, su método consiste en una agrupación basada en vóxeles y una estimación de las orientaciones basado en un kernel de tipo Gaussiano que se explican a detalle en su publicación *Major Orientation Estimation-Based Rock Surface Extraction for 3D Rock-Mass Point Clouds*.

Uno de los más recientes métodos que se ha presentado para la caracterización automática de conjuntos de discontinuidades en macizos rocosos fue presentada por Singh et. al (2022) en su artículo titulado *Automated rock mass discontinuity set characterization using amplitude and phase decomposition of point cloud data*, su

metodología también utiliza nubes de puntos, pero su algoritmo utiliza las firmas únicas en forma de ondas sinusoidales de cada punto para, posteriormente, agrupar las amplitudes y las fases y de esta manera identificar familias de discontinuidades en macizos rocosos.

La mención de los artículos anteriores sirve para resaltar que para la caracterización de macizos rocosos el producto a utilizar es la nube de puntos derivados de diversas técnicas, sin embargo, en esta tesis, el método para la obtención de puntos que queremos resaltar es mediante fotogrametría digital con dron por ser una disciplina accesible y de bajo costo, pues tomar fotografías con dron y procesarlas con fotogrametría digital sale más económico que utilizar drones equipados con sensores láser para obtener nubes de puntos.

Una vez que se han generado las nubes de puntos y/o los modelos tridimensionales de las áreas de interés, estas se pueden analizar y manipular digitalmente por medio de softwares de procesamiento para nubes de puntos con enfoques en mecánica de rocas, las cuales contienen herramientas básicas y avanzadas para el manejo de nubes de puntos que permiten visualizarlas, rotarlas, realizar proyecciones, mediciones, análisis estadísticos, segmentaciones o recortes y lo más interesante, para la mecánica de rocas: la estimación de algunas características geométricas.

<span id="page-28-0"></span>Esta sección está enfocada en plantear una secuencia metodológica que englobe, de manera general, el proceso para la caracterización de macizos rocosos utilizando drones, de tal manera que haremos un recorrido comenzando desde el trabajo de campo para la obtención de fotografías, el procesamiento para la generación de la nube de puntos, la extracción de los datos de orientación y finalmente el análisis de los resultados con el fin de verificar si es un método efectivo para realizar extracciones digitales de datos, sus alcances y limitaciones, consideraciones, ventajas y desventajas.

Previo a realizar un trabajo de campo para la toma de fotografías es indispensable tomar en cuenta algunas consideraciones. Primero que nada, las consideraciones físicas del lugar de interés para capturar fotografías de calidad y por lo tanto así obtener resultados óptimos. Para atender algunas de estas consideraciones se recomienda seguir el diagrama de flujo de la Figura 3.1. En segundo lugar, se deben de atender las consideraciones técnicas al momento de realizar el vuelo para la toma de fotografías, eso incluye tomar en cuenta cosas tales como:

- o Verificar que el tipo de dron a utilizar cuente con las características que se acoplen a nuestros objetivos, eso incluye la altura de vuelo y la resolución de la cámara,
- o Diseñar previamente un plan de vuelo adecuado para el tipo de levantamiento y los objetivos,
- o Contar con suficiente espacio de almacenamiento en memorias para la máxima recolección de datos en campo,
- o Tener baterías cargadas y baterías de repuesto para el dron,
- o Cuidar las condiciones climáticas, evitar realizar el levantamiento en épocas de lluvia, neblina o cambios de iluminación causados por presencia de sombras o sobreexposición. Cuidar el horario a la hora de realizar la captura de fotografías, pues no se recomienda realizar levantamientos al amanecer o al atardecer debido a la variación de la iluminación a esas horas.

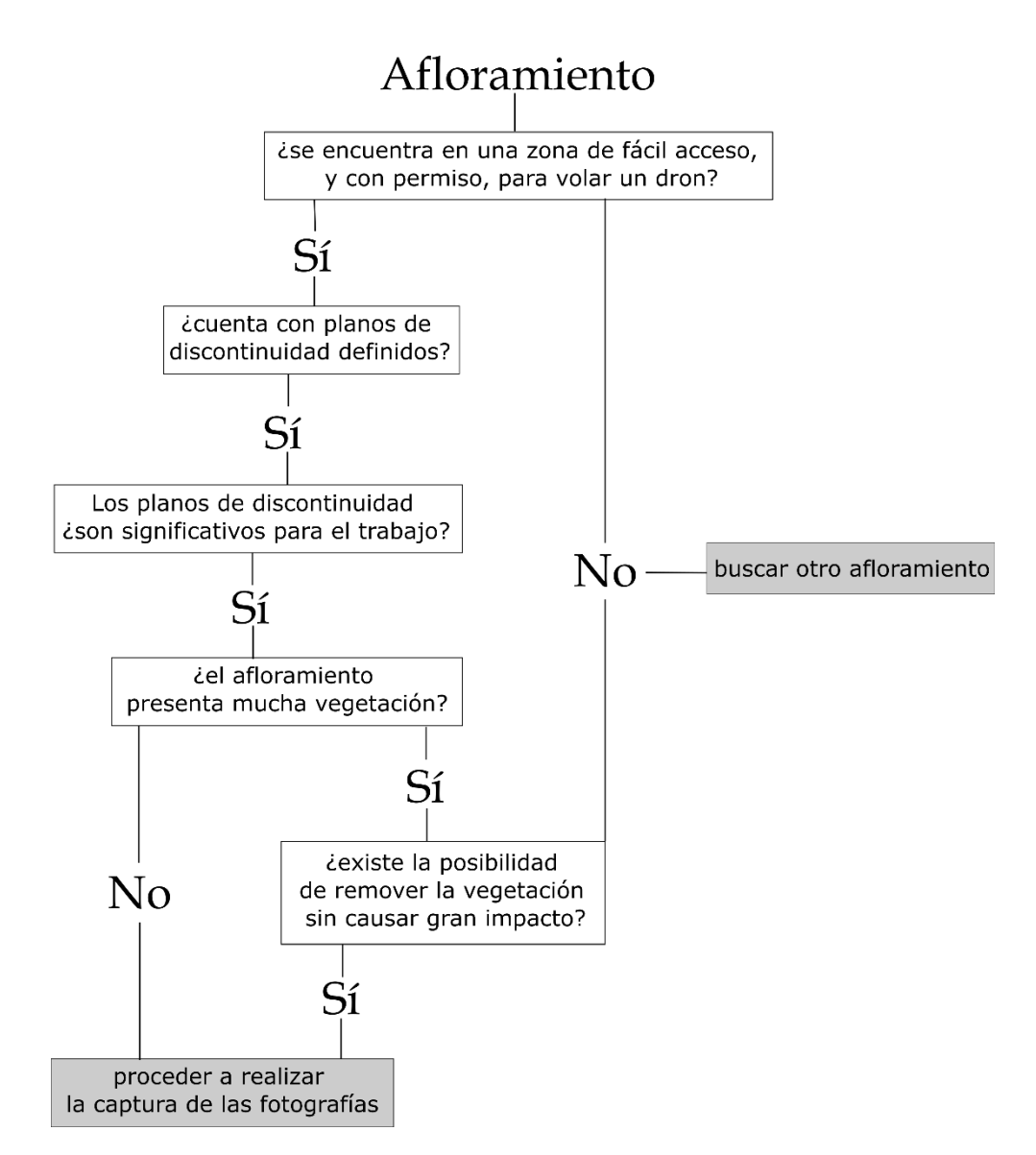

<span id="page-29-0"></span>*Figura 3.1 Diagrama de flujo de las consideraciones para identificar si un afloramiento es o no candidato para la caracterización con dron.*

Una vez capturadas las fotografías necesarias del afloramiento de interés se recomienda tomar notas de algunos datos sobre el afloramiento para tenerlos como puntos de referencia al momento de hacer la caracterización por medios digitales, para esto es importante observar bien el macizo de roca, identificar visualmente los planos de separación y los bloques, tomar datos de orientación de algunos planos de interés, medir algunas superficies y separaciones, identificar si hay zonas alteradas o con relleno, y en general cualquier detalle que pueda servirnos de referencia para ligar las observaciones de campo con la visualización virtual.

La generación de las nubes de puntos se realizó con la técnica *Structure from Motion* utilizando el software *Agisoft Metashape Professional*, utilizando como guía los videotutoriales a cargo del proyecto PAPIME PE101020 Geología desde los ojos de un dron que se pueden encontrar en *[https://drones.unam.mx/.](https://drones.unam.mx/)*

La visualización de la nube de puntos se realizó con el software *Cloud Compare* y la extracción de datos de orientación se realizó mediante el plugin *Compass* del mismo software.

Para la identificación de familias de discontinuidades se utilizó el programa desarrollado en *Matlab,* por Adrián Riquelme, llamado *Discontinuity Set Extractor (DSE)*. Este software parte de la idea de que, si la superficie de un afloramiento está definida principalmente con discontinuidades, los puntos del afloramiento se pueden ordenar adecuadamente en conjuntos que definen planos, estos planos definirán los conjuntos de discontinuidades (Riquelme et. al, 2014). Riquelme, como menciona en su publicación, basa su metodología en tres pasos principales:

1) PARTE A: Cálculo de la curvatura local, calcula un vector normal para cada punto de la nube de puntos mediante (i) la búsqueda del vecino más cercano knn (*k-nearest kneighbor*), (ii) una prueba de coplanaridad, (iii) un ajuste al plano.

2) PARTE B: Análisis estadístico de los planos, determina las orientaciones principales mediante (i) una estimación de densidad y una (ii) identificación semi automática de cada set.

3) PARTE C: Análisis de grupos, agrupa los puntos en grupos de planos mediante (i) agrupamiento (ii) generación del plano y (iii) cálculo de la tolerancia.

La metodología se aplicó a dos casos de estudio, cada uno con sus particularidades y características únicas, el primero, el Espacio Escultórico de la UNAM, un caso controlado donde se conocen los datos teóricos, el segundo, un macizo rocoso, donde se tomaron datos reales en campo.

### <span id="page-31-0"></span>**3.1 Espacio Escultórico UNAM**

El Espacio Escultórico es una de las esculturas que forma parte del Centro Cultural Universitario, que se encuentra dentro del campus de Ciudad Universitaria de la Universidad Nacional Autónoma de México (ver Figura 3.2), al sur de la Ciudad de México.

El campus de Ciudad Universitaria se construyó en la zona de "El Pedregal", un lugar cubierto de derrames lávicos producto de la erupción del volcán Xitle, un volcán monogenético formado por derrames de lava y fragmentos volcánicos andesíticos-basálticos que contiene fenocristales de plagioclasa y olivino. El Volcán Xitle (Figura 3.3) como explica Siebe (2000) mide 140 m desde la base y tiene un diámetro aproximado de 500 m, sus lavas fluyeron en dirección norte alcanzando hasta 12 km de distancia y cubriendo un área de 70 km2, dicho volcán se considera como el más joven de la región hasta ahora, se calcula que las lavas de Xitle inundaron la zona alrededor de 245±315 d.C. aproximadamente.

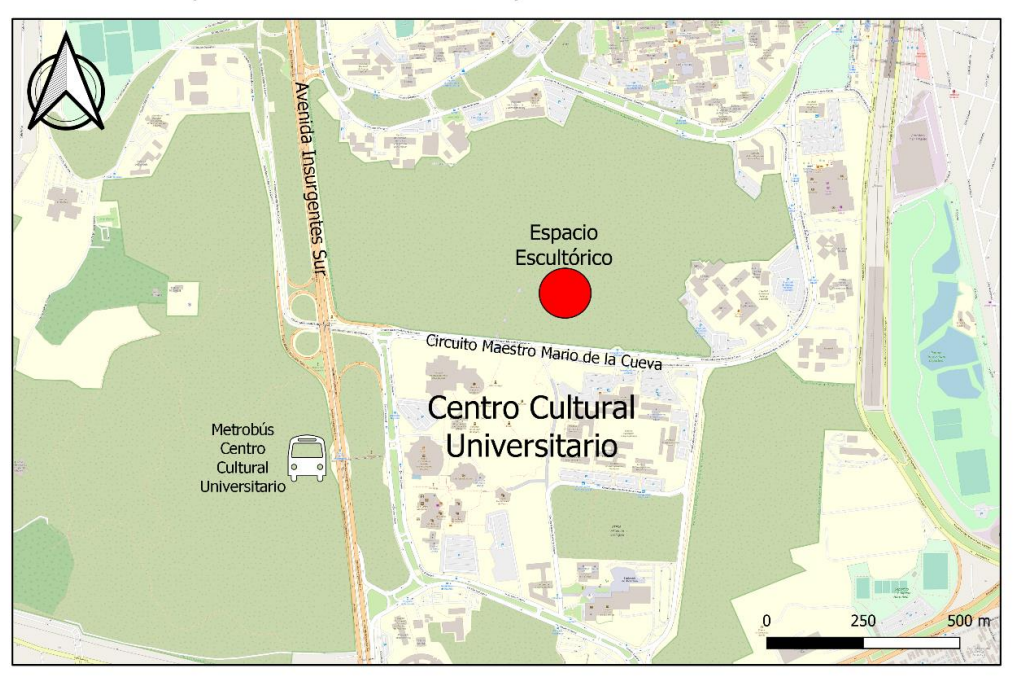

#### Mapa de ubicación del Espacio Escultórico UNAM

<span id="page-31-1"></span>*Figura 3.2 Mapa de ubicación del Espacio Escultórico de la UNAM.*

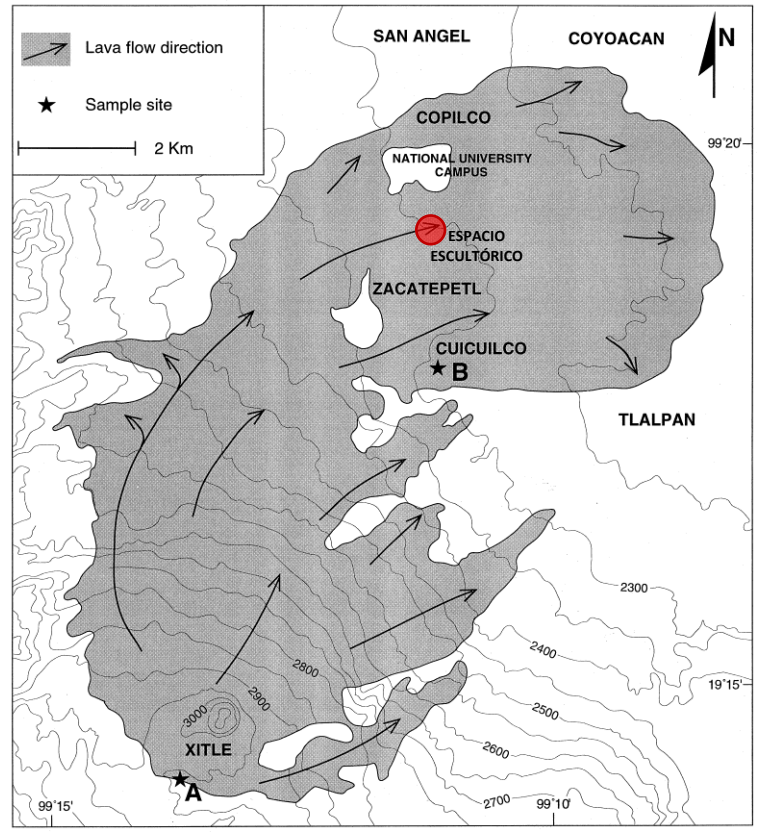

<span id="page-32-1"></span>*Figura 3.3 Mapa esquemático que muestra el volcán Xitle y la extensión de los flujos de lava (Siebe, 2000).*

#### **3.1.1 Metodología**

<span id="page-32-0"></span>Este caso de estudio es un ejemplo controlado, debido a que se trata de una escultura que a propósito cuenta con muchos planos orientados en diferentes direcciones, lo cual lo convierte en un caso interesante para evaluar la metodología propuesta.

El Espacio Escultórico es una escultura que consta de 64 módulos o pirámides repartidos alrededor de un anillo que tiene un diámetro externo de 124 metros y un diámetro interno de 97 metros, aproximadamente, los módulos se encuentran separados una distancia de dos metros, excepto los que marcan los puntos cardinales, que se encuentran separados una distancia de 4 metros. Los módulos triangulares tienen una base de 9 por 3 metros y una altura de 4 metros, sus paredes diagonales interiores tienen una extensión de 5 metros, mientras que las exteriores tienen una extensión de 7 metros (ver Figura 3.4). En el centro del anillo se pueden observar las rocas basálticas con su característica forma de flujo de lava petrificado.

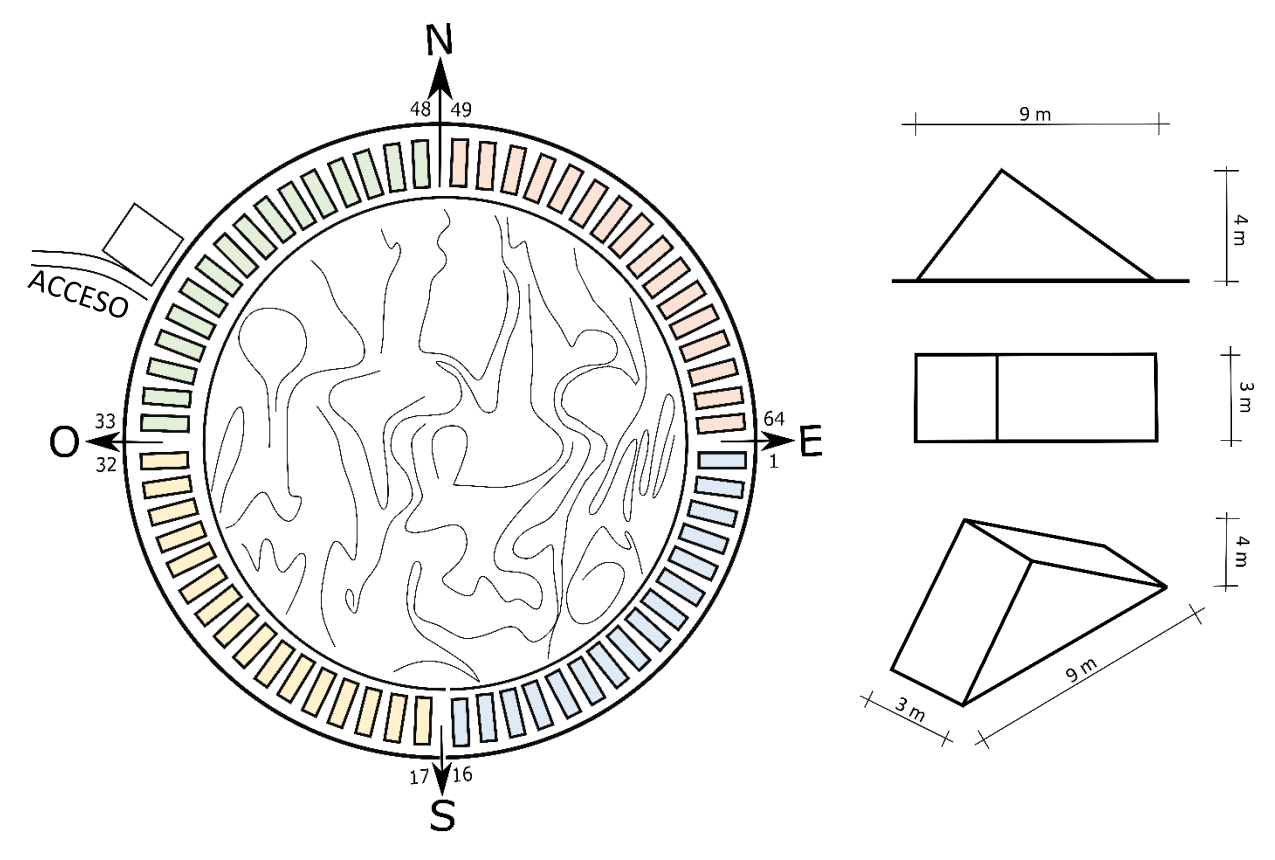

<span id="page-33-0"></span>*Figura 3.4 Esquema (digitalizado) de la escultura Espacio Escultórico, recuperada de fundacionunam.org.mx/donde-paso/conoce-el-espacio-escultorico-de-la-unam/ donde se muestra el ID de 8 de los módulos.*

Conociendo la geometría de la escultura se puede determinar el **valor teórico geométrico** de los rumbos, echados y de las direcciones de inclinación de los planos de las caras, tanto interiores como exteriores, estos valores se presentan en la Tabla 3.1 y el procedimiento para obtenerlas se encuentra en el Anexo 1.

El número identificado (ID) corresponde a cada uno de los 64 módulos que componen la escultura, siendo el número 1 el primer módulo de la sección Sur-Este, avanzando la numeración en sentido de las manecillas del reloj, de tal manera que los módulos del 1-16, 17-32, 33-48 y 49-64 corresponden a las secciones Sur-Este, Sur-Oeste, Norte-Oeste y Norte-Este, respectivamente, como se muestra en la Figura 3.4.

<span id="page-33-1"></span>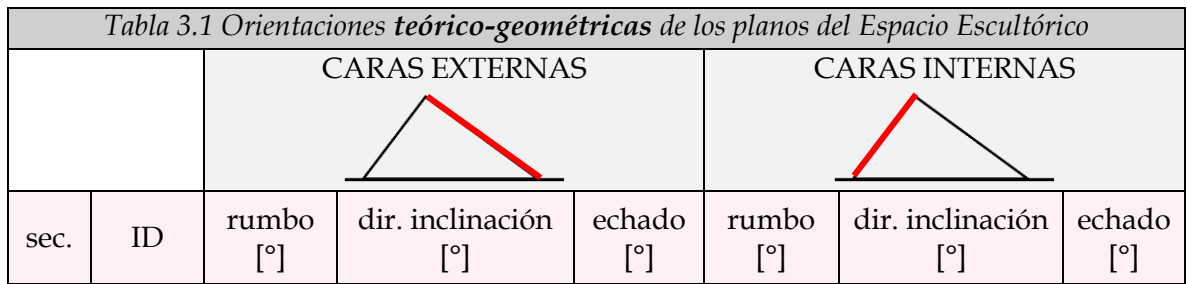

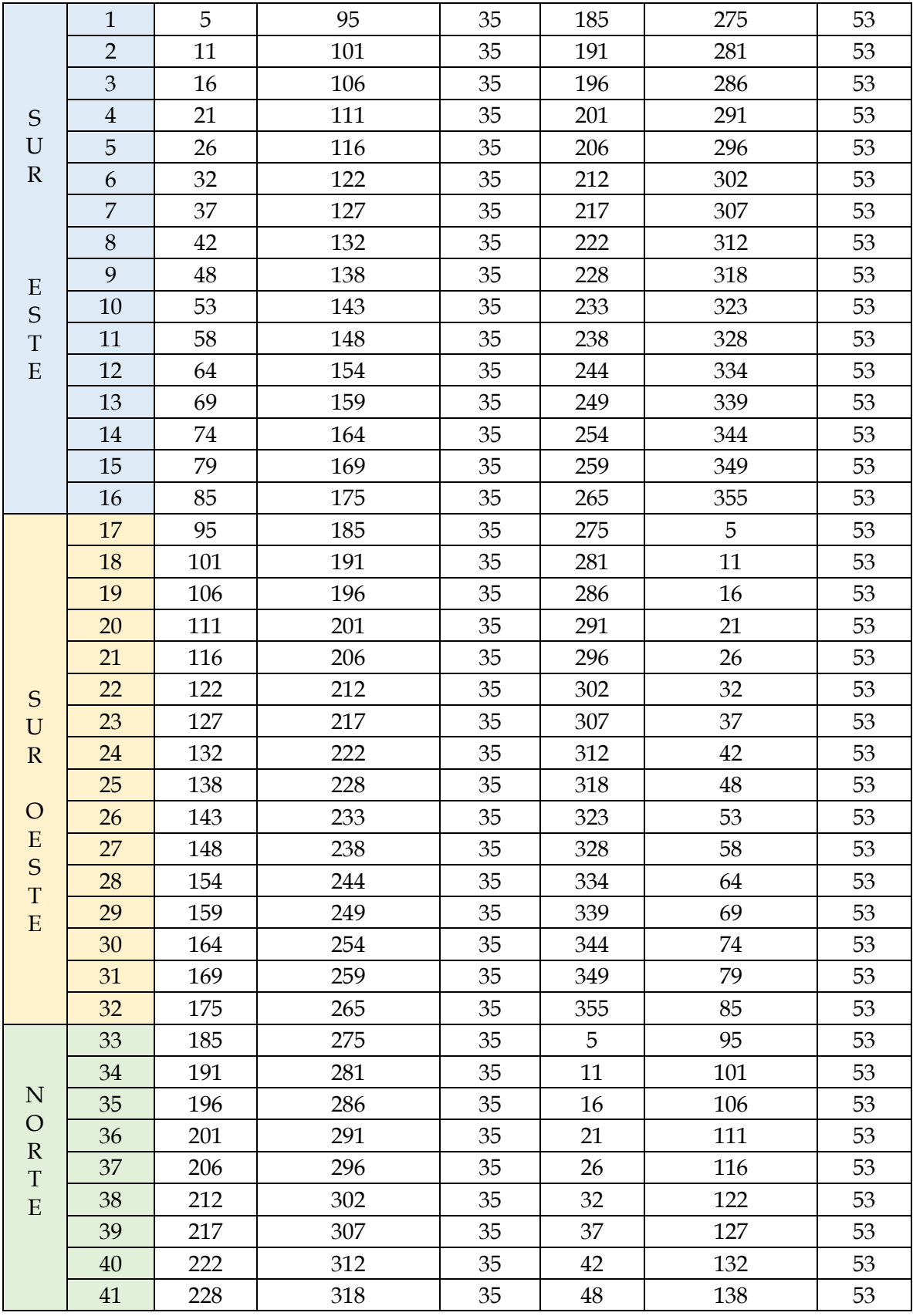

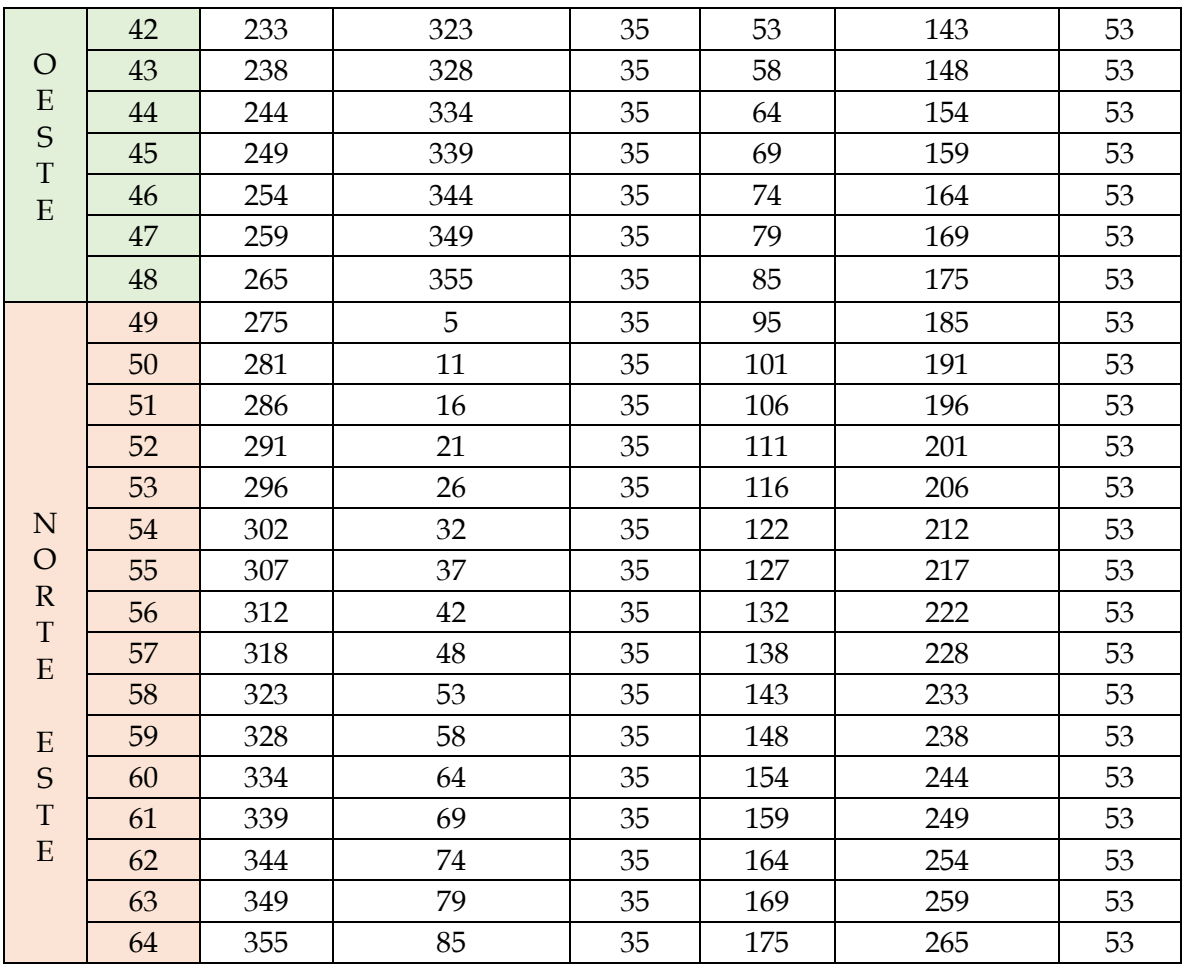

*Obtención de las fotografías y obtención de la nube de puntos*

La nube de puntos del Espacio Escultórico (ver Figura 3.5) se descargó de *drones.unam.mx/contenidos/repositorio-fotogrametrico/fotogrametría* y su ficha técnica se resume a continuación en la Tabla 3.2.

<span id="page-35-0"></span>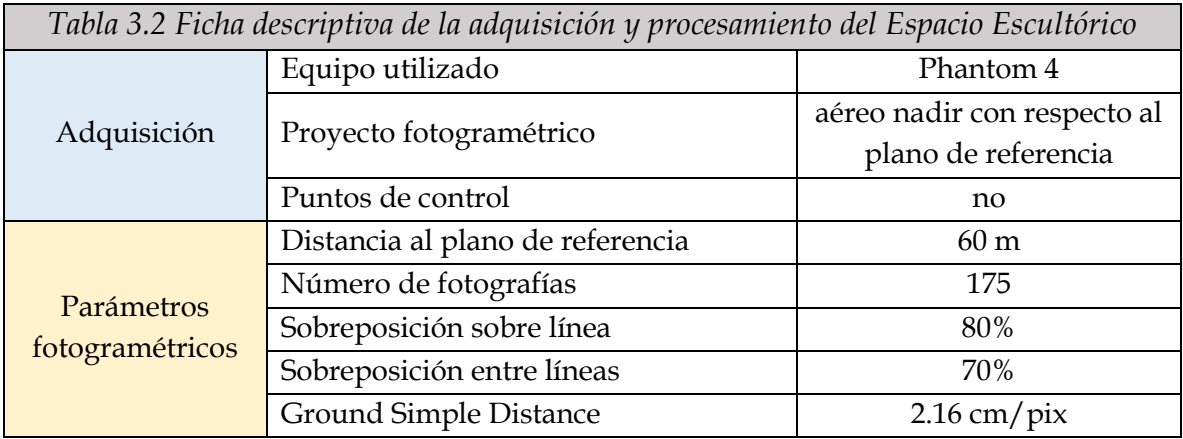
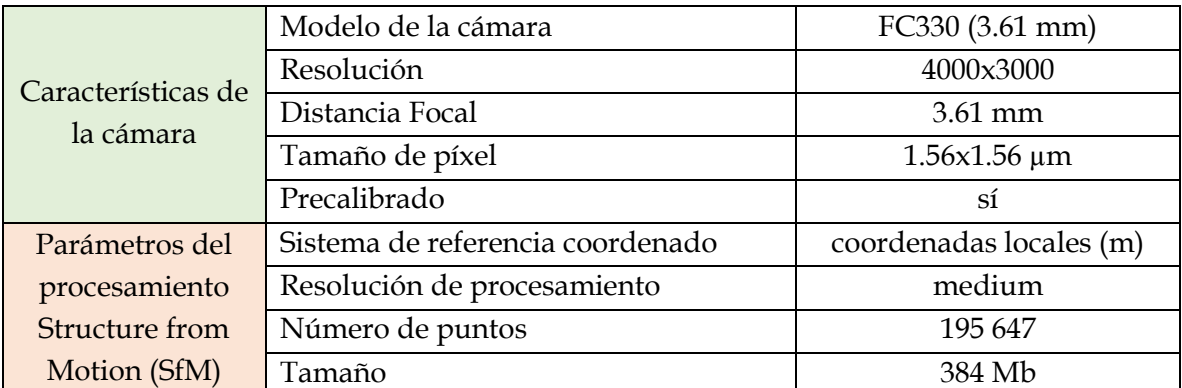

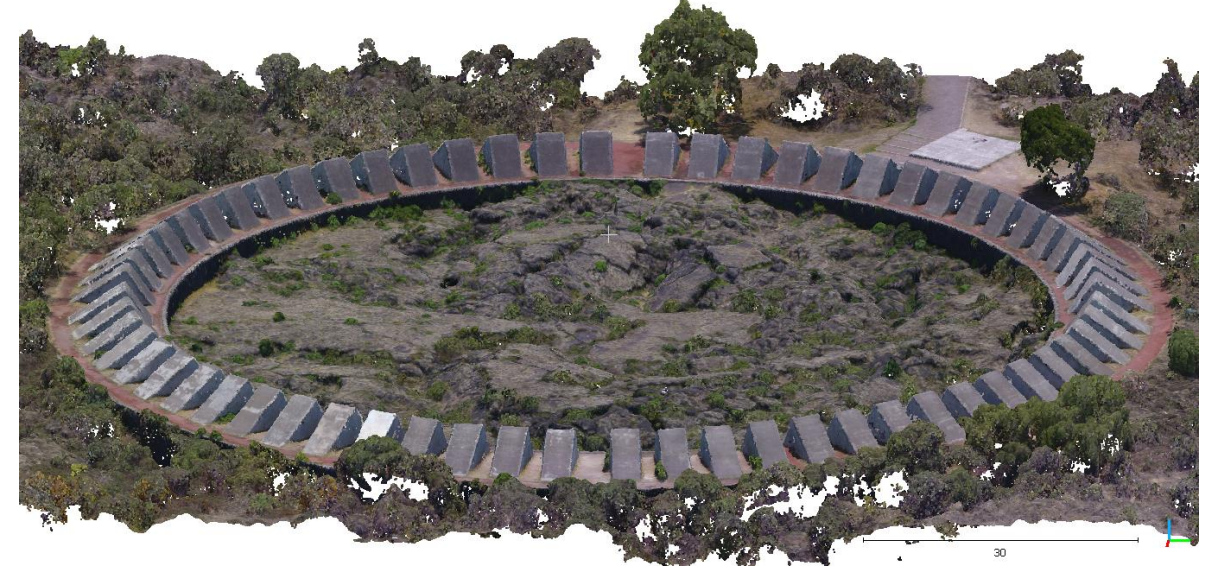

*Figura 3.5 Visualización de la nube de puntos del Espacio Escultórico con Cloud Compare. Extracción de datos de la nube de puntos*

Previamente a realizar la extracción de datos de orientación e identificación de familias de discontinuidades, realizamos una visualización y exploración de la nube de puntos con Cloud Compare, además realizamos mediciones para corroborar los datos que se tienen sobre las dimensiones de la escultura y los datos que nos muestra Cloud Compare. Medimos el diámetro del Espacio Escultórico tomando varias lecturas, además medimos las dimensiones de varios módulos de manera aleatoria y las separaciones entre los módulos.

### *Orientaciones*

Posteriormente se realizó la extracción de los datos de orientación de los planos, de las caras internas y externas, de cada uno de los módulos que conforman la escultura del Espacio Escultórico. Se extrajeron, con Compass de Cloud Compare, 5 datos por

cada plano en posiciones aleatorias con el objetivo de obtener un promedio por plano.

# *Familias de orientaciones*

Posteriormente se analizó la nube de puntos en DSE para identificar familias de orientaciones. Para este proceso fue necesario realizar un recorte previo de la nube de puntos (ver Figura 3.6), donde se conserven únicamente los datos de interés, eliminando los datos que corresponden al suelo. Como parte de los parámetros que utilizamos en DSE para este caso tenemos:

Para calcular el vector normal a cada punto y su respectivo polo,

- o se activó la opción para realizar la prueba de coplanaridad con una tolerancia=0.2
- o el cálculo de las normales se realizó con un knn=30

Para calcular la densidad de los polos,

- o número de bins igual a 6,
- o ángulo mínimo de 5,
- o número máximo de familias de discontinuidades (DS) de 50.

Para la asignación de una DS a cada punto,

o cono de 30.

En el análisis de grupo, después de correr el módulo, se seleccionó la opción editar y se removieron los datos de DS que contenían menos de 100 puntos.

Finalmente se combinaron los grupos coplanares basándose en la prueba de coplanaridad con una k-sigma=2.

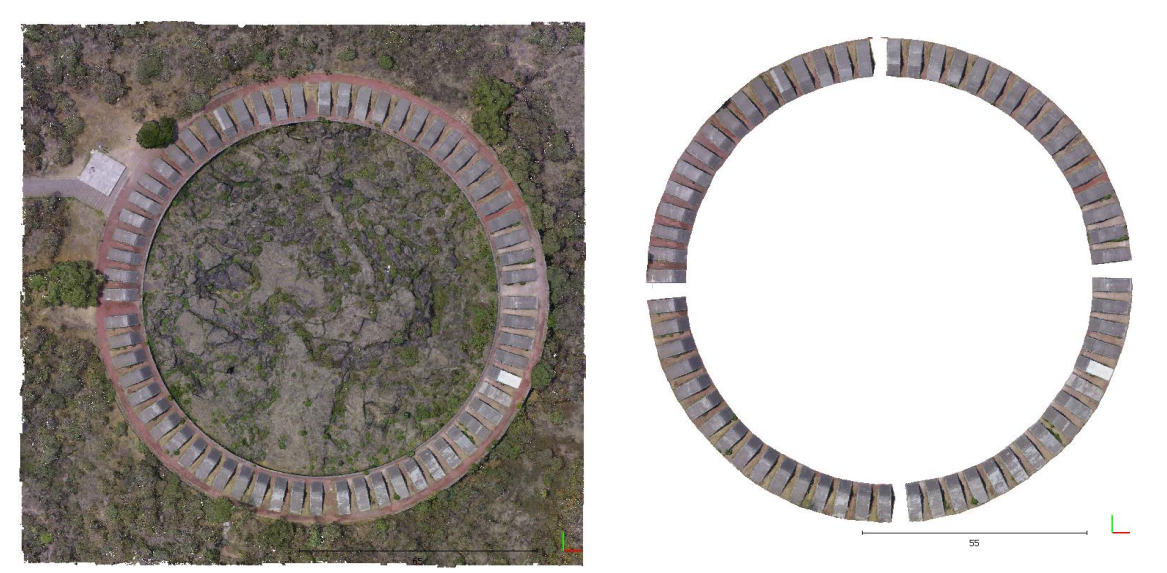

*Figura 3.6 Nube de puntos del Espacio Escultórico. Izquierda sin recorte. Derecha con recorte.* 

Con el objetivo de realizar un mejor análisis del caso se decidió realizar un segundo recorte de la nube de puntos, este este caso se eligió la sección Norte-Este del Espacio Escultórico (ver Figura 3.7) debido a que el dato de dirección de inclinación en este cuadrante va de 0° en el Este a 90° en el Norte, lo que facilita el análisis de los resultados. Los parámetros que utilizamos en DSE para este caso permanecieron iguales al del caso anterior, con excepción del número máximo de familias de discontinuidades (DS) que en este caso se estableció de 30.

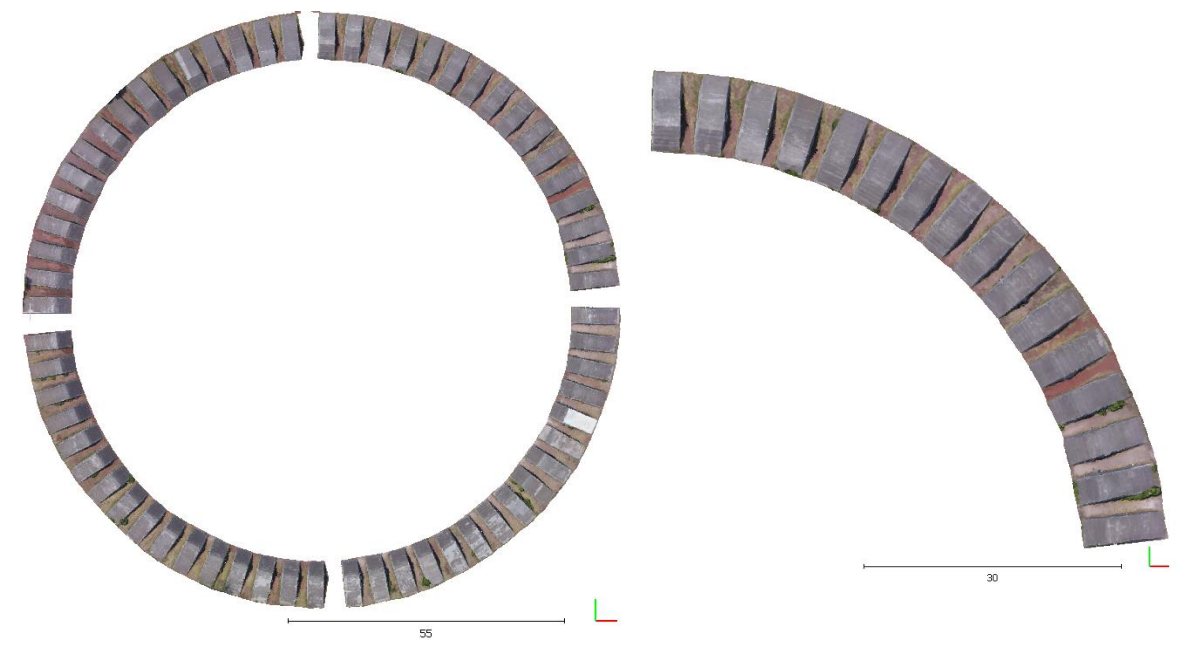

*Figura 3.7 Recorte del cuadrante Noreste de la nube de puntos del Espacio Escultórico.* 

Se realizó un último recorte de la nube de puntos, conservando únicamente 8 de los 64 módulos, los que se encuentran delimitando los cuatro puntos cardinales como se muestra en la Figura 3.8. Los parámetros en DSE permanecieron sin modificaciones con excepción del número máximo de familias de discontinuidades (DS) que en este caso se estableció de 9 y el ángulo mínimo que en este caso se estableció de 10.

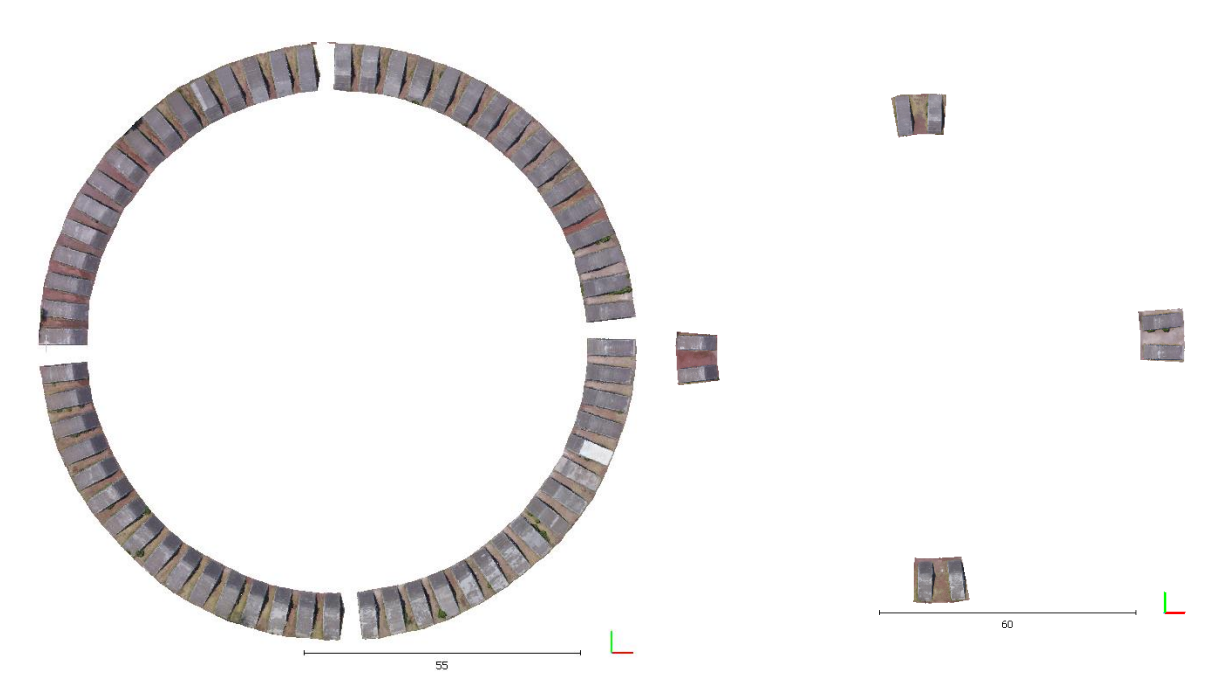

*Figura 3.8 Recorte de los módulos que delimitan los cuatro puntos cardinales del Espacio Escultórico.* 

# **3.1.2 Resultados**

Se midió con Cloud Compare el diámetro interno del Espacio Escultórico, este resultó en un aproximado de 100 metros.

Las dimensiones de los módulos o pirámides resultados aproximadas a:

- base de 9 por 3 metros
- altura de 4 metros
- paredes diagonales interiores tienen una extensión de 5 metros, mientras que las exteriores tienen una extensión de 7 metros.

La distancia entre módulo y módulo sí es aproximada a 2 metros entre sí, con excepción de los que indican los cuatro puntos cardinales, en cuyo caso la distancia aproximada es de 4 metros.

### *Extracción de orientaciones*

La Tabla 3.3 contiene los datos de orientación, extraídos con Compass, de las superficies, externas e internas de cada módulo. El ID sigue la misma secuencia que la de la Tabla 3.1.

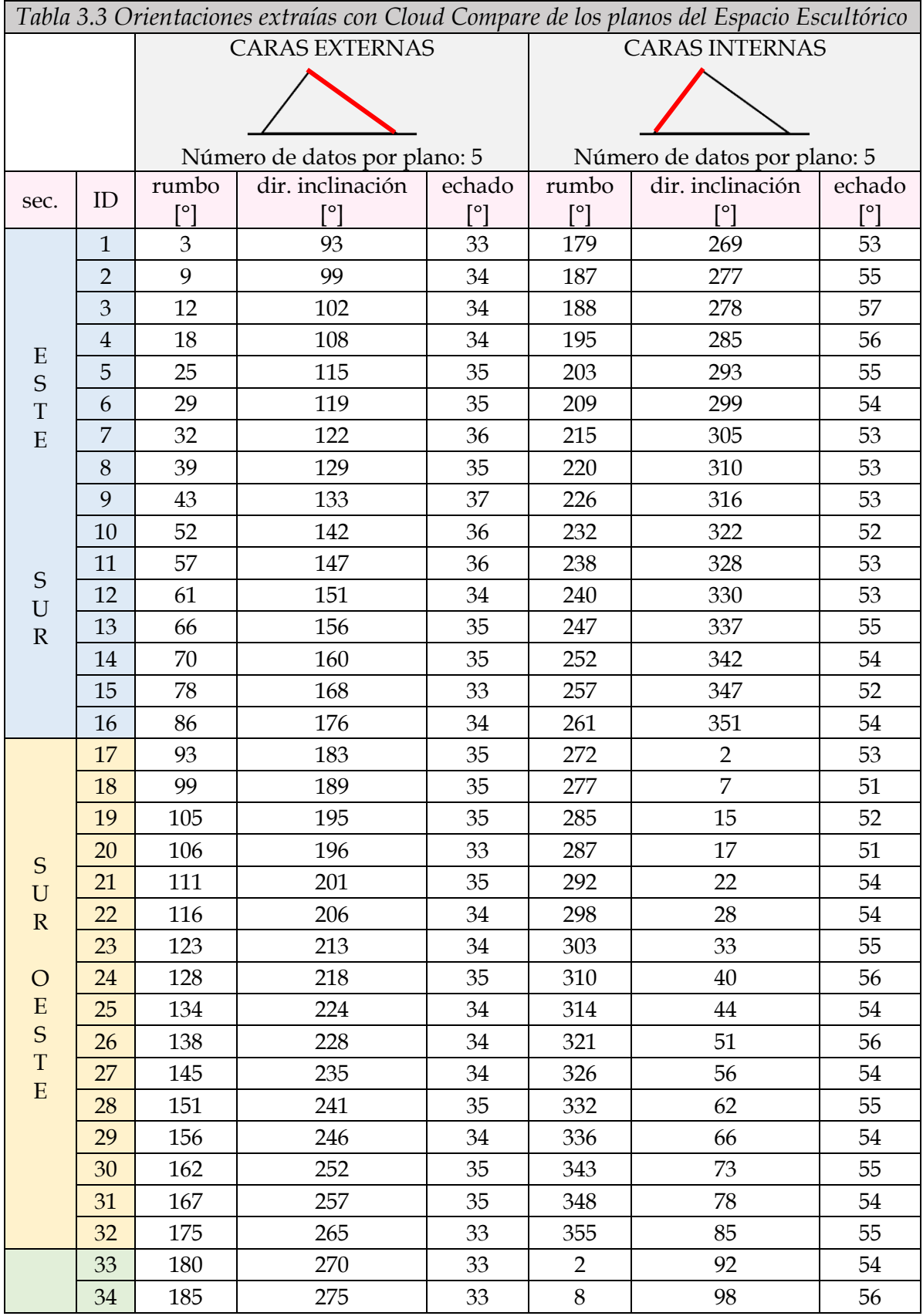

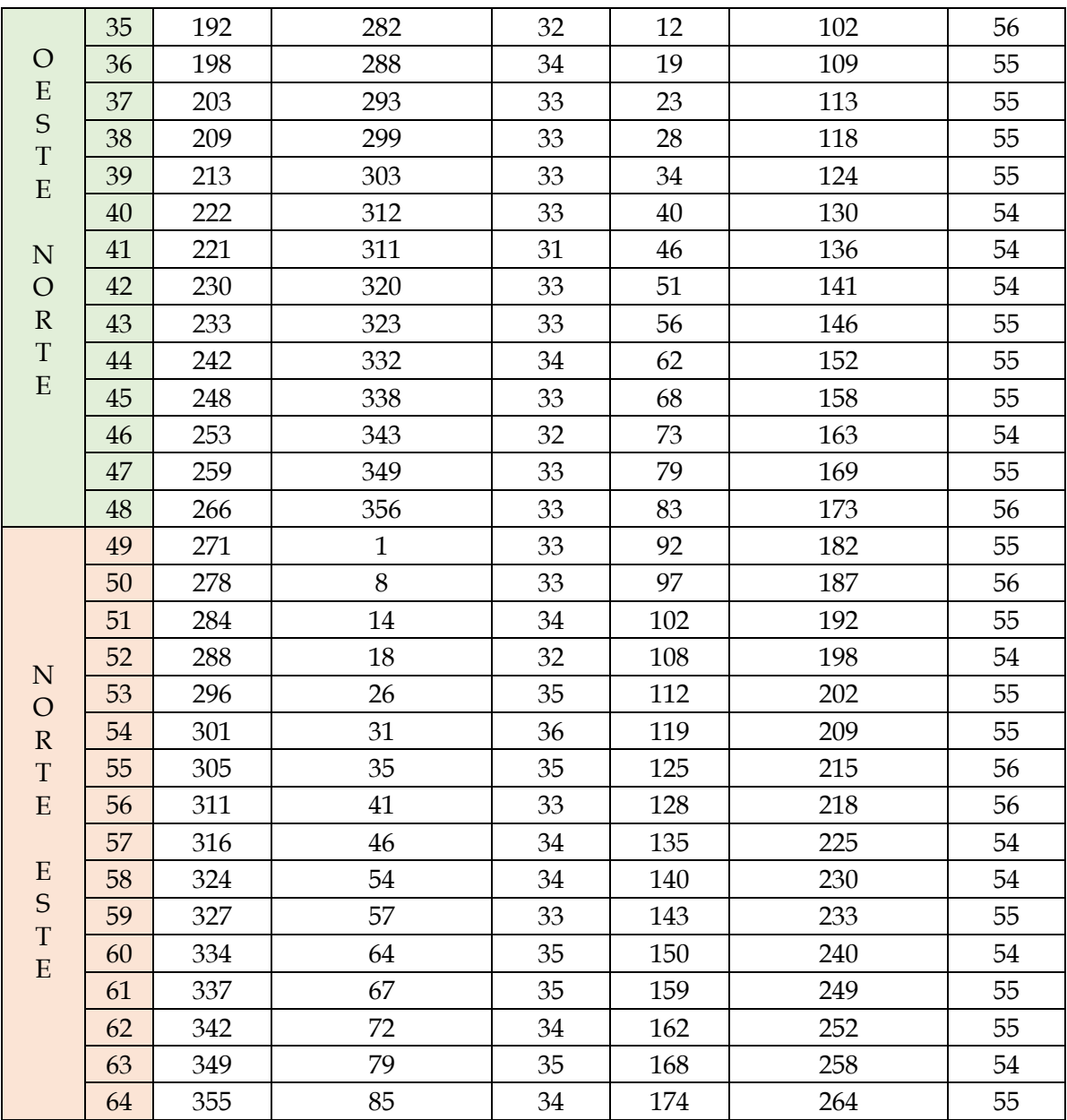

# *Identificación de familias de orientaciones*

Los resultados que se obtuvieron con DSE, para la escultura completa, se muestran en la Tabla 3.4. DSE identificó 27 conjuntos de planos de orientaciones.

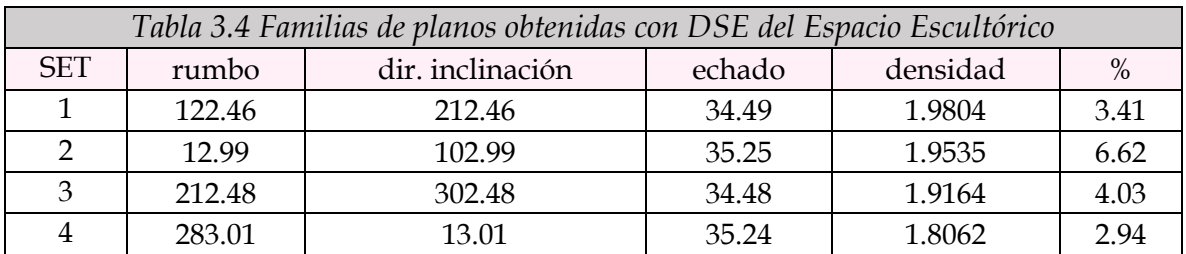

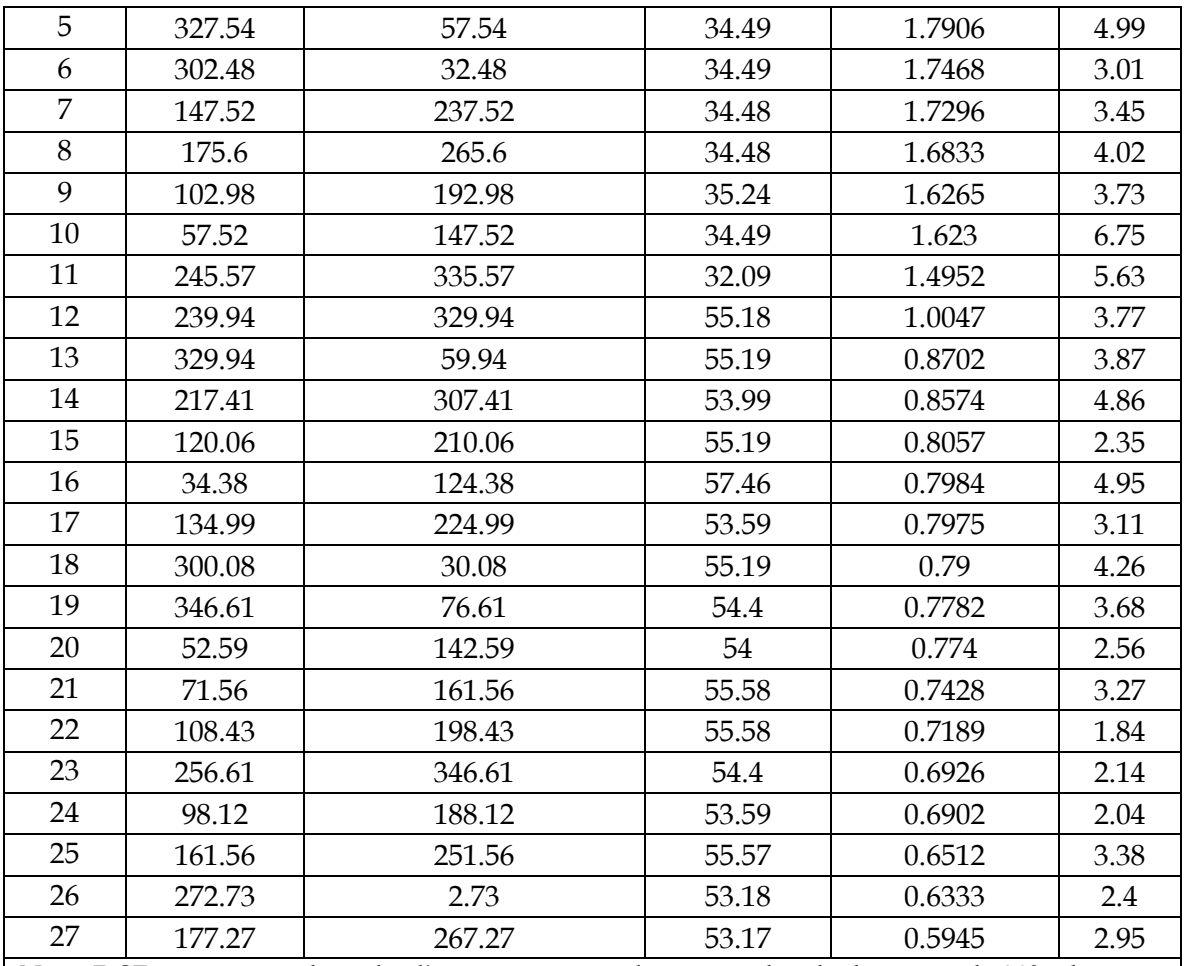

*Nota: DSE no muestra el rumbo directamente, este dato se puede calcular restando 90° a la dirección de inclinación, puesto que el rumbo y la dirección de inclinación son perpendiculares. % representa el número de puntos asignados al set sobre el número total de puntos.* 

En la Figura 3.9 podemos visualizar, con una serie de colores, a los conjuntos de planos que se identificaron con DSE.

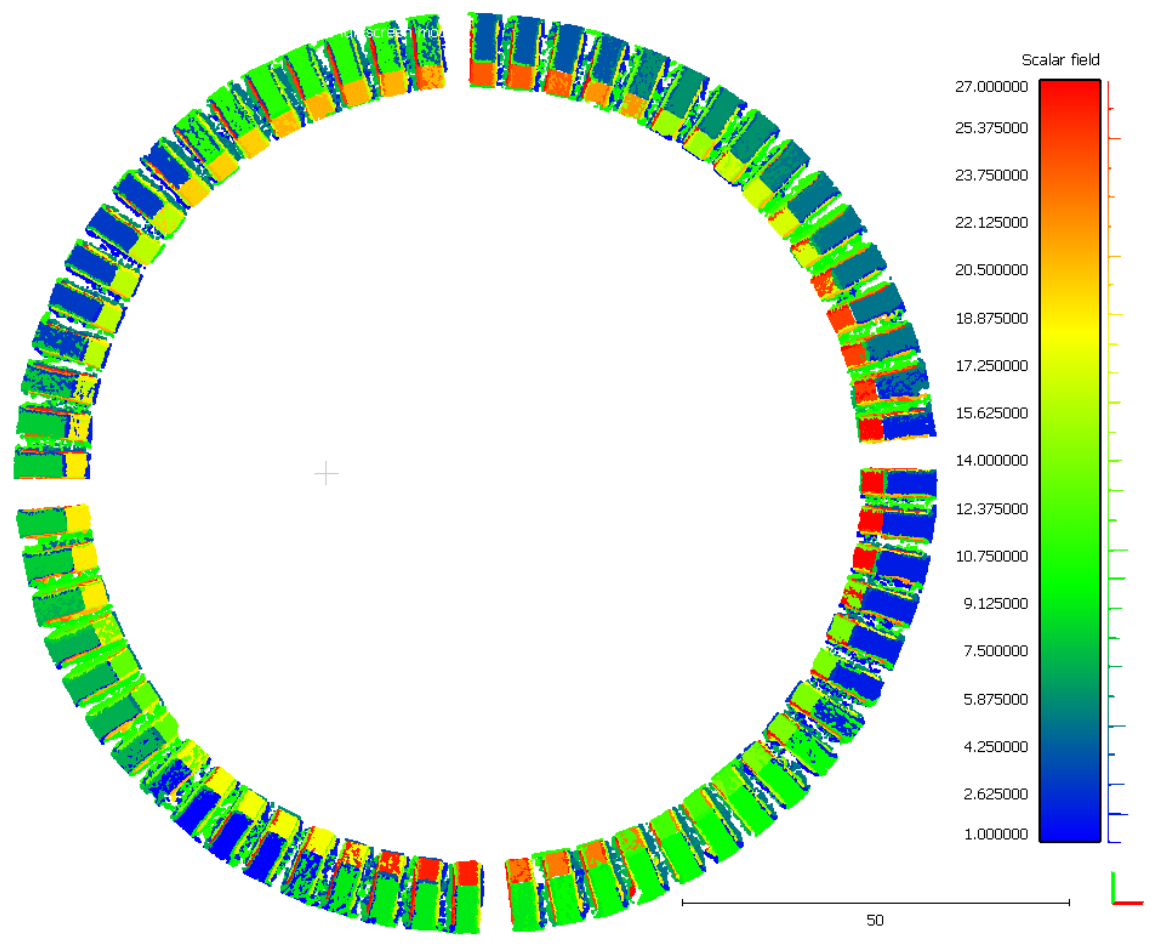

*Figura 3.9 Nube de puntos recortada del Espacio Escultórico con los colores que representan a cada una de las 27 familias que se obtuvieron con DSE.*

Los resultados que se obtuvieron con DSE, para el cuadrante Norte-Este, se muestran en la Tabla 3.5. En este caso, DSE identificó 9 familias de planos de discontinuidades.

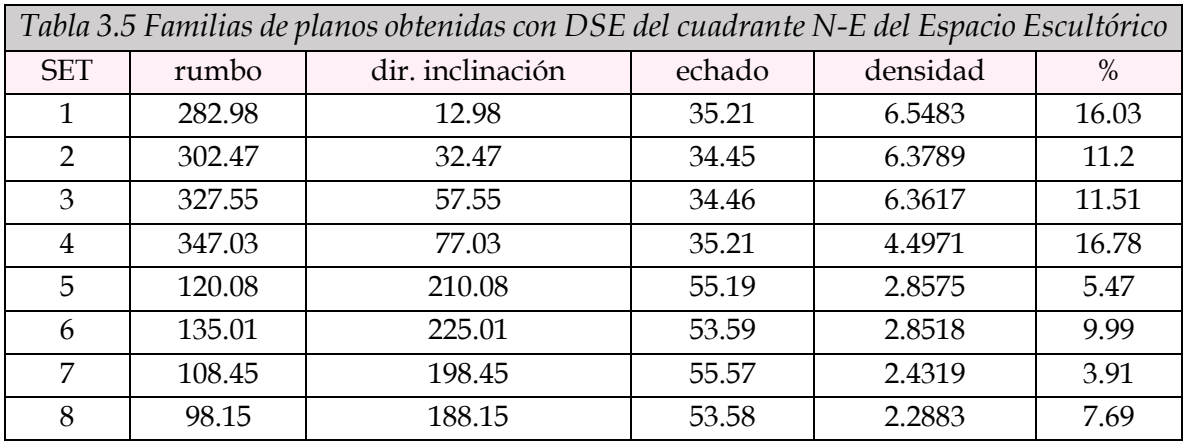

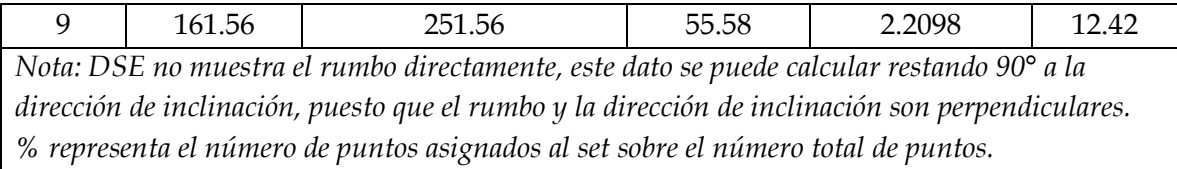

se identificaron con DSE para el sector Norte-Este.

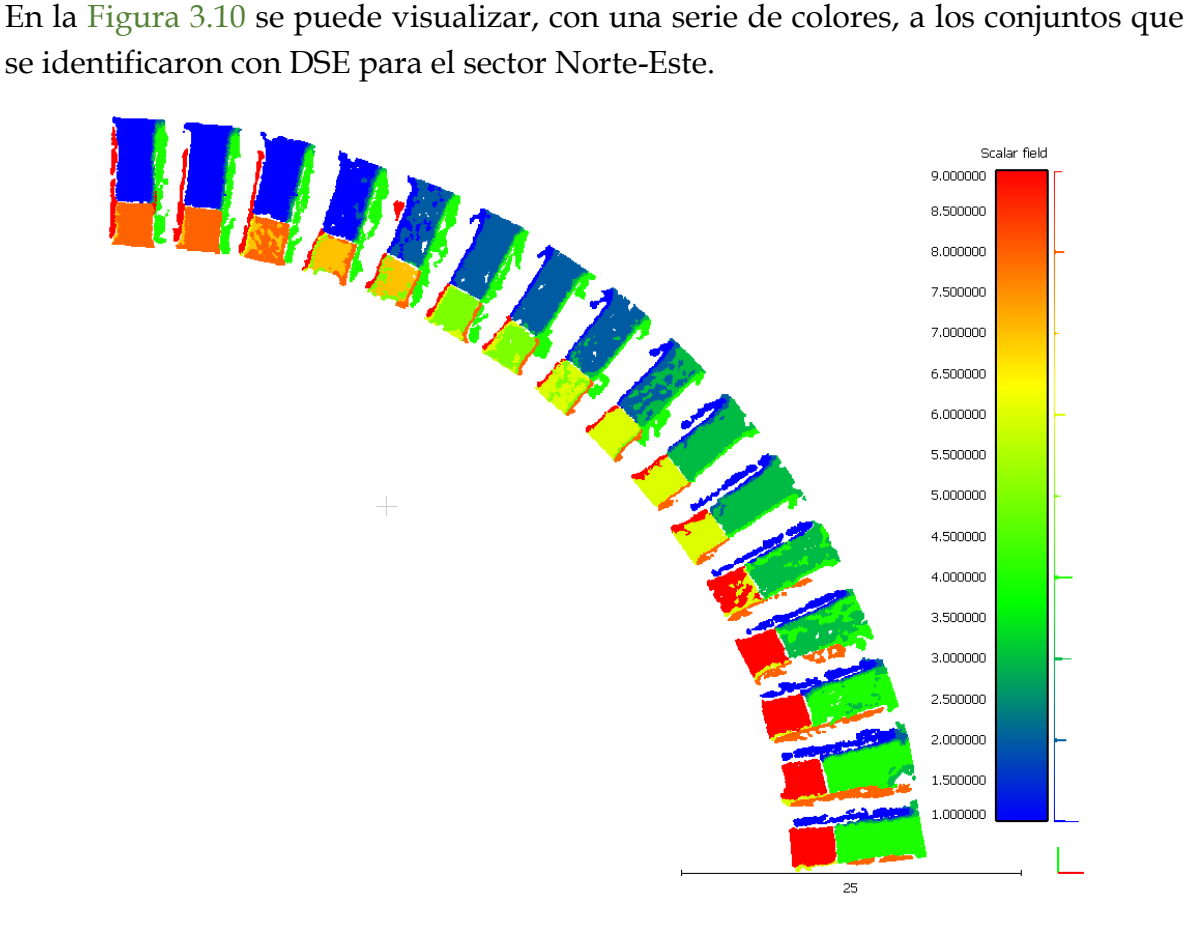

*Figura 3.10 Nube de puntos de la sección N-E del Espacio Escultórico con los colores que representan a cada una de las 9 familias que se obtuvieron con DSE.*

Los resultados de DSE para los módulos que delimitan los cuatro puntos cardinales se muestran en la Tabla 3.6. Se identificaron 8 familias de discontinuidades.

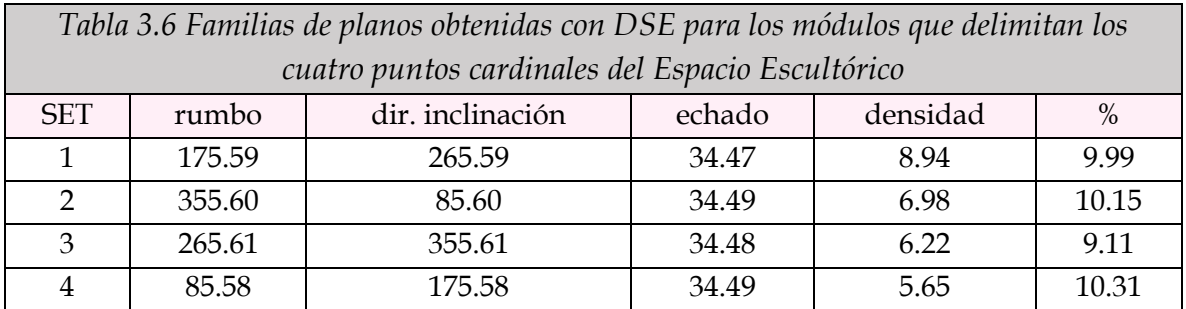

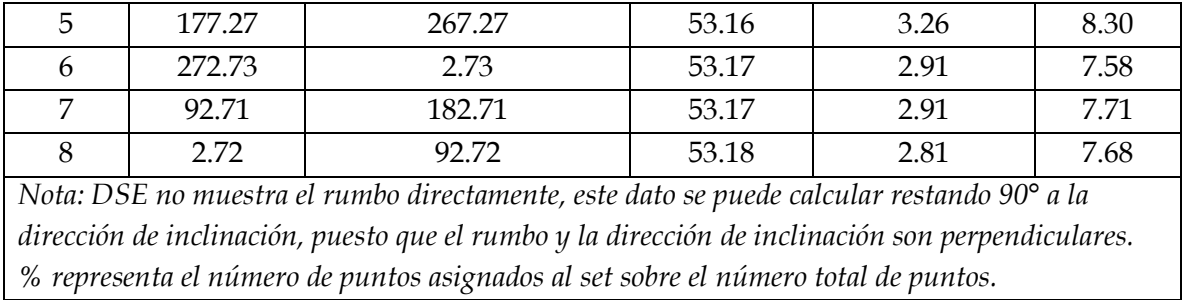

En la Figura 3.11 se pueden visualizar las familias correspondientes con la Tabla 3.5.

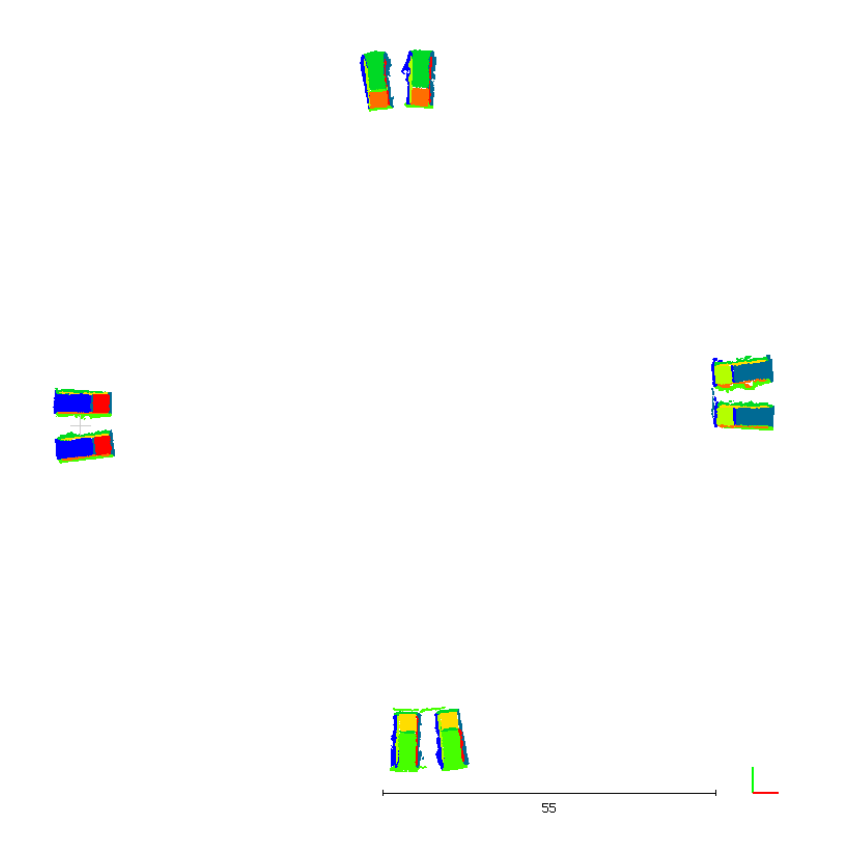

*Figura 3.11 Nube de puntos de los módulos que delimitan los cuatro puntos cardinales del Espacio Escultórico, con los colores que representan a cada una de las 8 familias que se obtuvieron con DSE.*

### **3.1.3 Análisis de resultados**

Respecto a las mediciones que se hicieron a la escultura, podemos notar que sí se corresponden con los datos que se tienen en los esquemas de la escultura. Diámetro aproximado de 97 m. Los módulos tienen de base 9x3 m, altura de 4 m y pared diagonal interior de 5 m y exterior de 7 m, separados entre sí por 2 m con excepción de los módulos que indican los puntos cardinales, los cuales están separados por 4 m. En ese aspecto podemos afirmar que las mediciones de las dimensiones con Cloud Compare resultan confiables, pues se corresponden los datos.

# *Extracción de orientaciones*

El primer análisis que haremos será comparar los datos de orientación, de los planos obtenidos de manera geométrica con los datos extraídos de la nube de puntos con Cloud Compare, estos datos los encontramos en las Tablas 3.1 y 3.3 respectivamente.

### *Echados*

El valor teórico del echado para las caras externas es de 35°.

De los datos obtenidos mediante Cloud Compare tenemos que, el promedio del echado de las caras externas es de 34°, siendo los valores más alejados los de 31° y 37° en los módulos con ID=41 y 9, respectivamente como se visualiza en el bloxplot de la Figura 3.12. En la misma figura podemos observar también un gráfico de barras con los datos, y podemos resaltar que, se observa una acumulación de datos para los valores de echado de 33° a 35°, específicamente 55 de 64 datos pertenecen a este rango, los 9 datos restantes se reparten a los extremos, pero no representan una porción significativa de los datos, únicamente representan el 14% de los datos y, como podemos ver también en el boxplot, no se consideran como valores outliers.

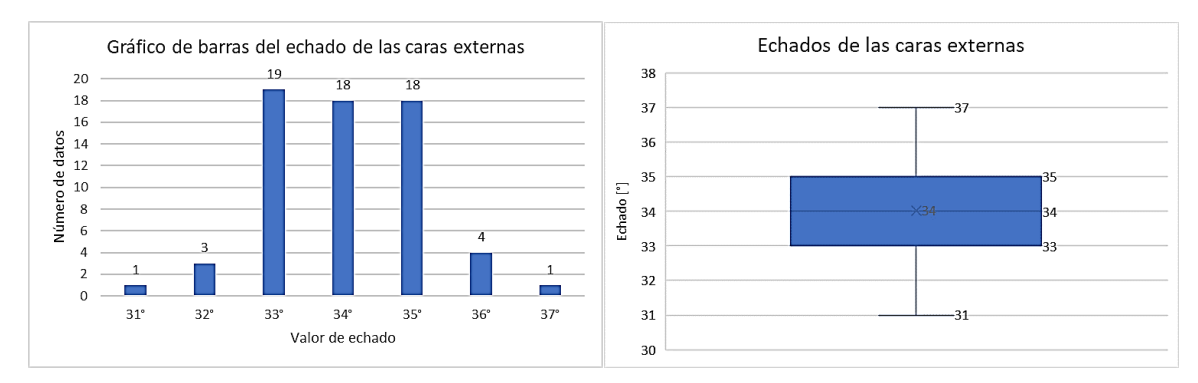

*Figura 3.12 Gráfico de barras y Boxplot de los valores de echado de las caras externas, obtenidas mediante Cloud Compare.*

El valor teórico del echado para las caras internas es de 53°.

Los datos extraídos con Cloud Compare muestran un promedio del echado de 54°, siendo los valores más alejados los de 51° en los módulos ID=18 y 20 y 57° en el módulo ID=3. En la Figura 3.13 se muestra un gráfico de barras que muestra que la mayor cantidad de datos (58 de 64) se acumula en el rango de 53°-56°, principalmente en 53°-54°, el boxplot nos muestra que los datos que obtuvieron un echado de 51°, 52° o 57° si son considerados como valores outliers, estos son únicamente 6 datos que corresponden al 9.3% de los datos.

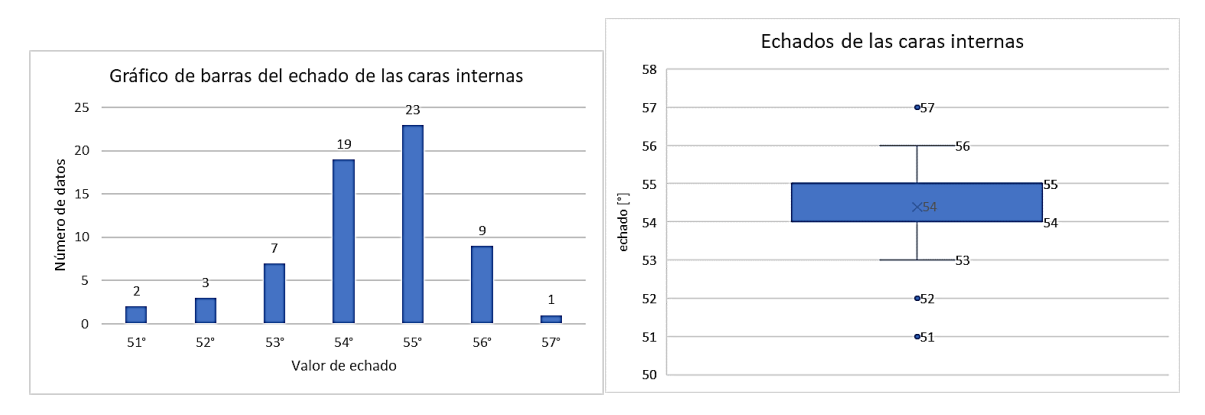

*Figura 3.13 Boxplot de los valores de echado de las caras internas, obtenidas mediante Cloud Compare, donde se visualizan los outliers de 51° en el ID=18 y 20, 52° en el ID=10, 15 y 19, y de 57° en el ID=3.*

Como podemos observar, los valores de echado, tanto para las caras externas como internas, obtenidas con Compass de Cloud Compare son bastante fieles a los valores teóricos, y en ambos casos la mayoría de los datos se encuentran muy cerca a los valores de echado teóricos.

## *Rumbos / direcciones de inclinación*

Para realizar el análisis de los datos de rumbo y/o dirección de inclinación se decidió realizar una diferencia entre los valores teóricos-geométricos y los valores extraídos con Cloud Compare, estas diferencias (valor a valor de cada módulo tanto de las caras internas como externas) se pueden consultar en las tablas del Anexo 2.

Los resultados que arroja la tabla comparativa del Anexo 2.1 (correspondiente a las caras externas) se presentan aquí, de manera gráfica en la Figura 3.14, para un mejor análisis.

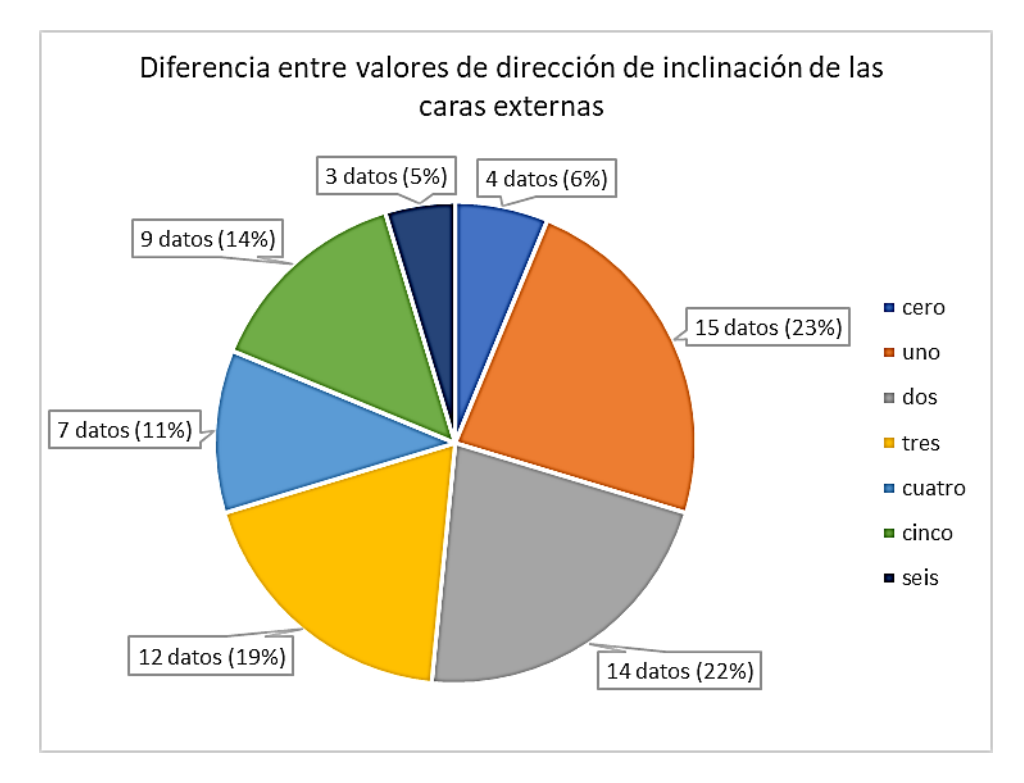

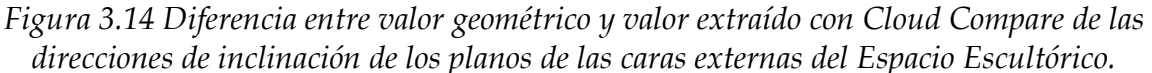

Analizando la tabla del Anexo 2.1 y el gráfico de la Figura 3.14 podemos resaltar que:

- o 51% de los datos tuvieron una diferencia igual o menor a 2°
- o 30% de los datos tuvieron una diferencia entre 3° y 4°
- o 19% de los datos tuvieron una diferencia entre 5° y 6°
- o la máxima diferencia, con valor de 6°, se encuentra en los módulos con ID=21, 34 y 41, y representan únicamente el 5% de los datos,
- o la sección de menor variación general fue la N-E, y de mayor variación la S-W.

Otro de los ejercicios que se realizó para un mejor análisis de los resultados es el que se muestra en la Figura 3.15, que es una representación estereográfica de los datos geométricos y los datos de Cloud Compare para las caras externas, donde podemos ver que ambos datos se empalman muy bien.

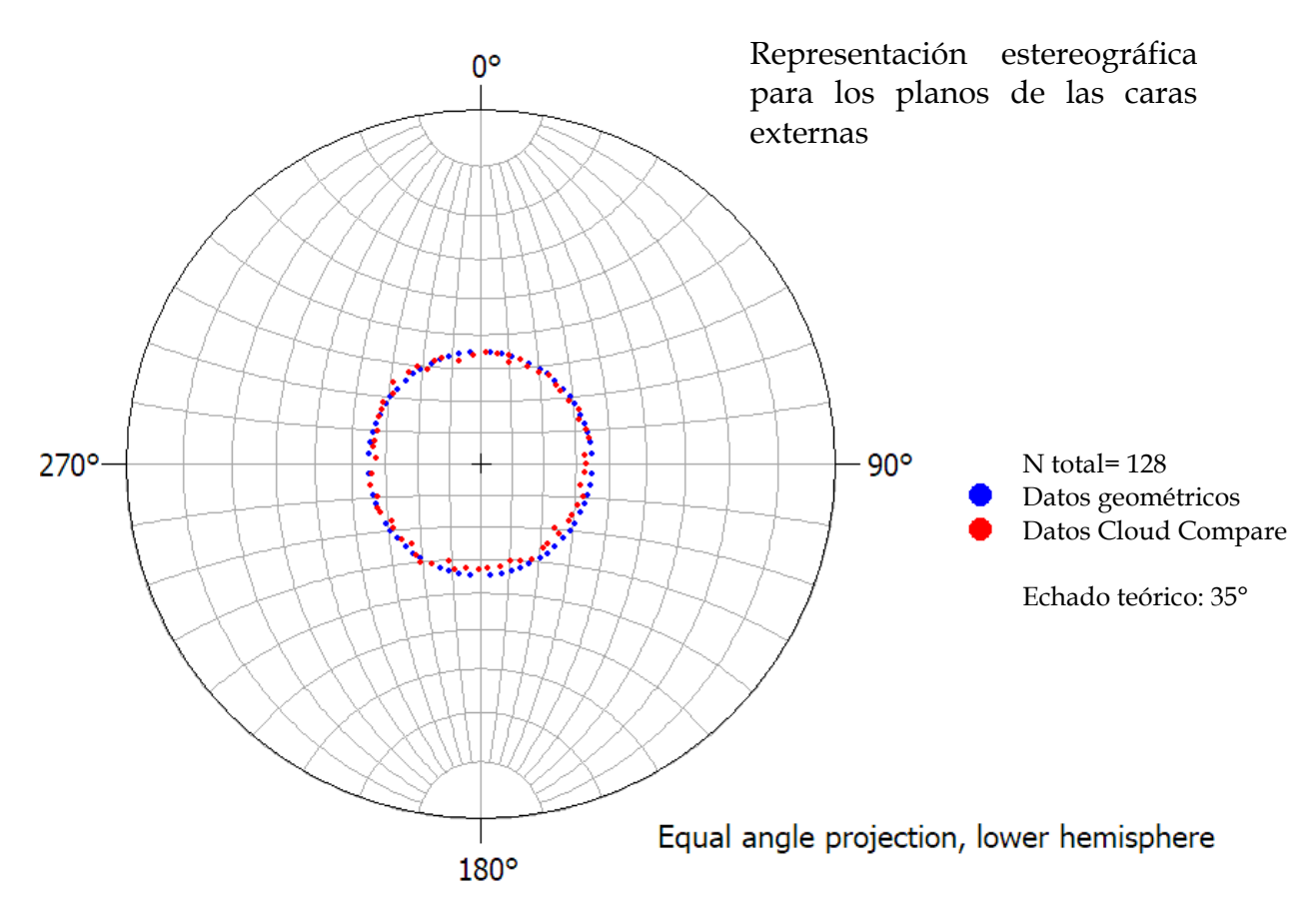

*Figura 3.15 Representación estereográfica de los datos de orientación para las caras externas del Espacio Escultórico, en color azul se representan los datos teóricos/geométricos y en color rojo se representan los datos obtenidos con Cloud Compare.*

Los resultados que arroja la tabla comparativa del Anexo 2.2 (correspondiente a las caras internas) se presentan aquí en el gráfico de la Figura 3.16. Se siguió el mismo análisis que se realizó para las caras externas.

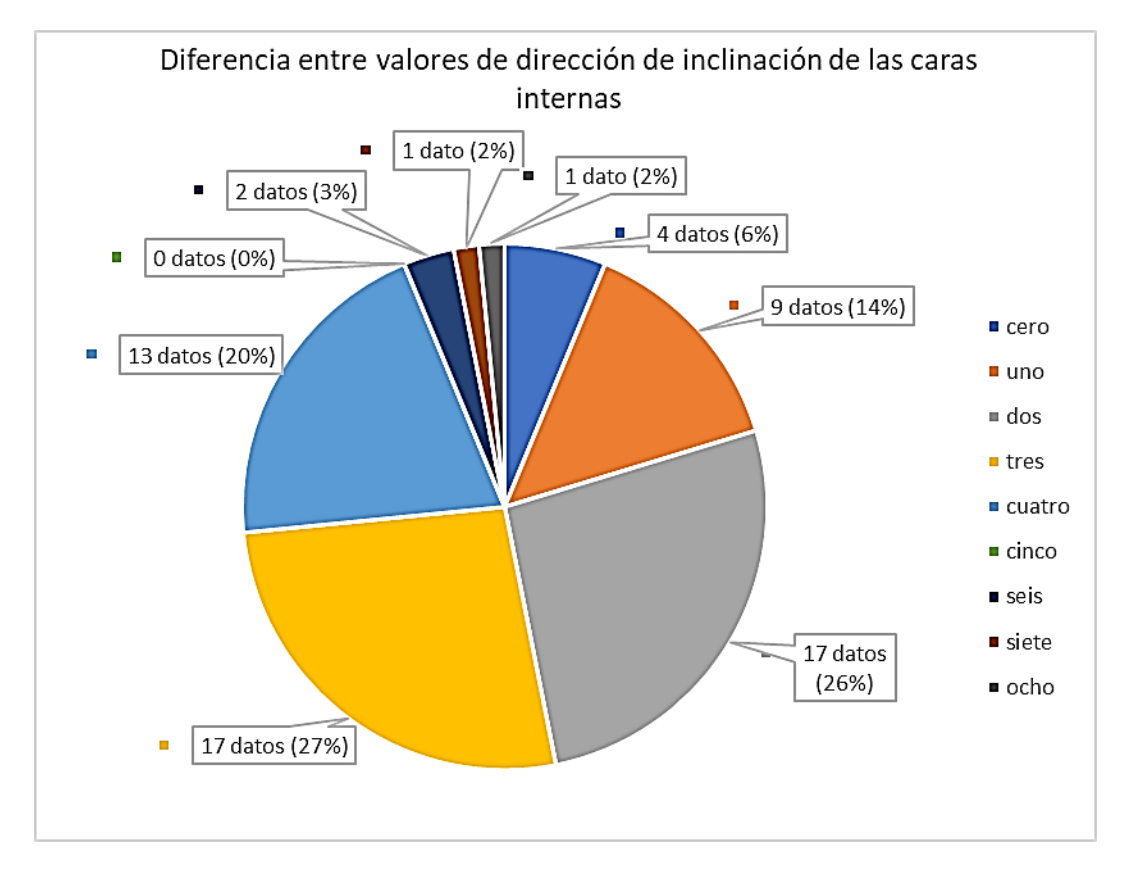

*Figura 3.16 Diferencia entre valor geométrico y valor extraído con Cloud Compare de las direcciones de inclinación de los planos de las caras internas del Espacio Escultórico.*

Basándonos en los resultados podemos destacar lo siguiente:

- o 46% de los datos tuvieron una diferencia igual o menor a 2°
- o 47% de los datos tuvieron una diferencia entre 3° y 4°
- o 7 % de los datos tuvieron una diferencia mayor a 6° pero menor de 8°
- o el máximo valor de diferencia es de 8° y se encuentra en el módulo con ID=3, representa únicamente el 2% de los datos.
- o la sección que menor variación general tuvo fue la N-W, la de mayor variación la S-E.

En la representación estereográfica de los datos geométricos y los datos de Cloud Compare de las caras internas también podemos observar un buen empalme de los datos (ver Figura 3.17).

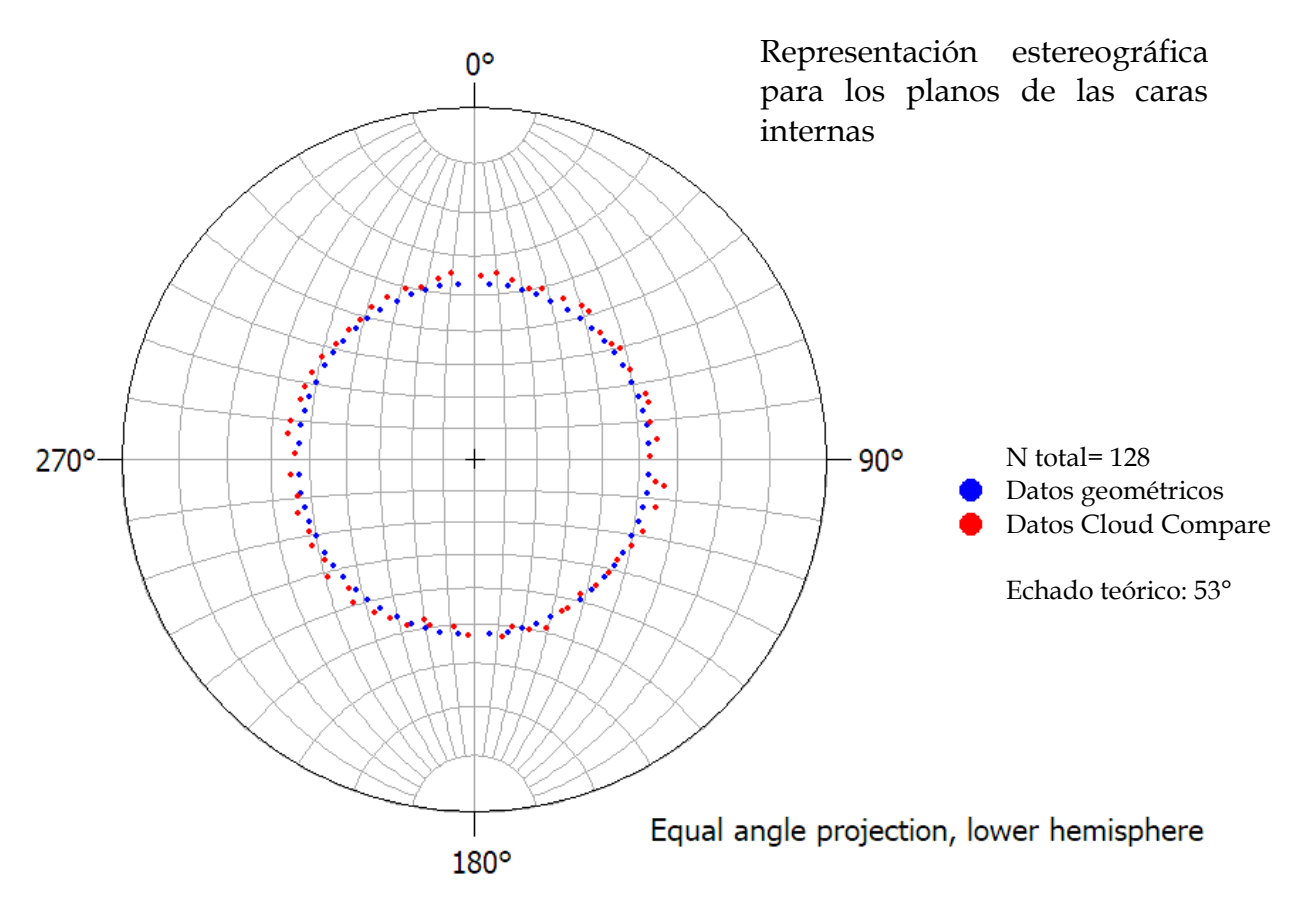

*Figura 3.17 Representación estereográfica de los datos de orientación para las caras internas del Espacio Escultórico, en color azul se representan los datos teóricos/geométricos y en color rojo se representan los datos obtenidos con Cloud Compare.*

El análisis anterior, acerca de la extracción de orientaciones mediante el uso de la herramienta Compass de Cloud Compare, nos sirve para identificar que se trata de una alternativa sencilla pero poderosa cuando no se tiene la posibilidad, o esta es limitada, para realizar mediciones de orientación en campo.

## *Identificación de familias de orientaciones*

A continuación, procederemos a realizar el análisis de los resultados obtenidos con DSE sobre la identificación de familias de discontinuidades.

### *Estructura completa*

Los resultados de esta sección se mostraron en la Tabla 3.4 y en la Figura 3.9. Para tener una mejor visualización (y por lo tanto un mejor análisis), se muestra a continuación en la Figura 3.18, una proyección estereográfica que contiene los datos de los 27 conjuntos o familias de orientaciones que nos indicó DSE.

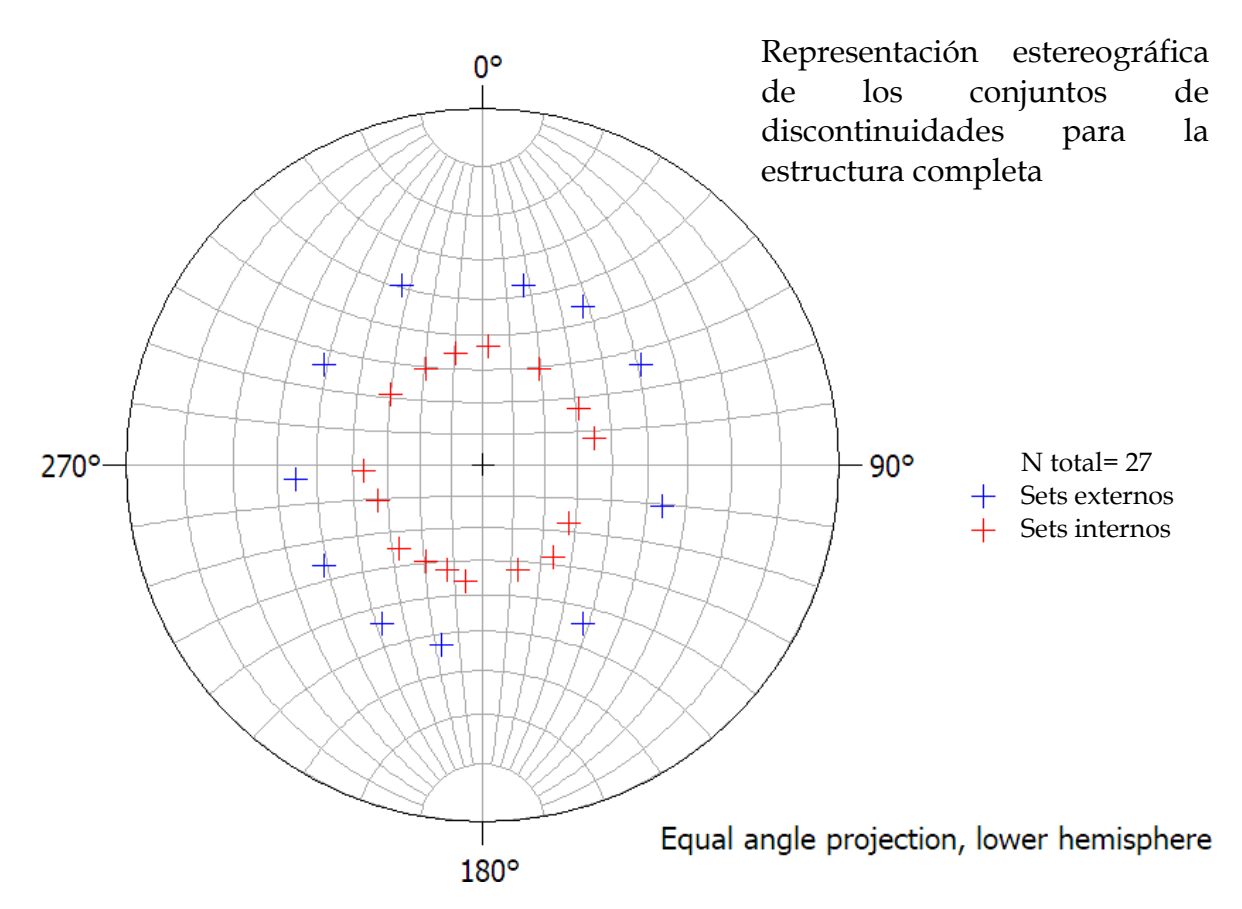

*Figura 3.18 Representación estereográfica de los 27 conjuntos de discontinuidades que nos indicó DSE para la estructura completa del Espacio Escultórico.*

De los resultados y con las consideraciones previas sobre la geometría del Espacio Escultórico podemos destacar las siguientes observaciones:

- o se obtuvieron 27 conjuntos de planos,
- o 11 de los conjuntos corresponden a las caras externas,
- o 16 corresponden a las caras internas,
- o en el cuadrante N-E hay 7 conjuntos en total, 3 de caras externas y 4 internas en el cuadrante S-E hay 5 conjuntos en total, 2 de caras externas y 3 internas en el cuadrante S-W hay 10 conjuntos en total, 4 de caras externas y 6 internas en el cuadrante N-O hay 5 conjuntos en total, 2 de caras externas y 3 internas

En la Figura 3.19 se han enumerado los conjuntos de familias, basándonos en la inspección visual de los colores y en su representación estereográfica, donde podemos visualizar de mejor forma que cada set concuerda con un color particular, y representa un conjunto que agrupa a aquellas caras con un rango de orientaciones similares. La numeración va de 1-11 para las caras externas y del 12-27 para las caras internas y no hace referencia a la numeración de sets que se utiliza en la Tabla 3.4.

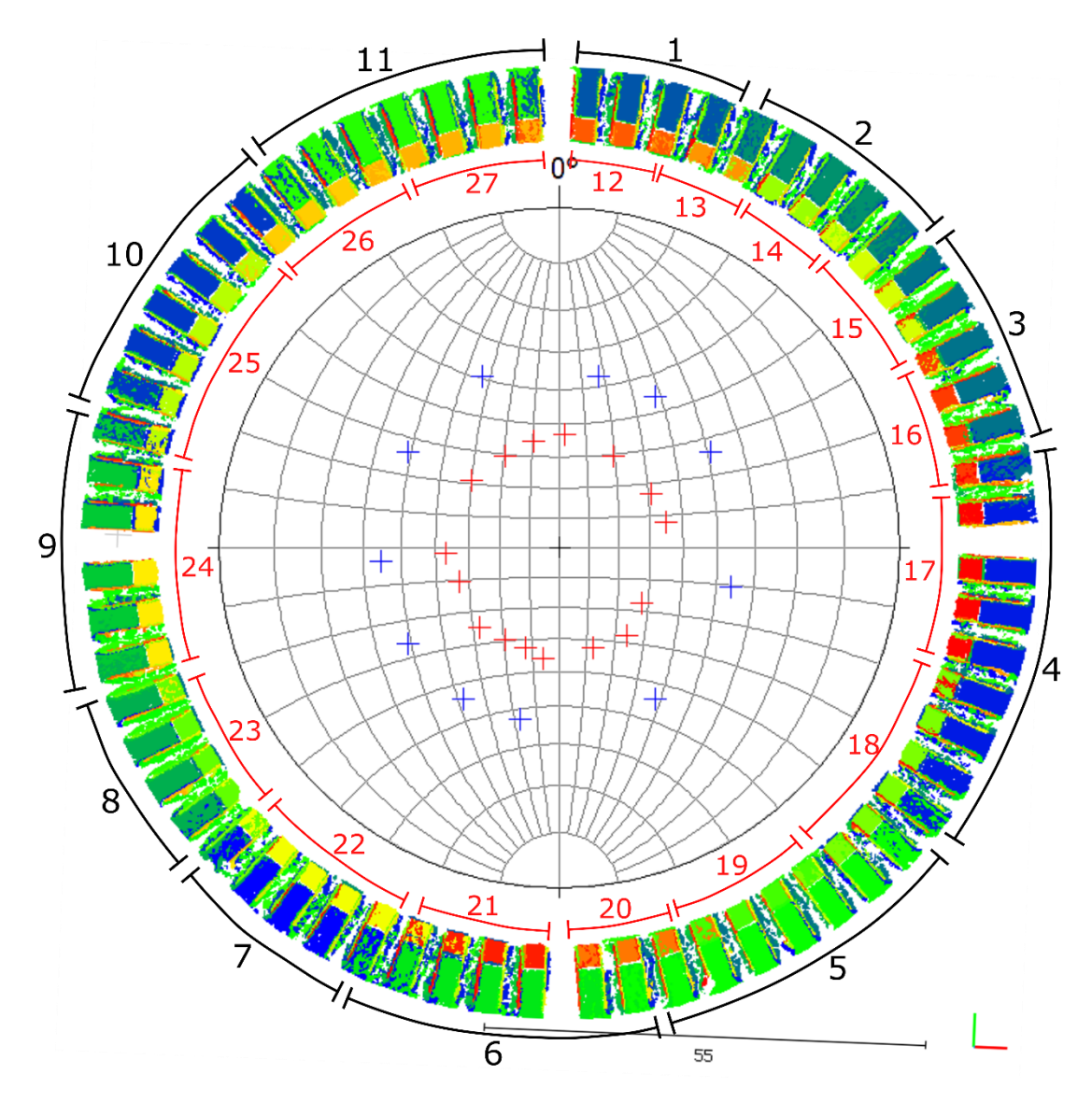

*Figura 3.19 Inspección visual de los conjuntos de orientaciones en la estructura completa del Espacio Escultórico.*

En la Figura 3.20, se realizó una comparativa de la representación de los 128 planos contra los 27 planos que agrupó DSE, en dicha comparativa podemos notar que, si bien no se logró representar la realidad teórica como se ve en la imagen del lado izquierdo, si se logró representar una porción que deja claro la esencia de la estructura, como se muestra en el lado derecho. En ese sentido DSE resulta bastante útil para identificar familias en software cuando no se tiene toda la disponibilidad

de tiempo para hacerlo en campo o, aunque se tenga tiempo, para comprobarlo detenidamente en gabinete.

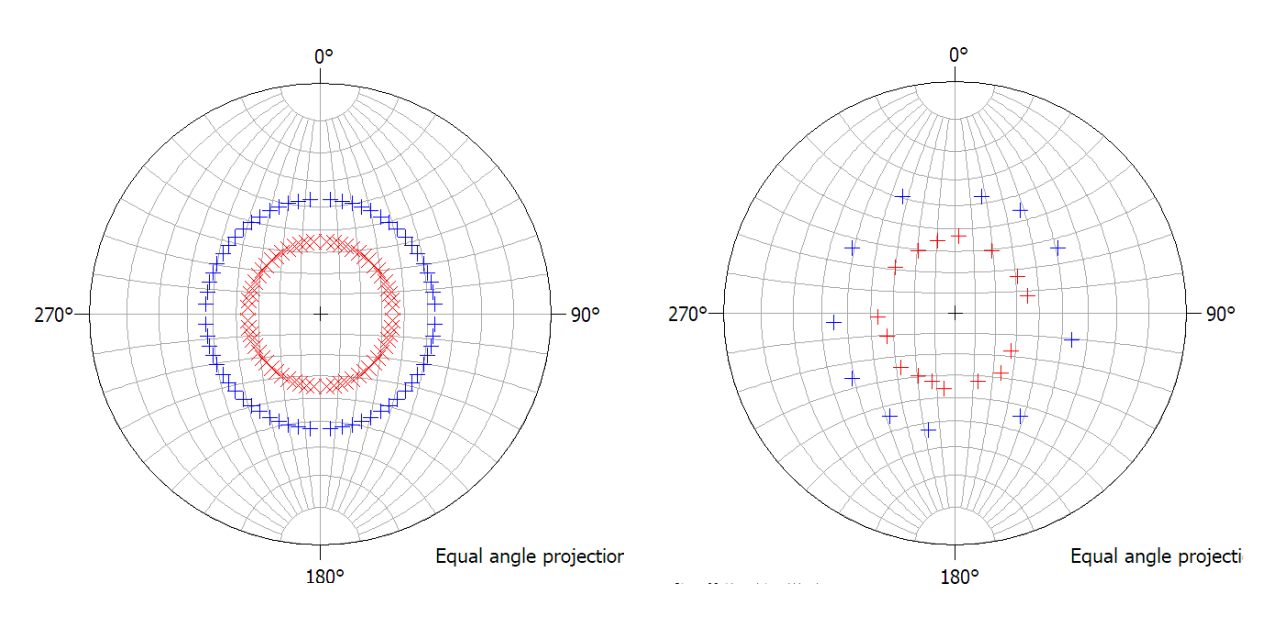

*Figura 3.20 Comparativa de la representación de los 128 planos teóricos (izq.) versus la representación de los 27 conjuntos de familias que logró identificar y agrupar DSE (der.).*

## *Cuadrante noroeste*

Para analizar los resultados que obtuvimos al procesar únicamente el cuadrante de la sección Norte-Este también podemos ayudarnos de una representación gráfica, como se muestra en la Figura 3.21, con la cual también podemos verificar las siguientes observaciones:

- o se obtuvieron 9 conjuntos de planos
- o 4 de los conjuntos corresponden a las caras externas
- o 5 corresponden a las caras internas

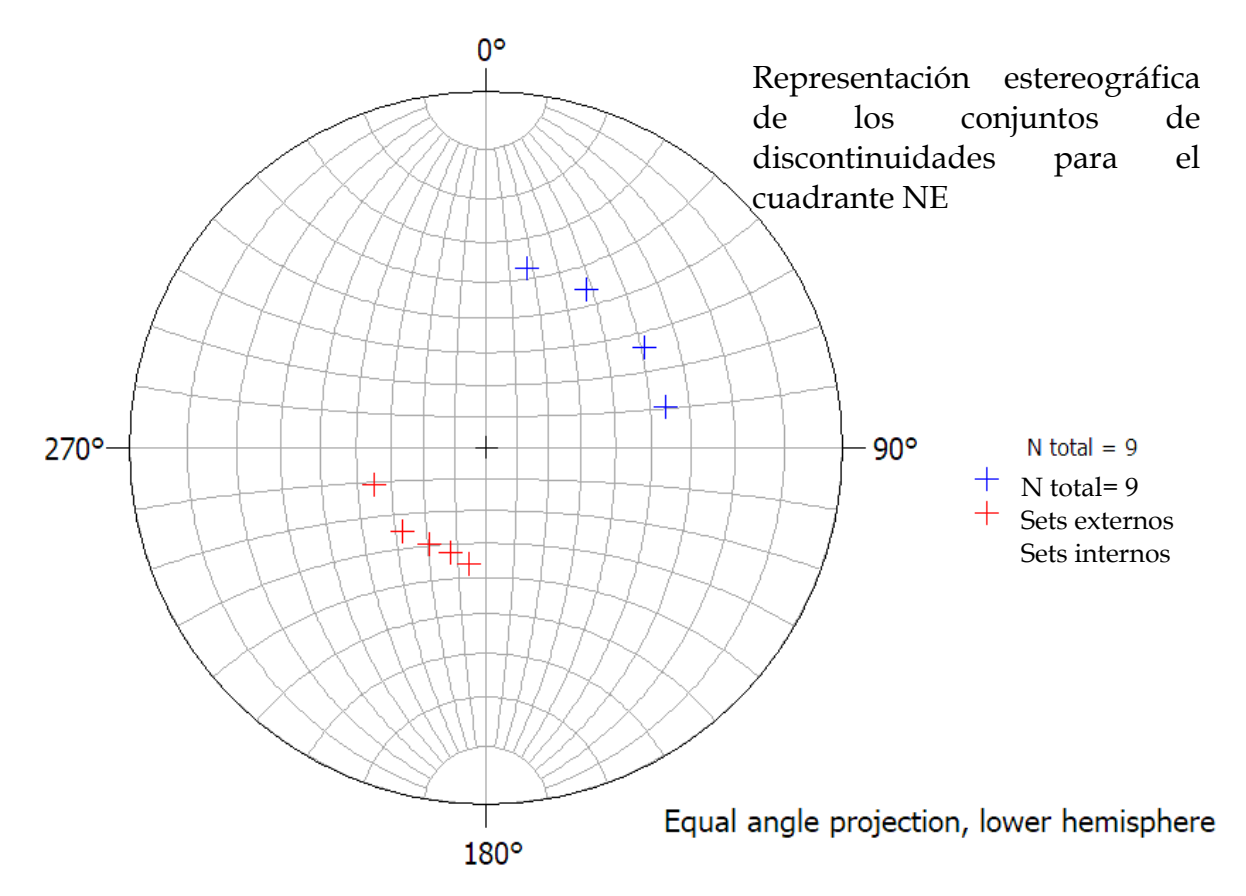

*Figura 3.21 Representación estereográfica de los 9 conjuntos de discontinuidades que nos indicó DSE para el cuadrante NE del Espacio Escultórico.*

Si analizamos la representación estereográfica de los conjuntos de discontinuidades con la nube de puntos con la escala de colores que representa los conjuntos, como lo hemos hecho en la sección anterior, podemos notar, en la Figura 3.22 que también hay concordancia y que podemos inspeccionarla visualmente.

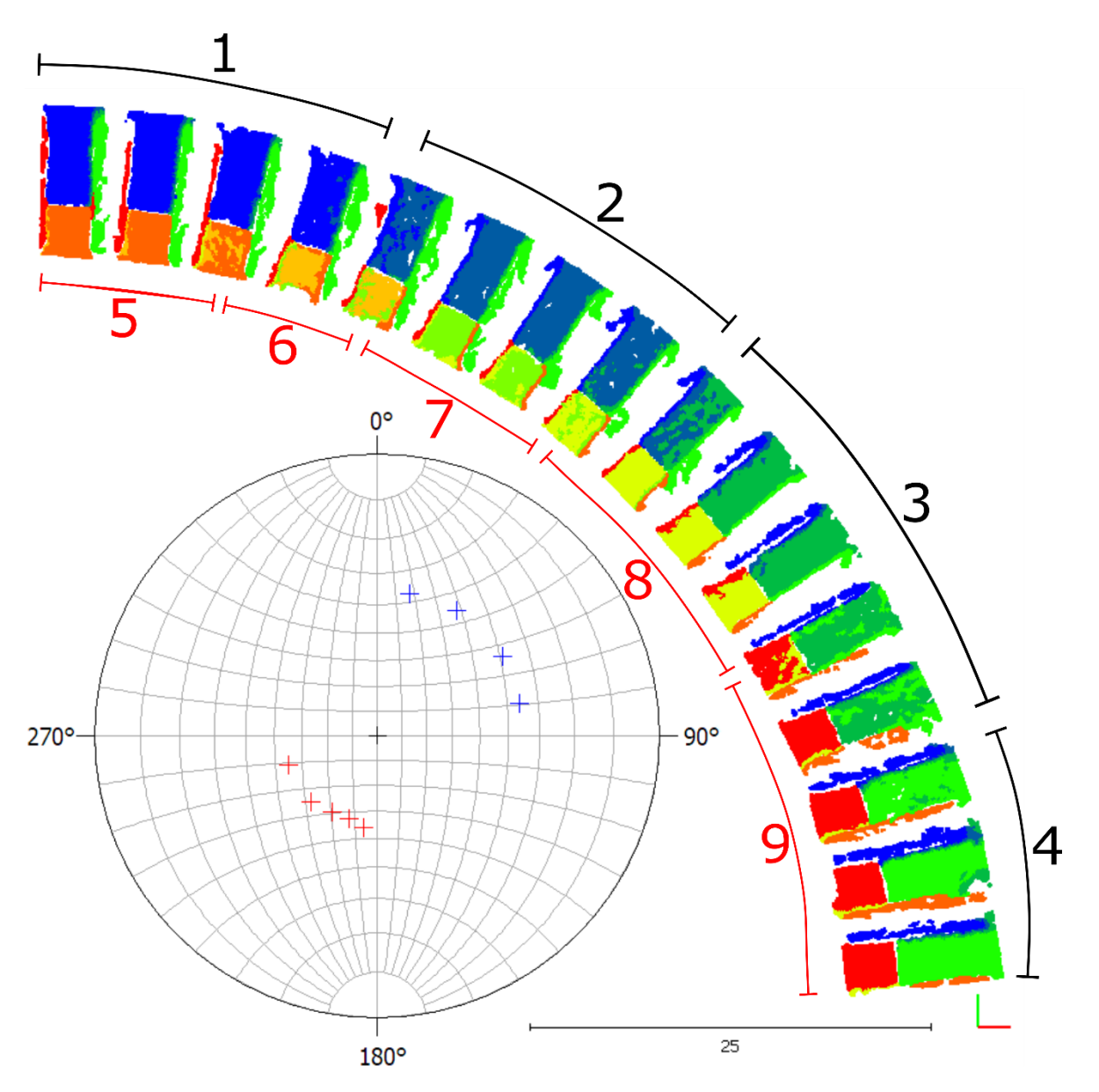

*Figura 3.22 Inspección visual de los conjuntos de orientaciones de la sección noroeste.*

En este caso particular también podemos notar que la delimitación de los conjuntos DSE la hace con mayor precisión ya que identificó 9 conjuntos, mientras que, para la estructura completa en la misma sección solo identificó 7.

Con lo anterior podemos darnos cuenta de que**,** a pesar de que DSE no logró identificar estrictamente cada uno de los 128 planos inclinados del Espacio Escultórico (o inclusive los 32 planos del cuadrante NE), si logró agrupar en familias a los planos que tienen orientaciones similares. Recordemos que el trabajo de DSE es identificar familias de discontinuidades.

### *Puntos cardinales*

El último recorte que se hizo en la nube de puntos, donde se conservaron únicamente los módulos que delimitan los cuatro puntos cardinales, podemos notar que DSE identificó claramente 8 familias de discontinuidades, 4 corresponden a las caras internas y 4 a las caras externas, esto podemos observarlo en la representación estereográfica de la Figura 3.23.

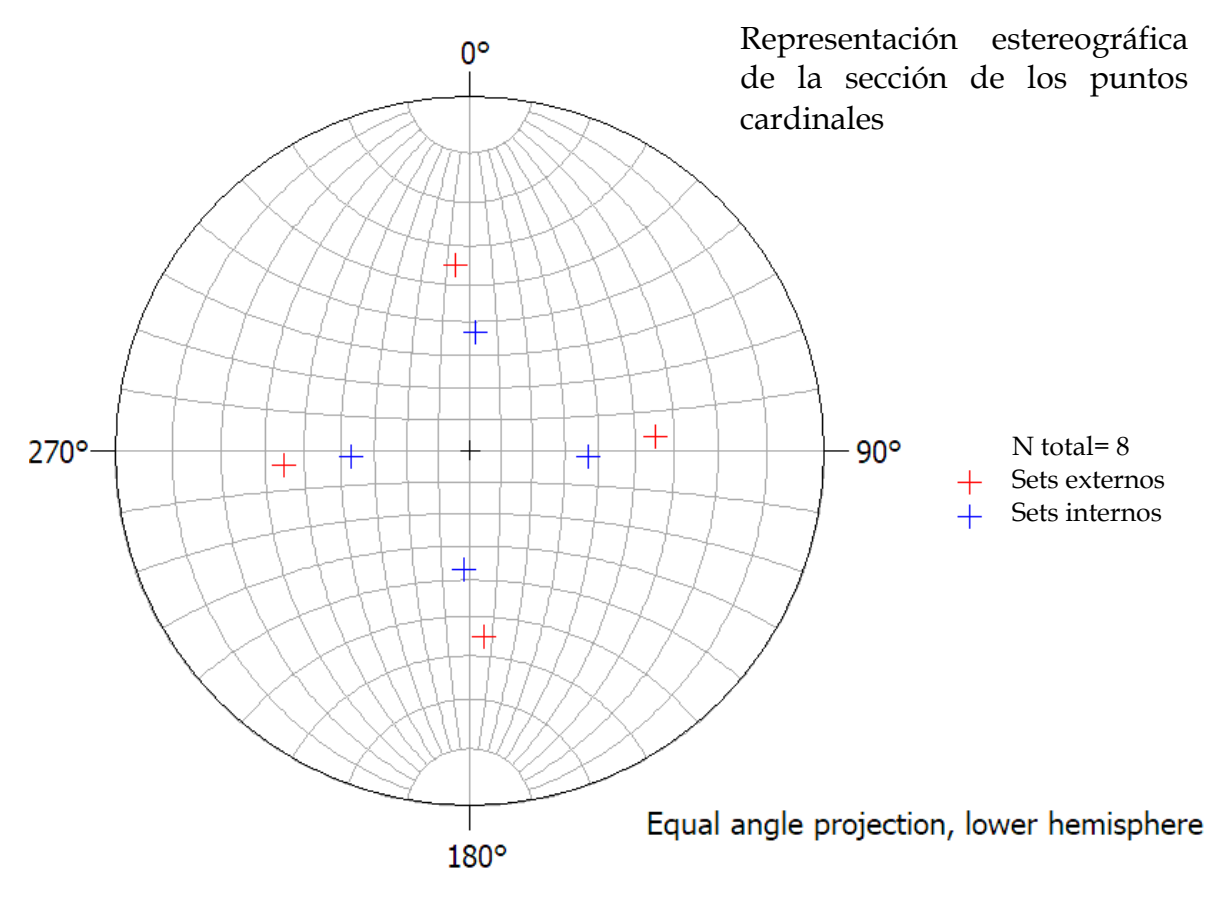

*Figura 3.23 Representación estereográfica de los 8 conjuntos de discontinuidades que nos indicó DSE para el área de los puntos cardinales.*

El empalme de la representación estereográfica con el esquema de colores que representa a cada una de las familias que identificó DSE se muestra e la Figura 3.24.

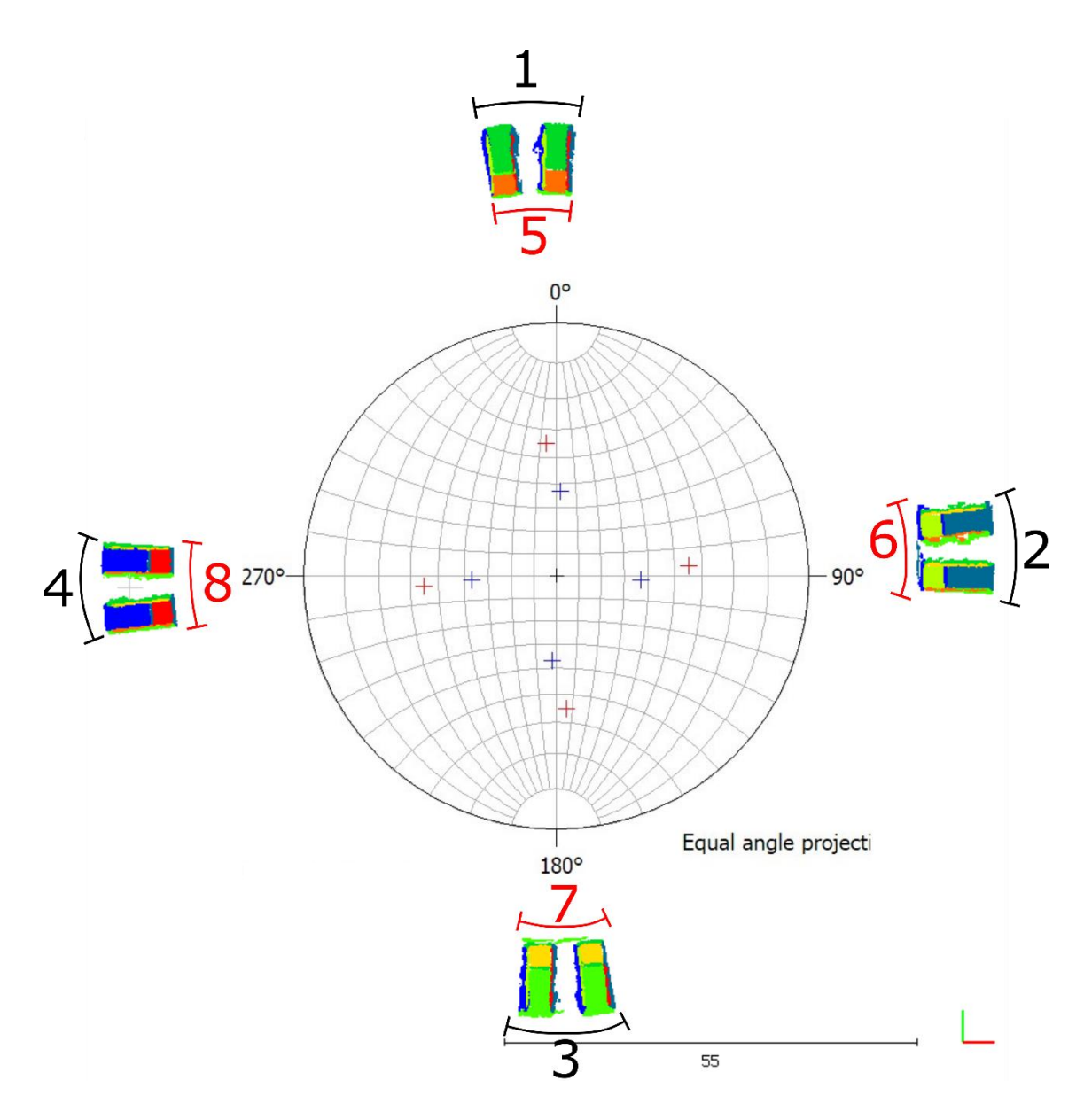

*Figura 3.24 Inspección visual de los conjuntos de orientaciones del área de los puntos cardinales.*

Este último recorte es el ejemplo ideal de que DSE es excelente identificando familias de discontinuidades cuando estas son diferentes entre sí. Como vemos en este caso identificó 8 familias, cuando teóricamente debió de haber identificado 16, lo que hizo fue considerar que los dos módulos que delimitan cada punto cardinal pertenecen a la misma estructura, esto debido a que sus datos de orientación tienen valores muy cercanos.

Con lo anterior podemos resaltar que este es un ejercicio bastante particular e interesante por las características geométricas del Espacio Escultórico.

Otro motivo de interés en este caso es que la comparación se realizó entre los datos extraídos con software y datos teóricos obtenidos geométricamente, aclarar este punto es de suma importancia, debido a que los datos teóricos, al ser matemáticos, **son muy exactos y no presentan variaciones**, a diferencia de los datos reales de campo, que su variación depende de muchos factores tales como la zona o sección donde se realiza la lectura, la habilidad del sujeto que realiza la medición o el instrumento que se utiliza, etcétera.

# **3.2 Colada la Cima II**

El afloramiento de interés se encuentra a unos 300 m del volcán La Cima II, a unos 5 km de la localidad de Parres, Tlalpan, Ciudad de México. Se trata de una pared expuesta, producto de un corte realizado en los flujos de lava que afloran en la zona, por el que anteriormente pasaba una vía de ferrocarril y que en la actualizad es una ciclopista.

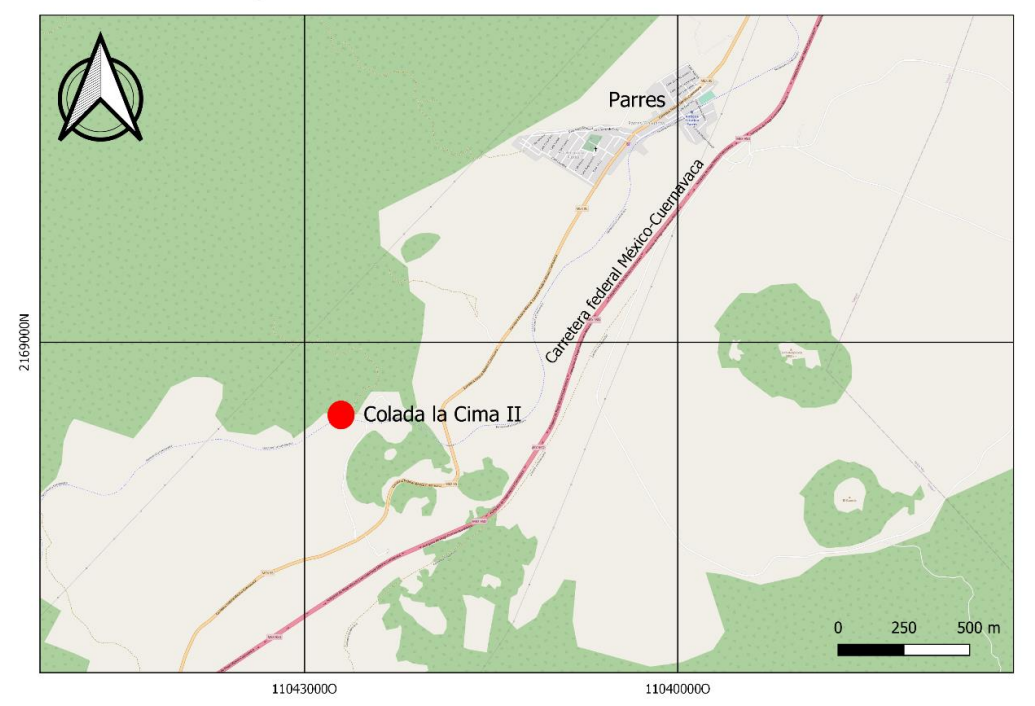

Mapa de ubicación de la Colada la Cima II

*Figura 3.25 Mapa de ubicación de la Colada la Cima II*

La pared de interés forma parte de los derrames de flujos de lava de la Sierra de Chichinautzin, dicha sierra forma parte de la provincia geológica de la Faja Volcánica Transmexicana, la cual es una región que se extiende a lo largo de la región central de México. En esta región están expuestos alineamientos de estructuras de volcanes que se originaron en un límite de convergencia de las placas tectónicas.

La pared que visitamos en esta estación corresponde a flujos de lava andesíticos pertenecientes al volcán El Pelado (Siebe & Macías, 2004), el cual se encuentra a aproximadamente 5 km del volcán La Cima II.

## **3.2.1 Metodología**

La pared que se muestra (ver Figura 3.26) corresponde a un corte realizado a los flujos de lava que se desplazaron en esa área, producto de erupción efusiva. El corte tiene una extensión aproximada de 30 m y una altura de 7 m en la parte más alta, con una orientación aproximada de Oeste (lado izquierdo) a Este (lado derecho).

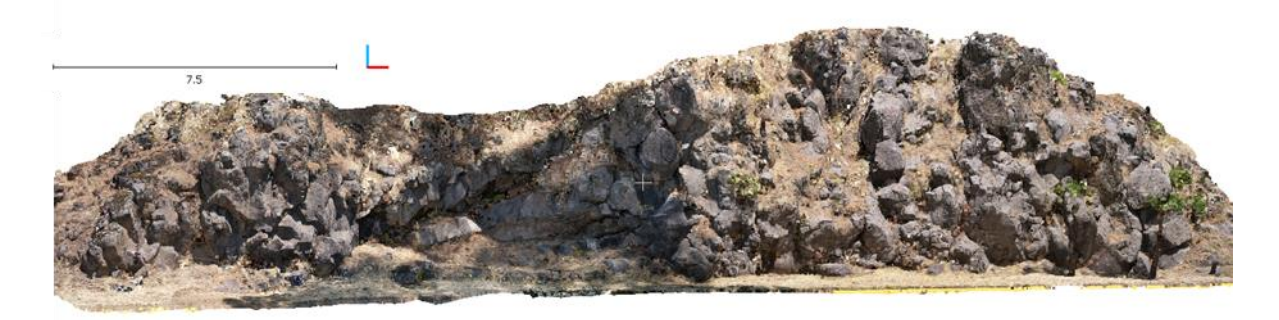

*Figura 3.26 Pared con orientación W-E de la nube de puntos de la Colad La Cima II*

Las rocas que podemos observar en esta estación son típicas de actividad volcánica efusiva, denominadas *lavas en bloques,* por la forma irregular de las superficies, que forman una especie de bloques de roca bien delimitados por planos de discontinuidades.

Se tomaron, con una brújula tipo Silva, datos de 19 planos de la sección Oeste, agrupándolos en familias de planos que presentan, visualmente, los mismos valores de orientación (familia color vino, amarillo y azul) tal como se muestra en la Figura 3.27. Los datos de orientación leídos en campo se muestran en la Tabla 3.7.

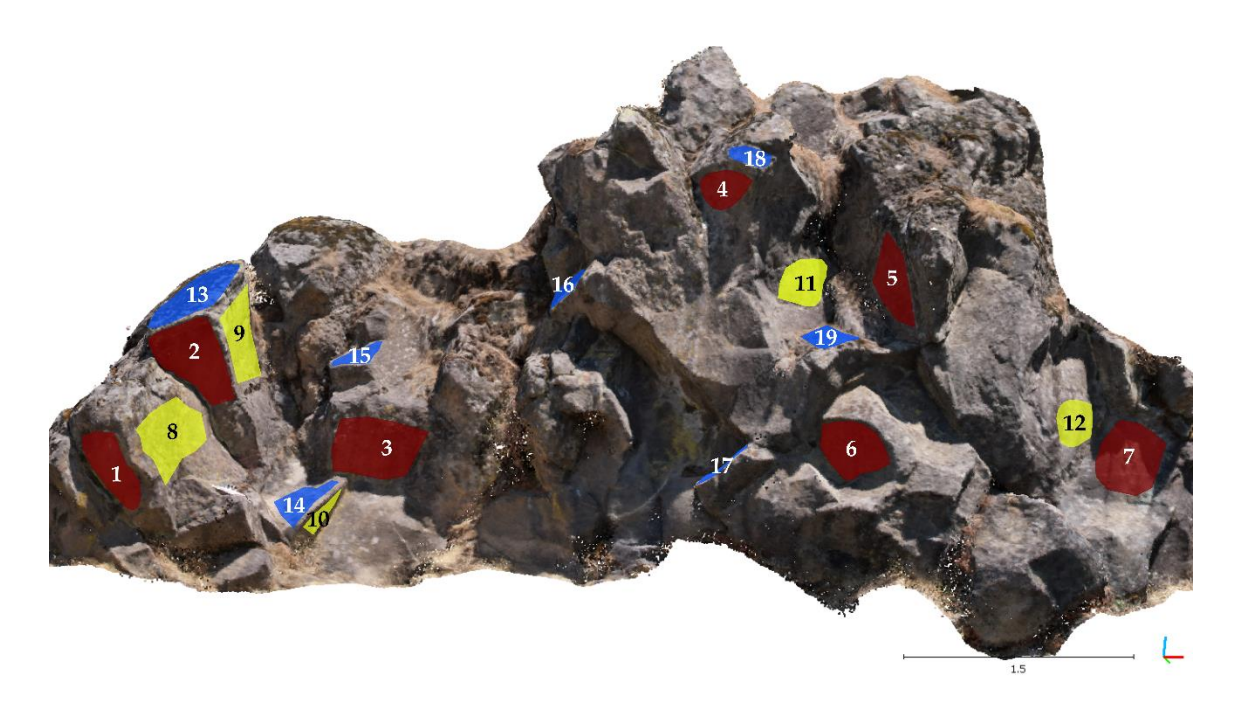

*Figura 3.27 Señalización de los planos medidos en campo con una brújula tipo Silva, agrupados por familias de discontinuidades identificadas visualmente.*

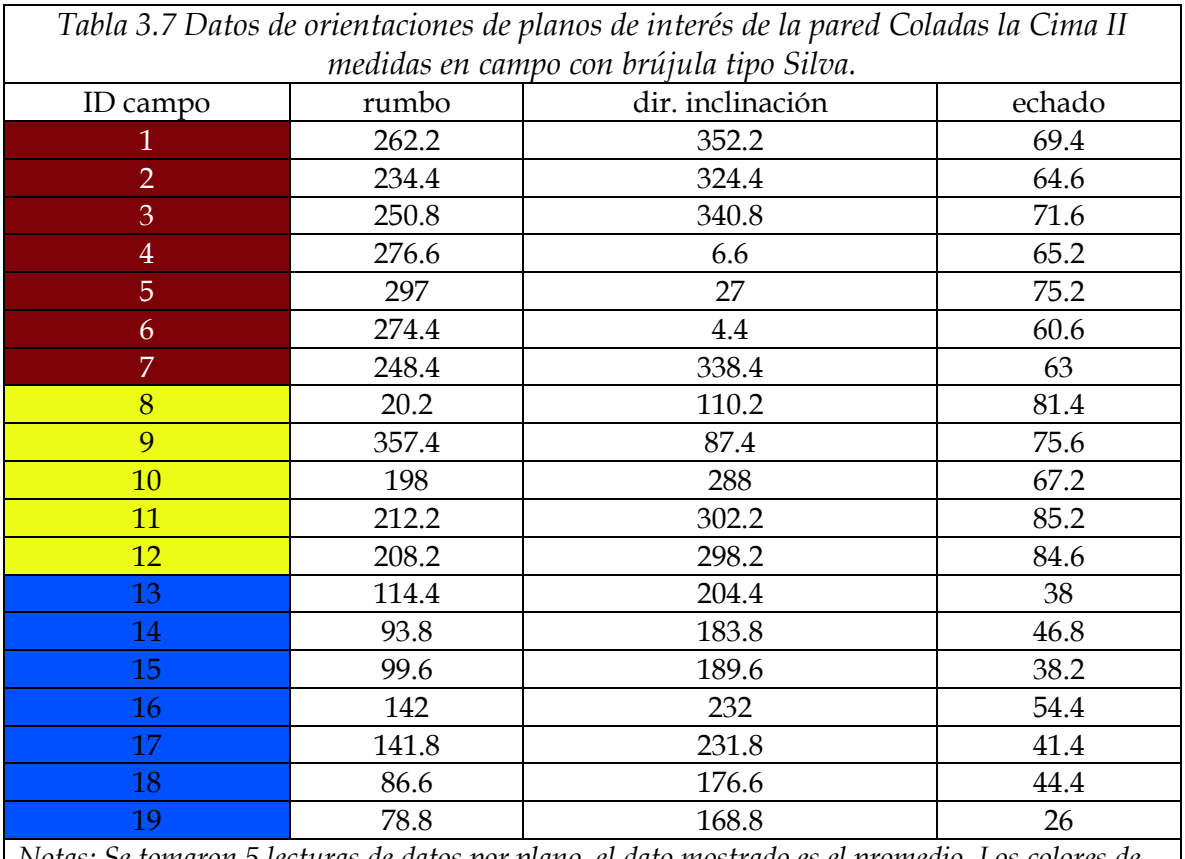

*Notas: Se tomaron 5 lecturas de datos por plano, el dato mostrado es el promedio. Los colores de la Fila 1 corresponden a una familia identificada visualmente en campo (familia vino, amarilla o azul).* 

## *Obtención de las fotografías y obtención de la nube de puntos*

El dron empleado para adquirir las escenas es un Air 2S adecuado para la fotogrametría entre otras cosas porque tiene un sensor de 1", lo que permite cubrir más área en una sola fotografía, a una resolución de 20 MP, con lo que se obtiene mejor resolución.

Debido a lo estrecho de la zona de vuelo y lo pequeña que es el área de estudio, se compromete la integridad del dron para ejecutar un vuelo fotogramétrico programado de manera segura, ya que existen altas probabilidades de estrellar el dron con los árboles del entorno, pues la precisión del receptor GPS con el que se controla la posición del dron tiene un error de ±5m, margen no suficiente para ejecutar el vuelo exitosamente con rigor fotogramétrico. Debido a la reducida extensión de la geometría de la pared, dicho error se evidenciará en la distancia variable de la posición de la captura fotográfica con respecto a la superficie de interés.

Para resolver el problema, se decidió ejecutar un vuelo fotogramétrico manual horizontal guiándose con el límite de la ciclovía opuesto al plano de referencia de la pared de interés para garantizar una distancia a la superficie de aproximadamente 6 m. Normalmente, la superficie irregular se considera como un plano de referencia para simplificar el vuelo.

Con la finalidad de que se garantice la sobreposición longitudinal necesaria para obtener buena resolución, el dron se manipuló con una velocidad alrededor de 6 m/s con un intervalo de captura de 2 s.

Para la sobreposición transversal se consideró más de 2/3 entre fotografías, replicándolo a lo largo de las 4 líneas de vuelo que se contemplaron dentro del proyecto. Para ello se apoyó de la cuadrícula virtual de la cámara como se muestra en la Figura 3.28.

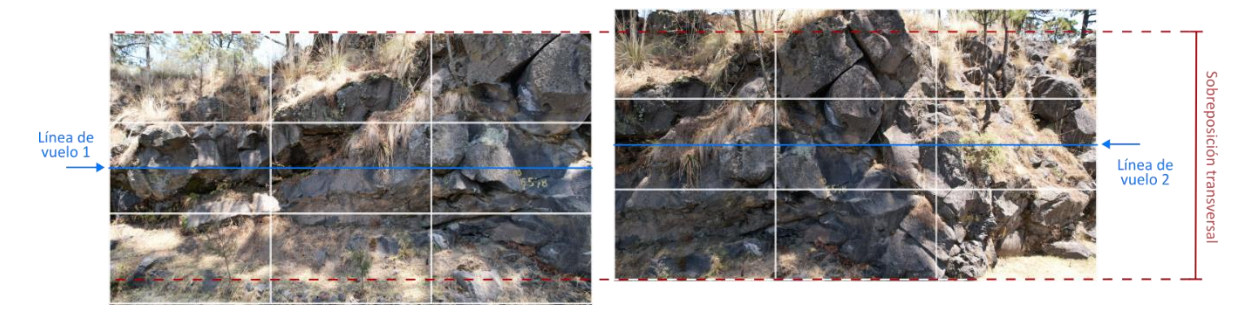

*Figura 3.28 Cuadrícula virtual de la cámara*

Debido a los planos bien definidos de la roca expuesta, se decidió volar con el eje de la cámara ligeramente rotado para que no incida de forma directamente perpendicular al plano de referencia de la superficie, de esta manera se reduce sustancialmente la oclusión u ocultamiento de ciertos planos. En la Figura 3.29 se muestra una vista en planta de cómo se realizó la captura de las fotografías con dron.

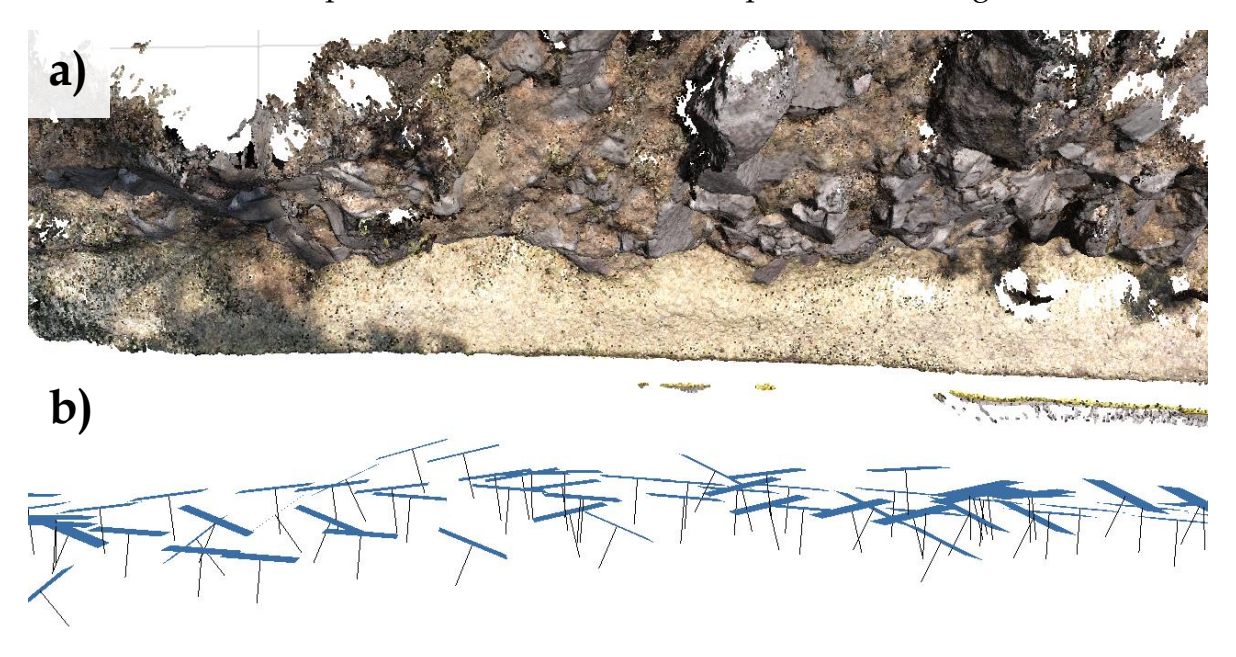

*Figura 3.29 a) Vista en planta del corte de interés, b) vista en planta donde se visualiza cómo se realizó la captura de fotografías con el dron (polígonos azules) y sus respectivos vectores normales (líneas negras).*

Para realizar el procesamiento de las fotografías y generar el modelo 3D de la pared se realizó el procedimiento que se muestra en el diagrama de la Figura 3.30 y que se explica mejor en la serie de videos "Modelos 3D de muestras de roca con SfM" en el canal de YouTube del proyecto: Ingeniería Geológica Asistida-UNAM.

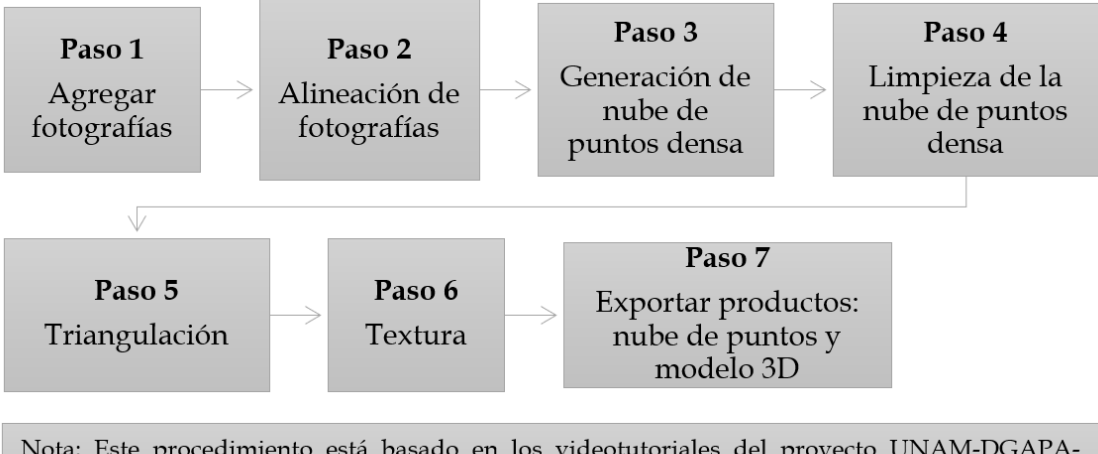

Nota: Este procedimiento está basado en los videotutoriales del proyecto UNAM-DGAPA-PAPIME. PE101020 Geología desde los ojos de un dron: una poderosa herramienta educativa para los actuales ingenieros de la Tierra, https://drones.unam.mx/

*Figura 3.30 Diagrama de flujo de los pasos del procesamiento de fotografías para la generación de un modelo 3D en Agisoft Metashape.*

Los parámetros utilizados para la generación de la nube de puntos se muestran en la Tabla. 3.8.

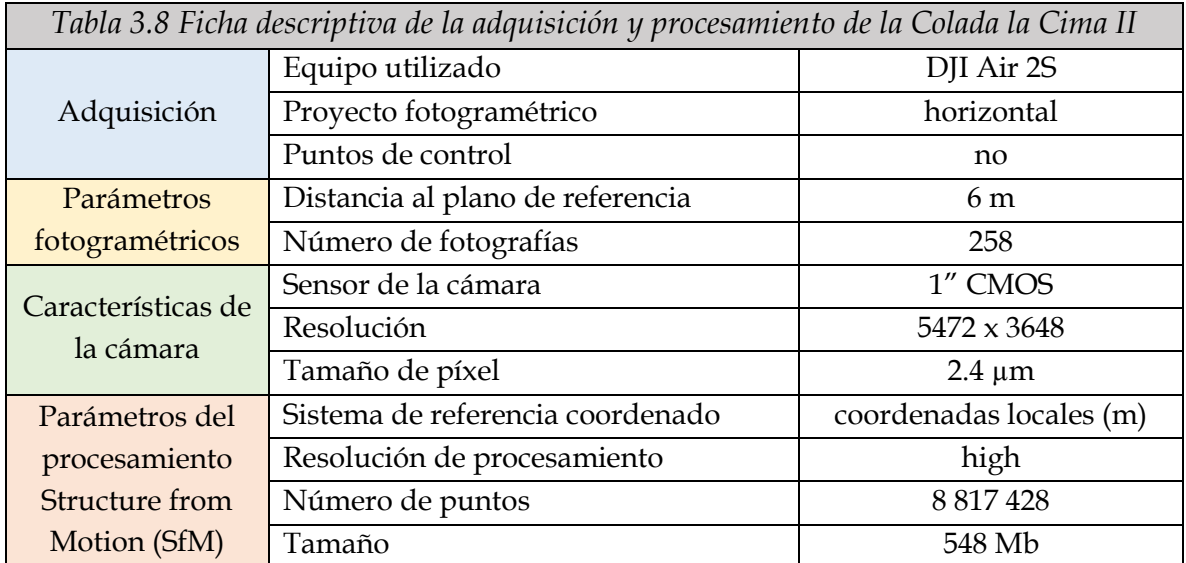

### *Extracción de datos de la nube de puntos*

Una vez que ya se tiene el modelo tridimensional del afloramiento lo primero que se hizo fue recortar la nube de puntos para acotarla únicamente a la sección de interés, que en este caso corresponde a la sección Oeste (ver Figura 3.27).

Se realizó una visualización de la nube de puntos con Cloud Compare, en la que se identificaron los planos de interés que se establecieron en campo. En este punto también se compararon algunos detalles que se apreciaron en campo y que se buscó poder identificar con la nube de puntos, tales como algunos planos de interés, identificar las zonas con vegetación o fracturas con relleno, identificar el tamaño de los bloques y ver si se corresponden con lo observado en campo.

## *Orientaciones*

Se realizó la extracción de datos de orientación mediante Compass de Cloud Compare de los mismos 19 planos que se analizaron en campo con brújula. Se tomaron 5 datos por plano para obtener un promedio.

# *Familias de discontinuidades*

En DSE, para la identificación de las familias de discontinuidades, los parámetros que se utilizaron para este caso son:

Para calcular el vector normal a cada punto y su respectivo polo,

- o se activó la opción para realizar la prueba de coplanaridad con una tolerancia=0.2
- o el cálculo de las normales se realizó con un knn=30

Para calcular la densidad de los polos,

- o número de bins igual a 6,
- o ángulo mínimo de 30,
- o número máximo de familias de discontinuidades (DS) de 5.

Para la asignación de una DS a cada punto,

o cono de 30.

En el análisis de grupo, después de correr el módulo, se seleccionó la opción editar y se removieron los datos de DS que contenían menos de 100 puntos.

Finalmente se combinaron los grupos coplanares basándose en la prueba de coplanaridad con una k-sigma=2.

Otro de los ejercicios que quisimos implementar fue el de hacer un recorte de una sección especifica (ver Figura 3.32), donde se visualizaran claramente los planos. Este recorte también se trabajó con DSE, los parámetros utilizados para este caso permanecieron iguales que en el anterior, con excepción del número máximo de

familias de discontinuidades (DS), que en este caso se estableció de 3, y se cambió la apertura del cono a 40.

# **3.2.2 Resultados**

En campo pudimos ver a detalle el estado del afloramiento de roca, al visualizar la nube de puntos pudimos notar que fue sencillo identificar los planos de interés que establecimos en campo y algunas zonas que se encontraban cubiertas de vegetación o rellenas de material. Lo único que se nos dificultó visualizar con mejor detalle es la textura de la roca en la nube de puntos, pues al hacerle acercamiento el detalle se pierde y puede llegar a verse pixelado, sin embargo, como vista general del afloramiento resulta muy cercano a la realidad.

En la Figura 3.31 ponemos en comparativa una fotografía de la zona con un recorte de la misma sección en la nube de puntos, donde se evidencia la falta de textura y detalle en la nube de puntos, además se tomaron las dimensiones del bloque en campo y se compararon con las dimensiones del bloque extraídas con Cloud compare, los resultados se muestran dentro de las mismas imágenes.

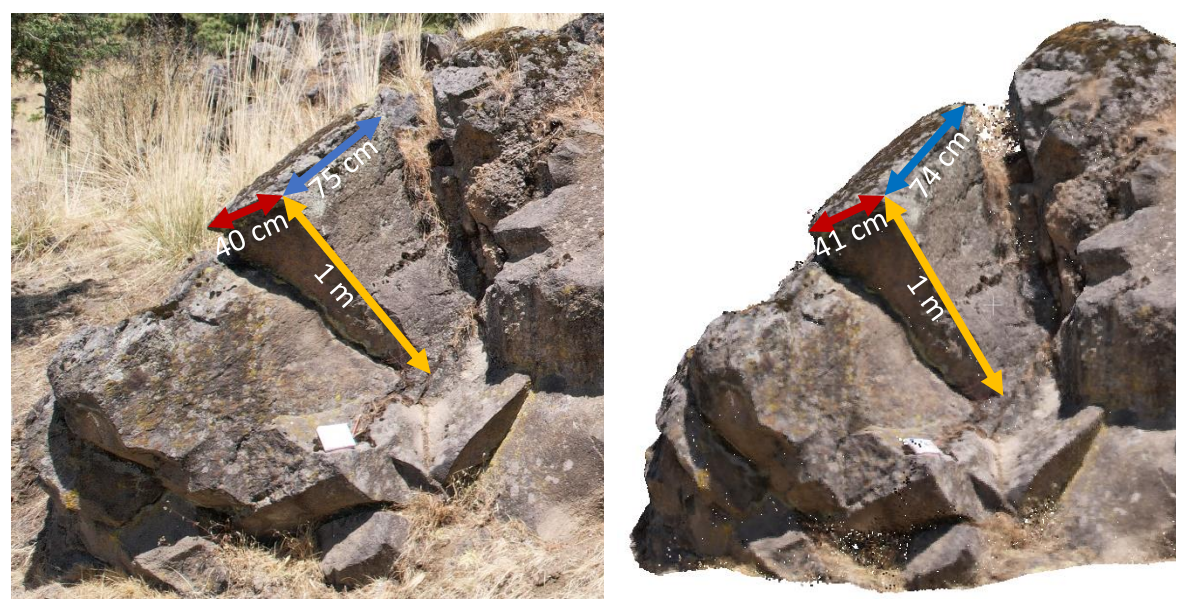

*Figura 3.31 Comparativa entre una fotografía y la nube de puntos de una misma zona en el afloramiento Colada La Cima II.*

Como podemos notar, los valores de las dimensiones resultaron ser muy aproximadas.

#### *Extracción de orientaciones*

La Tabla 3.9 contiene los datos de orientación, extraídos con Compass de Cloud Compare de los mismos 19 planos de interés que se midieron en campo. El ID sigue la misma secuencia que en la Tabla 3.7.

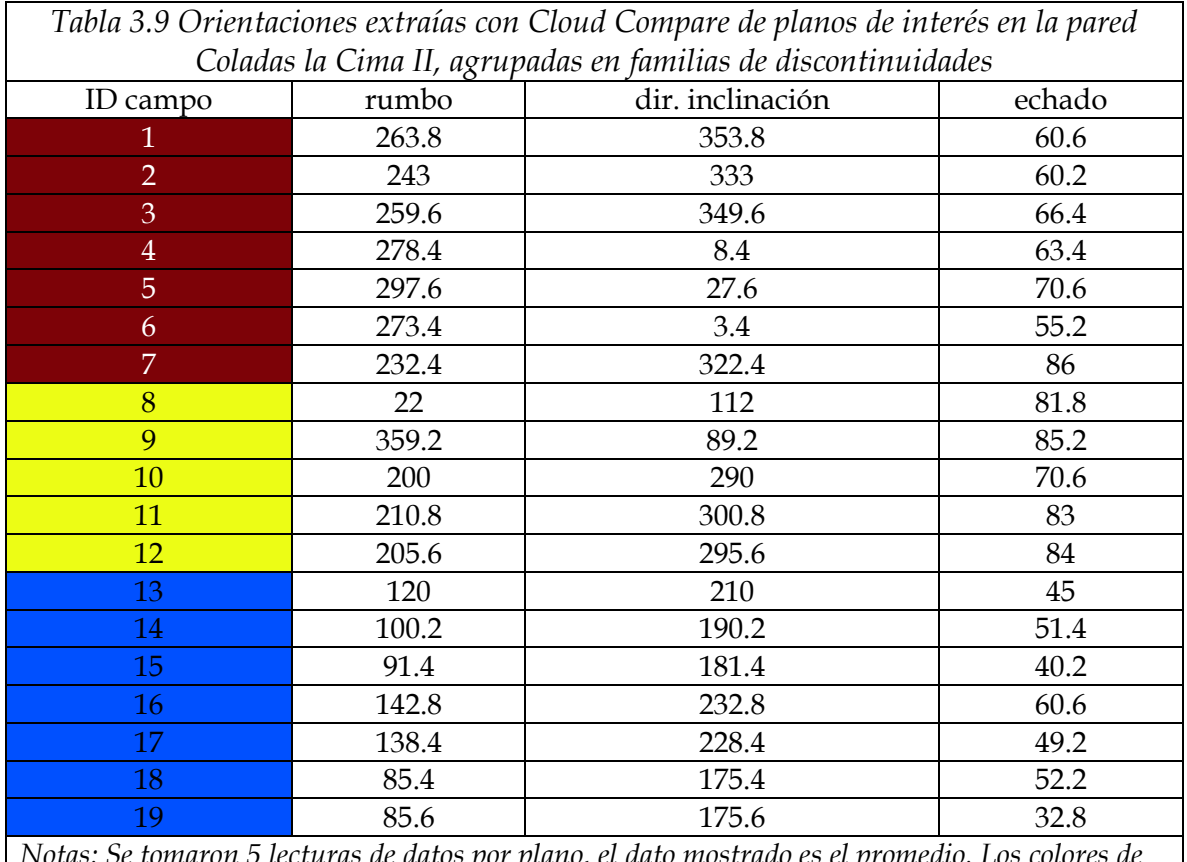

*Notas: Se tomaron 5 lecturas de datos por plano, el dato mostrado es el promedio. Los colores de la Fila 1 corresponden a una familia identificada visualmente en campo (familia vino, amarilla o azul).*

La imagen de la Figura 3.32 muestra los datos de orientación extraídos con Compass de los planos visibles en el recorte de la sección específica.

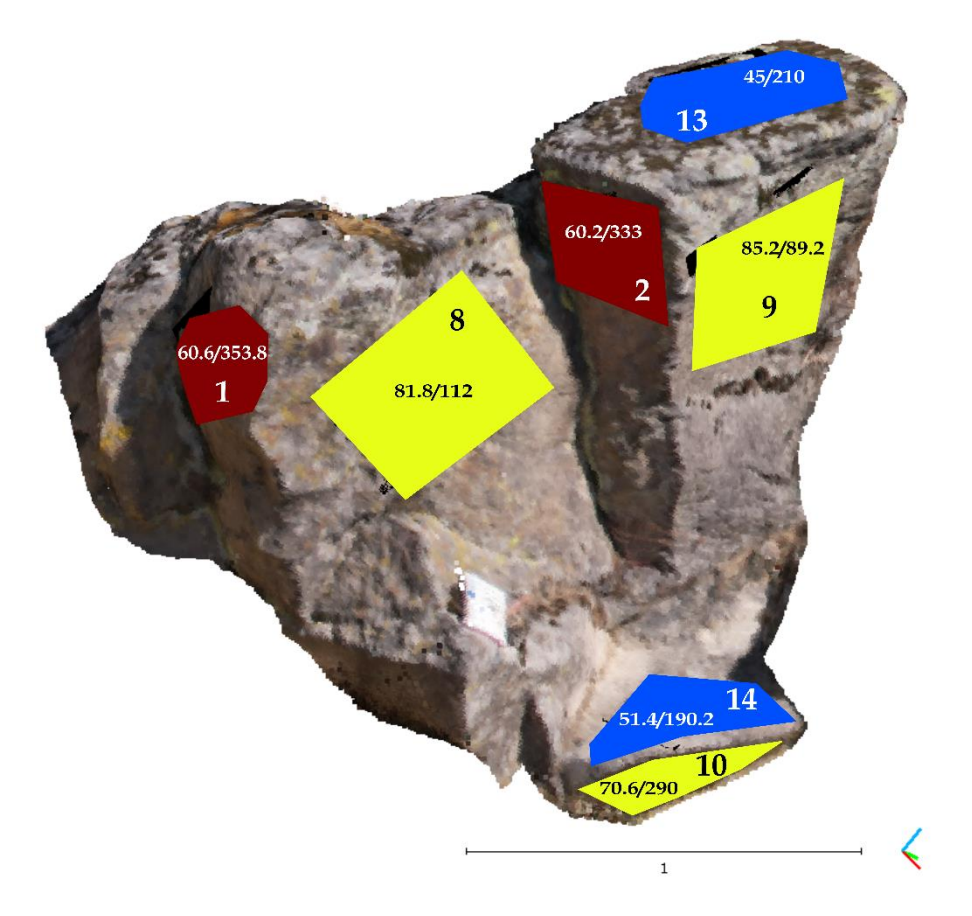

*Figura 3.32 Recorte de una sección en específico donde se muestran claramente las tres familias de discontinuidades principales. Se muestran también los planos medidos con su respectivo dato de orientación de la forma: echado/dirección de echado.* 

## *Identificación de familias de discontinuidades*

Para el recorte de la sección Oeste en DSE se obtuvieron 5 conjuntos de familias de planos, como se muestran en la Tabla 3.10.

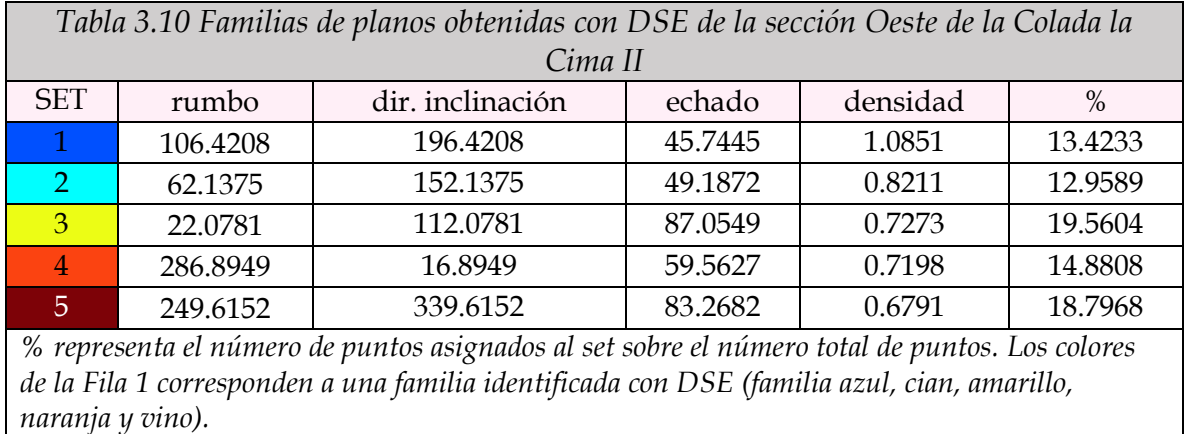

En la Figura 3.33 se visualizan los resultados obtenidos con DSE, mediante una serie de colores que se corresponden con la Tabla 3.10.

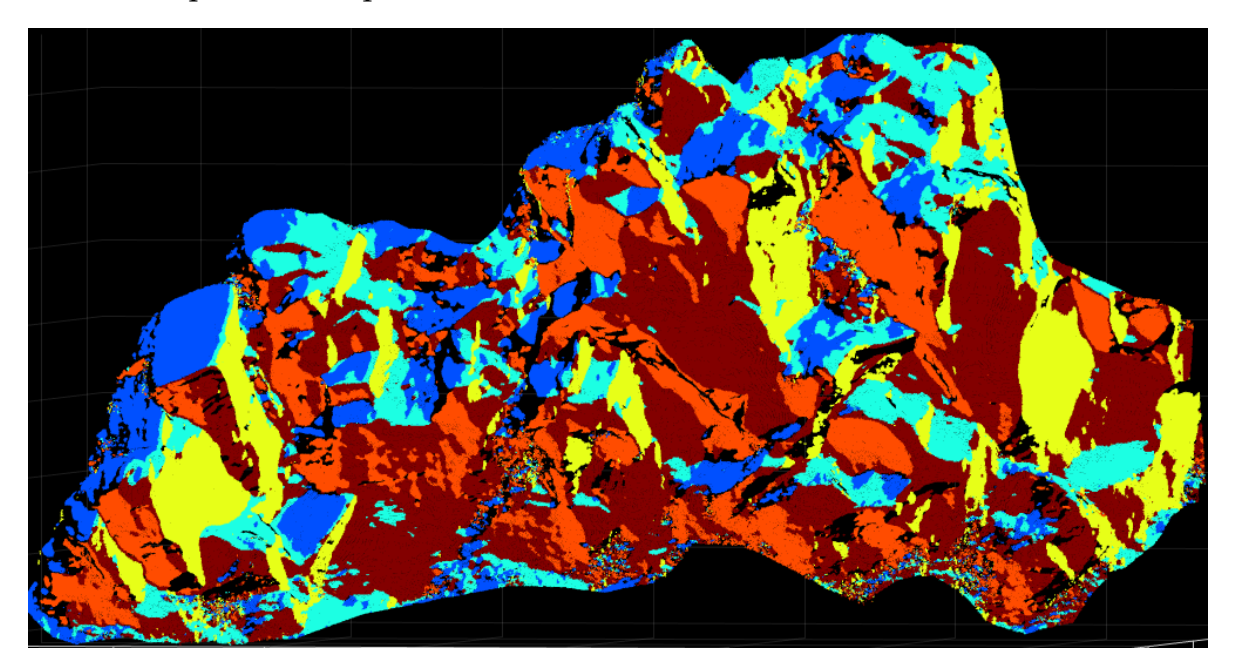

*Figura 3.33 Resultados obtenidos con DSE donde se identifican cinco grupos principales de familias de discontinuidades, siendo tres las que están mejor delimitadas: azul, naranja y la vino. Nótese que los colores se corresponden con la Fila 1 de la Tabla 3.10.*

Para el recorte de la sección específica los resultados nos arrojaron 3 familias como se muestra en la Tabla 3.11 y en la Figura 3.34.

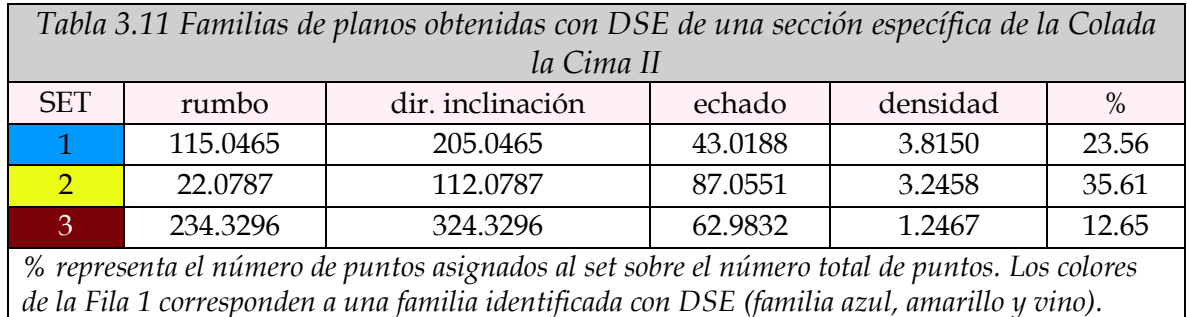

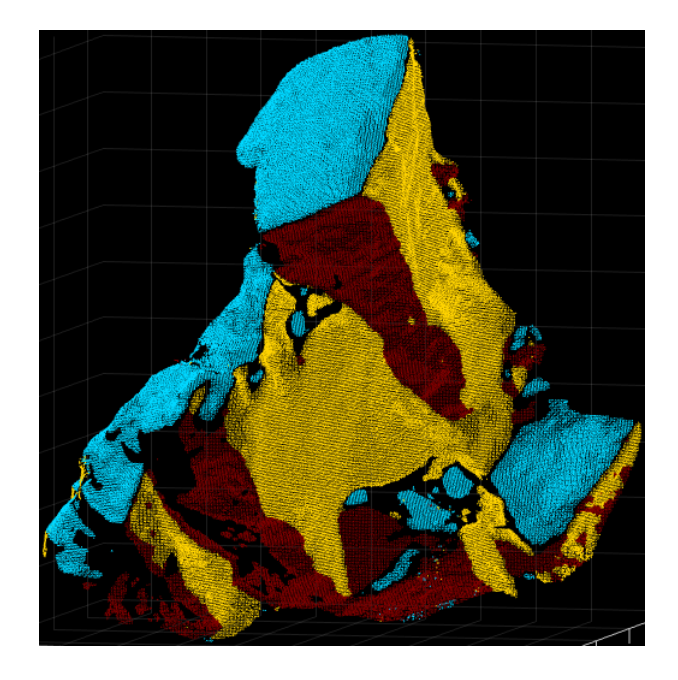

*Figura 3.34 Resultados obtenidos con DSE donde se identifican muy bien los tres grupos principales de familias de discontinuidades, los colores se corresponden con la Fila 1 de la Tabla 3.11.*

# **3.2.3 Análisis de resultados**

## *Extracción de orientaciones*

Lo primero que haremos será comparar, en la Tabla 3.12, los datos extraídos con la brújula en campo y los datos que se obtuvieron mediante el plugin Compass de Cloud Compare de los planos de interés que se mostraron en la Figura 3.27.

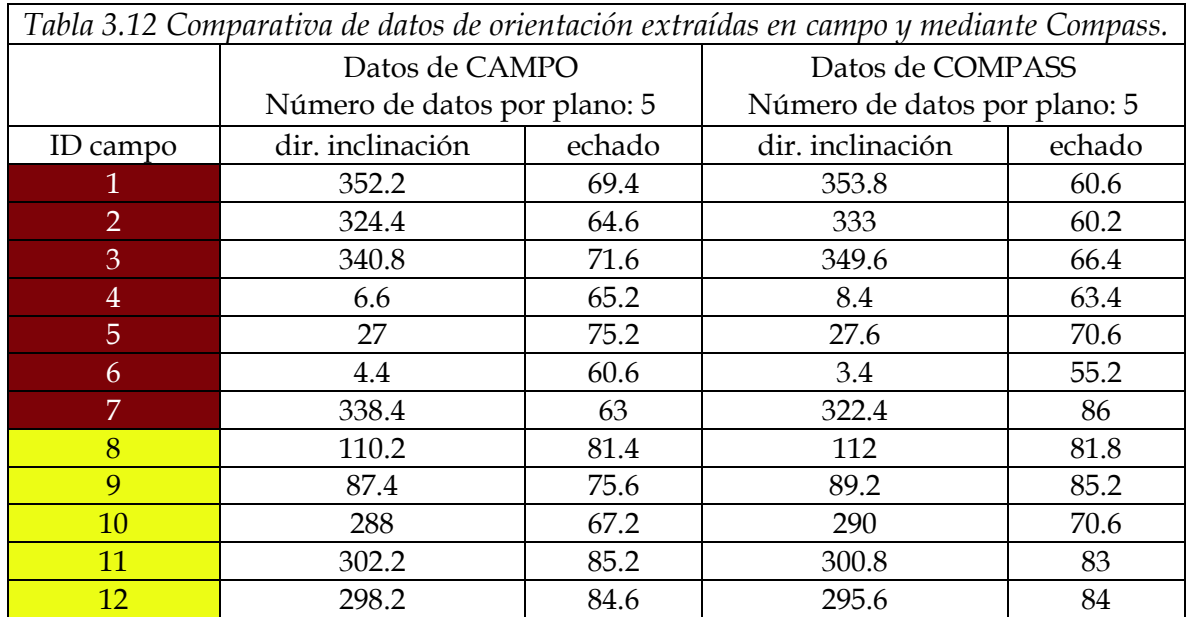
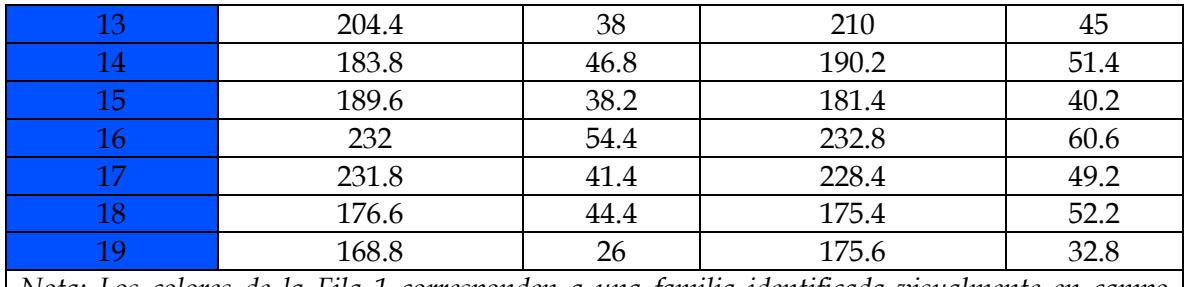

*Nota: Los colores de la Fila 1 corresponden a una familia identificada visualmente en campo (familia vino, amarilla o azul).*

Como podemos observar, los datos de campo y los datos de Compass se aproximan muy bien entre ellos, esto mismo sucede para la mayoría de los conjuntos.

Solo hay un caso donde la diferencia en la lectura de dirección de inclinación es de 16° y la diferencia en el echado es de 23°, y estamos hablando del conjunto número 7, sin embargo, si revisamos bien a qué plano corresponde el dato, podemos identificar que se trata de un plano que era complicado porque no presentaba una superficie suficientemente regular, lo que ocasionó que variara la lectura dependiendo de la sección donde se midiera el dato en ambos casos, en campo y en software.

Para un mejor análisis y visualización de los resultados se realizó una gráfica, en proyección estereográfica con el software Stereo32, de los datos de orientación de los planos, de campo y de Compass, que se muestra en la Figura 3.35, en dicha gráfica se puede apreciar visualmente a los tres grupos de familias de discontinuidades propuestos, y que los datos extraídos con Compass (íconos cuadrados) se aproximan bastante bien a los datos recolectados en campo (íconos circulares).

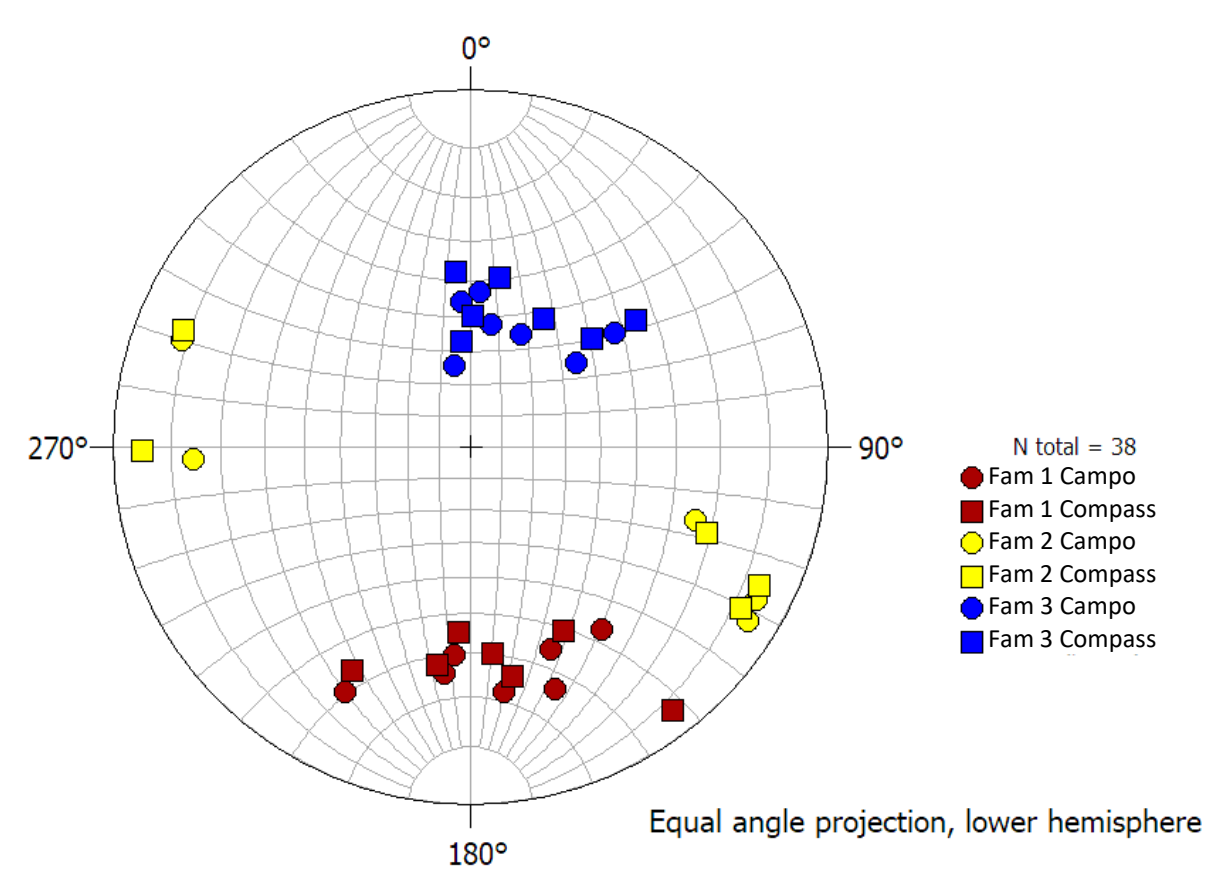

*Figura 3.35 Estereograma de los datos medidos en campo (representados con íconos circulares) y los datos extraídos mediante Compass (representados con íconos cuadrados), el estereograma grafica los polos de la orientación del plano, dada por el rumbo y echado.*

#### *Identificación de familias de planos de discontinuidades*

A continuación, se realizará el análisis de las familias de discontinuidades que se obtienen mediante DSE y se compararán con las familias de discontinuidades que se pueden identificar visualmente en campo.

En la imagen de la Figura 3.27, que corresponde a la sección Oeste de la pared de interés, se agruparon en familias a los planos que **visualmente** tienen la misma orientación, dando como resultado 3 familias principales, este mismo recorte de la nube de puntos se analizó con DSE y los resultados se mostraron en la Figura 3.33, para un mejor análisis y comparativa se muestra a continuación, en la Figura 3.36 ambas imágenes.

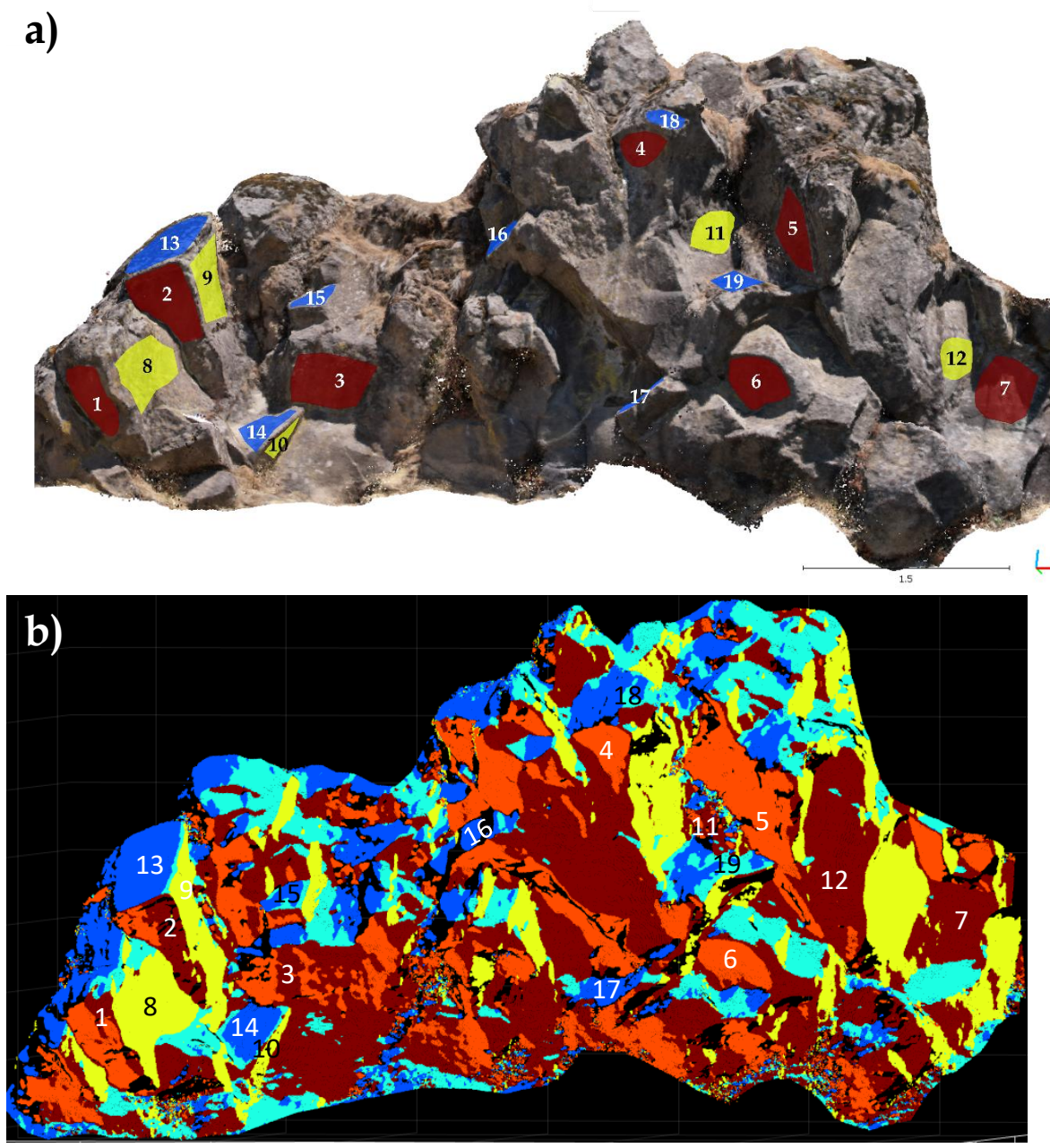

*Figura 3.36 Comparativa de imágenes de familias identificadas visualmente en campo (arriba) y familias identificadas mediante DSE (abajo)*

El siguiente paso para realizar nuestro analisis consiste en comparar los datos de campo, los datos de Compass y los datos de DSE, para eso revisaremos la Tabla 3.13.

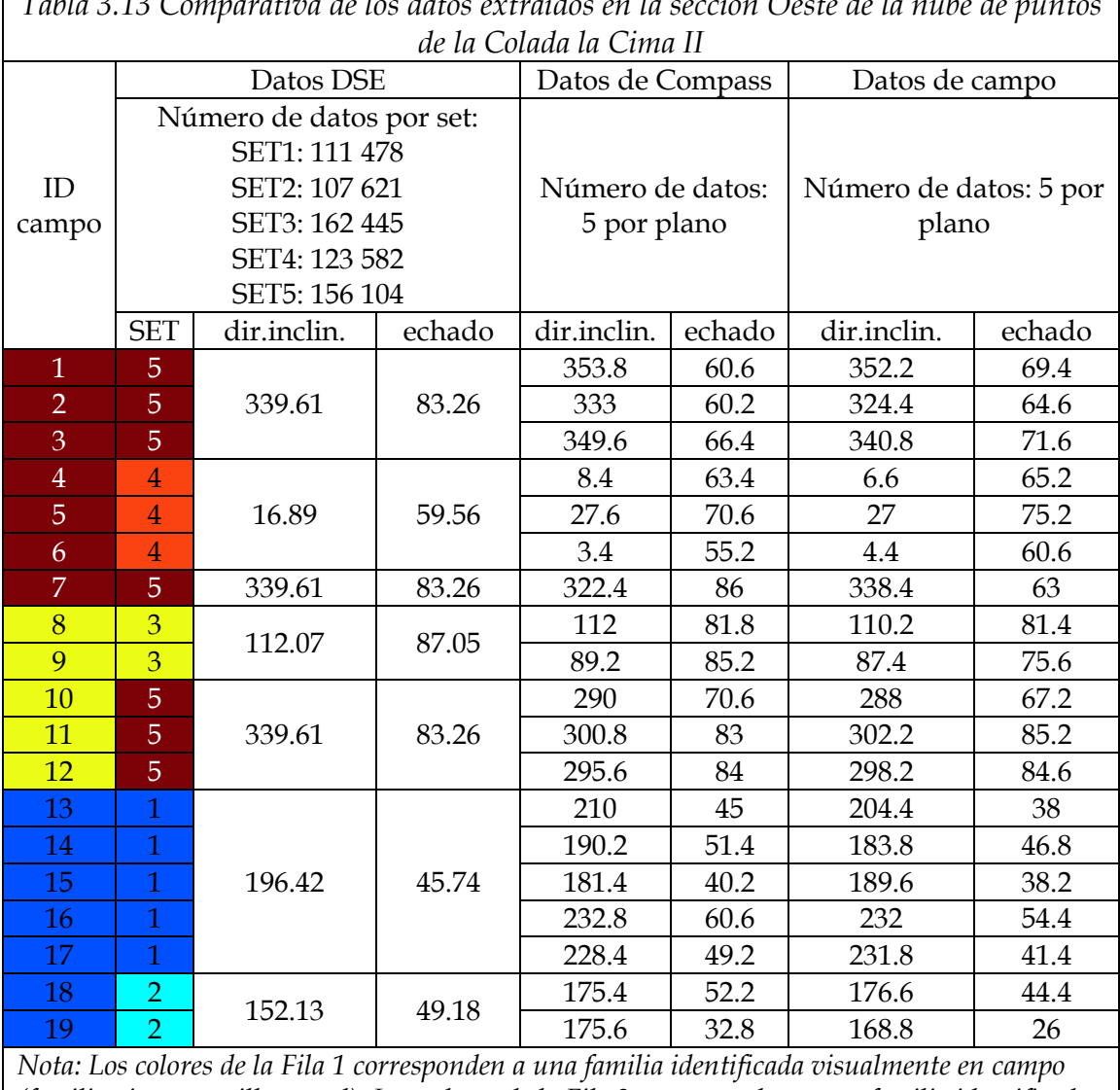

*Tabla 3.13 Comparativa de los datos extraídos en la sección Oeste de la nube de puntos* 

*(familia vino, amarilla o azul). Los colores de la Fila 2 corresponden a una familia identificada con DSE (familia azul, menta, amarillo, naranja y vino).*

Analizando las figuras y la tabla anteriores podemos destacar las siguientes observaciones:

- o En campo se identificaron visualmente 3 familias principales de discontinuidades, el software DSE nos indica 5 familias principales.
- o Podemos observar que, en los resultados de DSE (ver Figura 3.36b), algunos planos que parecieran ser solo uno y pertenecer únicamente al set vino (SET 5) se combina con el set naranja (SET 4), por ejemplo, con los planos identificados con los números 1, 2 y 3, lo mismo sucede para los sets azul y menta (SET 1 y 2), por ejemplo, con los planos identificados con los números

15, 18 y 19, es decir que podemos considerar a los SETS 1 y 2 y a los SETS 4 y 5 como un mismo set.

- o Esto también se justifica si se analiza la diferencia en la dirección de inclinación de las familias:
	- Vino (SET 5) y Naranja (SET 4) = 37° de diferencia en la dirección de inclinación,
	- Azul (SET 1) y color Menta (SET 2) =  $44^{\circ}$  de diferencia en la dirección de inclinación
	- Las diferencias anteriores no son tan considerables como las de las siguientes familias
	- Azul (SET 1) y Amarillo (SET 3) =  $84.35^{\circ}$  de diferencia en la dirección de inclinación
	- Azul (SET 1) y Vino (SET 5) = 143.19° de diferencia en la dirección de inclinación
	- Amarillo (SET 3) y Vino (SET 5) =  $227.54^{\circ}$  de diferencia en la dirección de inclinación

Por lo anterior podemos interpretar que las familias principales son el color azul (SET 1), amarillo (SET 3) y vino (SET 5),

- o 11 de 19 planos que se identificaron **visualmente** se corresponden con las familias identificadas con DSE.
- o Los planos 4, 5 y 6 se pensaba que son parte de la familia identificada visualmente en color vino y vemos que se aproxima mejor a la familia naranja (SET 4) de DSE.
- o Los planos 10, 11 y 12 parecían cercanos a la familia amarilla y resultaron pertenecer a la familia vino (SET 5)
- o Los planos 18 y 19 parecen tener un poco de la familia azul (SET 1) y un poco de la familia color menta (SET 2), depende más de la sección específica a analizar, pero tanto los datos de campo como los de Compass nos indican que se aproximan mejor a la familia identificada con el color menta (SET 2), según DSE.
- o Los datos de orientación de los 19 planos se corresponden muy bien entre si en las tres categorias: campo, Compass y DSE, principalmente en el dato de dirección de inclinación, pues en el valor de echado si hay un poco más de variación.
- o Los datos de Compass y de campo se corresponden aún mejor entre ellos que los mismos con los datos de DSE.

Por lo anterior podemos decir que los sets de familias que se sugirieron visualmente, sí se corresponden (no totalmente pero sí en la mayoría de los casos) con las que se obtuvieron por medio de DSE.

Ahora toca analizar la sección del recorte que se le hizo a la nube de puntos (cuyos resultados se mostraron en la Tabla 3.11 y en la Figura 3.34), en la Figura 3.37 y en la Tabla 3.14 se muestra una comparativa de datos para su posterior análisis.

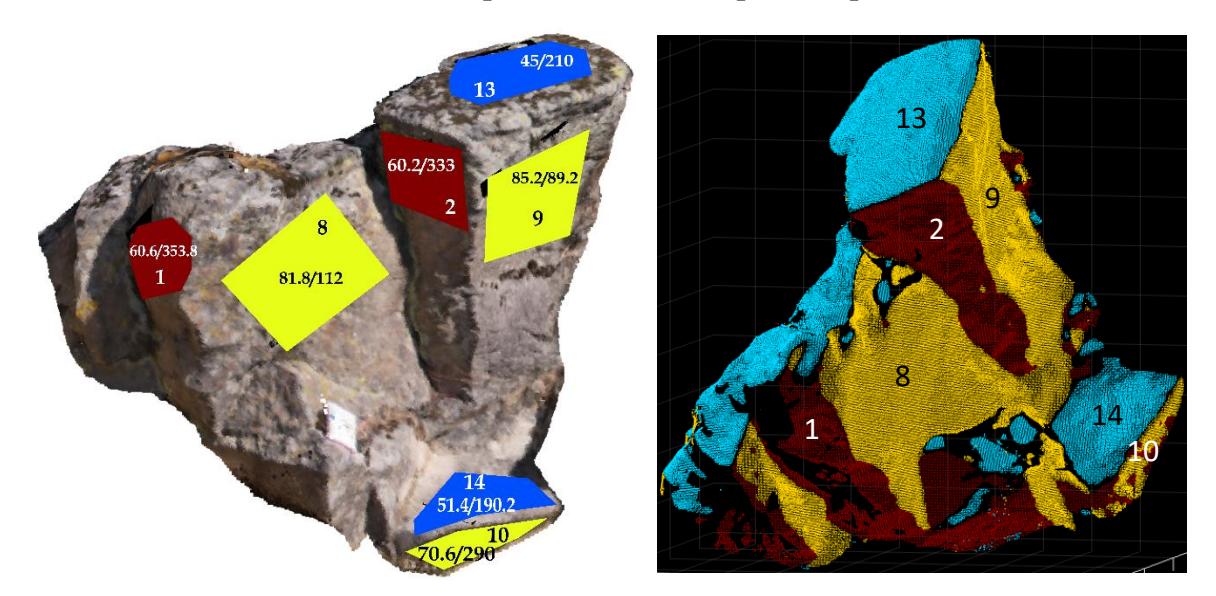

*Figura 3.37 Comparativa de imágenes de familias identificadas visualmente en campo (izquierda) y familias identificadas mediante DSE (derecha) de una sección específica*

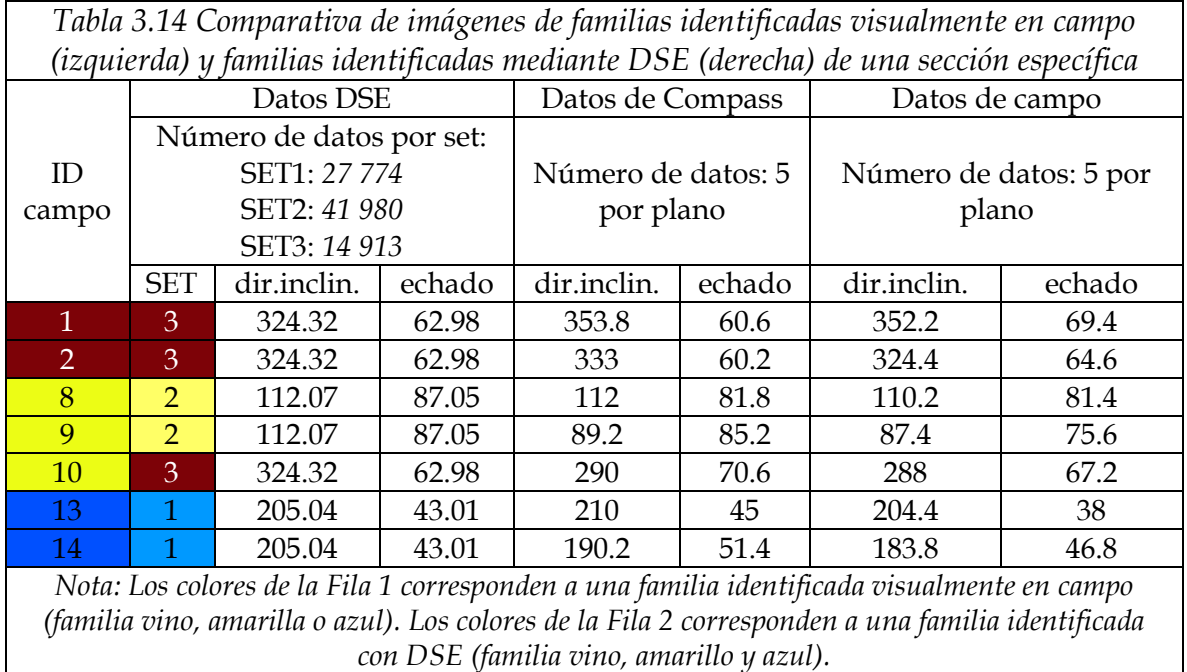

En este caso podemos observar que:

- o En las imágenes se puede observar que se corresponden ambos datos, los de campo y los de DSE.
- o En la tabla podemos notar que 6 de 7 planos que se identificaron **visualmente** se corresponden con las familias identificadas con DSE.
- o DSE nos indica 3 familias principales de discontinuidades.
- o Los datos de orientación de los 7 planos se corresponden muy bien entre sí en las 3 categorías: campo, Compass y DSE, y al igual que el analisis anterior, los datos de campo y de Compass se corresponden mejor entre sí que con los valores que arrojó DSE.
- o El plano 10 se pensaba que pertenecía a la familia identificada con el color amarillo, pero los valores de orientación indican que pertenece a la familia color Vino (SET 3).
- o Si comparamos los valores de orientación de las familias identificadas en la sección oeste con los de la sección específica tenemos:

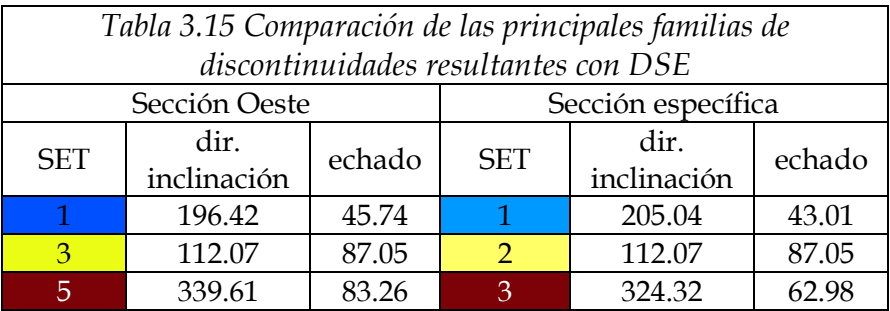

• que los valores de orientación en ambos procesos de DSE se corresponden bastante bien, con excepción del echado de la familia identificada con el color vino, pues difiere 20°.

Este segundo caso, un caso de campo, demostró que existe una buena correspondencia entre datos de campo y datos extraídos con medios digitales.

# Conclusiones

Después de trabajar la metodología propuesta en nuestros casos de estudio, y con base en el análisis de los resultados, podemos señalar que la extracción de datos estructurales, usando nubes de puntos derivadas de fotogrametría con dron, es un paso sencillo y poderoso para complementar las mediciones en campo, pues la metodología que presentamos aquí no es complicada y no requiere mucho tiempo de procesamiento, pero los resultados y el análisis que podemos hacer de los mismos nos da una perspectiva más amplia de los datos, pues tiene una forma muy atractiva de presentar los resultados de un estudio de campo, especialmente en el área de la mecánica de rocas para la geotecnia en el análisis de taludes, pero puede aplicarse a muchos otros casos que requieran realizar extracciones de datos estructurales e identificación de las principales familias de discontinuidades.

En el primer caso de estudio (Espacio Escultórico UNAM) pudimos notar que la extracción de datos de orientación con Cloud Compare tuvo muy buenos resultados, pues, tanto para los rumbos como para los echados, los datos obtenidos con Compass se aproximaron bien a los datos teórico-geométricos. Respecto a la identificación de familias de discontinuidades con DSE, notamos que, a pesar de no lograr identificar estrictamente plano por plano, si logró identificar la esencia de la estructura del Espacio Escultórico, como lo hicimos notar en la Figura 3.20. Hay que recordar que DSE fue diseñado para afloramientos de roca, y estos generalmente contienen un número bajo de conjuntos de discontinuidades principales, no como el Espacio Escultórico, que al ser precisamente una escultura esta contiene, en realidad, 256 planos con diferentes orientaciones, que van variando entre sí gradualmente. DSE no se diseñó para un caso como este y aun así los resultados obtenidos son adecuados.

En el segundo caso de estudio (Colada La Cima II) se aplicó la metodología a un caso real, un afloramiento de roca volcánica en campo. Los resultados de este caso se pudieron comparar con datos obtenidos en campo y de esta forma pudimos comprobar que la metodología propuesta también resultó exitosa en este caso. Las orientaciones medidas en campo con brújula se correspondieron con las obtenidas con Compass y los sets de discontinuidades identificadas visualmente en campo también se correspondieron (mayormente) con los resultados de DSE.

En ambos casos de estudio ayudó mucho realizar recortes a la nube de puntos de las zonas de interés, esto permitió obtener mejores resultados, pues al tener menos datos que metan ruido, la computadora ocupa menos recursos, el proceso es más

veloz y los resultados son mejores, como pudimos notar en el "recorte de la sección específica" de la Colada la Cima II que se muestra en la Figura 3.37.

En conclusión, para aplicar esta metodología, y obtener buenos resultados, es de suma importancia seguir las recomendaciones y consideraciones, que se mencionan en la introducción del capítulo 3 respecto a las consideraciones físicas y técnicas previas a realizar un vuelo de dron, así como también algunas recomendaciones al momento de trabajar con la nube de puntos, especialmente el del recorte y limpieza de la nube de puntos.

Tomando en cuenta las recomendaciones antes mencionadas, si tenemos una nube de puntos de calidad y somos cuidadosos al realizar la extracción de los datos, es posible obtener resultados muy cercanos a los valores teóricos o a los valores que midamos en campo con una brújula, lo que nos deja una herramienta que será explotada por los geocientíficos ahora mismo y en los años venideros, ya que este tipo de herramientas permiten analizar afloramientos de manera digital, algo que se ha vuelto más popular ahora: realizar muchas de las actividades de manera remota desde el computador.

Para finalizar, me parece importante mencionar que, esta metodología resulta de utilidad para realizar recursos didácticos y prácticas virtuales para muchas de las materias de Ciencias de la Tierra, pues desarrollando una variedad de modelos tridimensionales con drones, es posible visualizar y analizar afloramientos de rocas desde el computador en las aulas, lo cual permite a los estudiantes prepararse previamente a una visita de campo real.

## **Líneas futuras de investigación**

Definitivamente la tecnología enfocada en la obtención de datos de manera remota seguirá en desarrollo, pues cada vez se convierte más una necesidad y no solamente una opción.

En mi opinión, el desarrollo de esta tecnología en el futuro estará integrada directamente en los drones, por medio del uso de sensores especializados y a la integración de las Inteligencias Artificiales (IAs), en programas computacionales que permitan la automatización de los procesos de identificación y delimitación de sistemas de discontinuidades en afloramientos de roca.

Para lograr lo anterior es necesario continuar las investigaciones y enfocarlas en la integración de nuevos sensores a los drones, bases de datos e Inteligencia Artificial

enfocada en la caracterización de macizos rocosos, desarrollo de nuevos programas, algoritmos y código que permita la automatización para la identificación de discontinuidades en afloramientos de roca.

#### Referencias bibliográficas

- Barton, N. H., Lien, R., & Lunde, J. (1974). Engineering classification of rock masses for the design of tunnel support. Rock mechanics, 6(4), 189-236. https://doi.org/10.1007/bf0123949
- Bieniawski, Z. (1974). Engineering classification of jointed rock masses. International Journal of Rock Mechanics and Mining Sciences & Geomechanics Abstracts, 11(5), 98. https://doi.org/10.1016/0148-9062(74)90924-3
- Communications. (2017, 18 agosto). ¿Quién lidera el mercado de los drones? BBVA NOTICIAS. https://www.bbva.com/es/quien-lidera-mercado-drones/
- Deere, D. U., & Urbana, U. O. I. A. (1963). Rock Mechanics and Engineering Geology: Technical Description of Rock Cores for Engineering Purposes (Vol. 1): 16-22
- Gigli, G., & Casagli, N. (2011). Semi-automatic extraction of rock mass structural data from high resolution LIDAR point clouds. International Journal of Rock Mechanics and Mining Sciences, 48(2), 187-198. https://doi.org/10.1016/j.ijrmms.2010.11.009
- Goodman, R. E. (1989). Introduction to Rock Mechanics (2.a ed.): 1, 19-48.
- Hoek, E., & Brown, E. R. (1997). Practical estimates of rock mass strength. International Journal of Rock Mechanics and Mining Sciences, 34(8), 1165-1186. https://doi.org/10.1016/s1365-1609(97)80069-x
- Hudson, J. A., & Harrison, J. P. (2000). Engineering Rock Mechanics: An Introduction to the Principles. Elsevier: 1-29
- ISMR. (1979). Suggested methods for the quantitative description of discontinuities in rock masses. International Journal of Rock Mechanics and Mining Sciences & Geomechanics Abstracts, 16(2), 22. https://doi.org/10.1016/0148-9062(79)91476-1
- Jaboyedoff, M., Metzger, R., Oppikofer, T., Couture, R., Derron, M., Locat, J., & Turmel, D. (2007). New insight techniques to analyze rock-slope relief using DEM and 3Dimaging cloud points. En Taylor & Francis eBooks (pp. 61-68). https://doi.org/10.1201/noe0415444019-c8
- Lato, M. J., & Vöge, M. (2012). Automated mapping of rock discontinuities in 3D lidar and photogrammetry models. International Journal of Rock Mechanics and Mining Sciences, 54, 150-158. https://doi.org/10.1016/j.ijrmms.2012.06.003
- Liu, L., Xiao, J., & Wang, Y. (2019). Major Orientation Estimation-Based Rock Surface Extraction for 3D Rock-Mass Point Clouds. Remote Sensing, 11(6), 635. https://doi.org/10.3390/rs11060635
- Lozano, J., & Gutiérrez-Alonso, G. (2016). Aplicaciones geológicas de los drones. Revista de la Sociedad Geológica de España, 29(1), 89-106. https://dialnet.unirioja.es/servlet/articulo?codigo=6806890
- Macías-Medrano S. (2021), Fotogrametría Digital: reconstrucción de modelos 3D con

Structure from Motion, Unidad teórica UT-02, proyecto PAPIME clave PE101020 (DGAPA-UNAM): "Geología desde los ojos de un dron: una poderosa herramienta educativa para los actuales ingenieros de la Tierra". Facultad de Ingeniería, UNAM.

- Macías-Medrano, S. E., Mancera-Alejándrez, J., Vega-Ahuacatitla, M., & Aguilar-Ojeda, D. (2022). Ficha Descriptiva de la nube de puntos densa "Espacio Escultórico UNAM". Facultad de Ingeniería, UNAM.
- Nex, F., Armenakis, C., Cramer, M. J., Cucci, D. A., Gerke, M., Honkavaara, E., Kukko, A., Persello, C., & Skaloud, J. (2022). UAV in the advent of the twenties: Where we stand and what is next. *Isprs Journal of Photogrammetry and Remote Sensing*, *184*, 215-242. https://doi.org/10.1016/j.isprsjprs.2021.12.006
- Official Journal of the European Union. (2019, 6 noviembre). COMMISSION DELEGATED REGULATION (EU) 2019/945 of 12 March 2019 on unmanned aircraft systems and on third-country operators of unmanned aircraft systems. https://eurlex.europa.eu. https://eur-lex.europa.eu/legalcontent/EN/TXT/PDF/?uri=CELEX:32019R0945
- Olariu, M. I., Ferguson, J., Aiken, C. L. V., & Xu, X. (2008). Outcrop fracture characterization using terrestrial laser scanners: Deep-water Jackfork sandstone at Big Rock Quarry, Arkansas. Geosphere, 4(1), 247. https://doi.org/10.1130/ges00139.1
- Palmstrom, A. (1995) RMi-A for Rock Mass Characterization System for Rock Engineering Purposes. PhD Thesis, The University of Oslo, Norway, 400.
- Palmström, A. (2001). In-Situ Characterization of Rocks: Chapter 2: MEASUREMENT AND CHARACTERIZATION OF ROCK MASS JOINTING. V.M. Sharma and K.R. Saxena.
- Riquelme, A., Abellán, A., Tomás, R., & Jaboyedoff, M. (2014). A new approach for semiautomatic rock mass joints recognition from 3D point clouds. Computers & Geosciences, 68, 38-52. https://doi.org/10.1016/j.cageo.2014.03.014
- SEGOB. (2019, 14 noviembre). *NORMA Oficial Mexicana NOM-107-SCT3-2019, Que establece los requerimientos para operar un sistema de aeronave pilotada a distancia (RPAS) en el espacio aéreo mexicano*. https://www.dof.gob.mx/. https://www.dof.gob.mx/nota\_detalle.php?codigo=5578813&fecha=14/11/2019# gsc.tab=0
- Siebe, C. (2000). Age and archaeological implications of Xitle volcano, southwestern Basin of Mexico-City. Journal of Volcanology and Geothermal Research, 104(1-4), 45-64. https://doi.org/10.1016/s0377-0273(00)00199-2
- Siebe, C., & Macías, J. L. (2004). Volcanic hazards in the Mexico City metropolitan area from eruptions at Popocatépetl, Nevado de Toluca, and Jocotitlán stratovolcanoes and monogenetic scoria cones in the Sierra Chichinautzin Volcanic Field. En Geological Society of America eBooks. https://doi.org/10.1130/2004.vhitmc.pfg
- Singh, S. P., Banerjee, B. P., Lato, M. J., Sammut, C., & Raval, S. (2022). Automated rock mass discontinuity set characterisation using amplitude and phase decomposition of point cloud data. International Journal of Rock Mechanics and Mining Sciences, 152, 105072. https://doi.org/10.1016/j.ijrmms.2022.105072
- Slob, S., Van Knapen, B., Hack, R., Turner, K., & Kemeny, J. G. (2005). Method for Automated Discontinuity Analysis of Rock Slopes with Three-Dimensional Laser Scanning. *Transportation Research Record*. https://doi.org/10.3141/1913-18
- Vosselman, G., & Maas, H. (2010). Airborne and Terrestrial Laser Scanning. En Whittles Publishing eBooks. http://ci.nii.ac.jp/ncid/BB02189055
- Westoby, M. J., Brasington, J., Glasser, N. F., Hambrey, M. J., & Reynolds, J. V. (2012). 'Structure-from-Motion' photogrammetry: A low-cost, effective tool for geoscience applications. Geomorphology, 179, 300-314. https://doi.org/10.1016/j.geomorph.2012.08.021
- Zhang, L. (2016a). Engineering Properties of Rocks. Butterworth-Heinemann: 1-137.
- Modelos 3D de Roca SfM Parte 1 | Adquisición de fotografías. (2021, 19 febrero). [Vídeo]. YouTube. https://www.youtube.com/watch?v=5ZjFgF6RNHM&list=PL4b-3GKJaF7wmW7tKAEb0Bo10Iducycj\_
- Modelos 3D de Roca SfM Parte 2 | Generación de nubes de puntos de perspectivas diferentes. (2021, 13 enero). [Vídeo]. YouTube. https://www.youtube.com/watch?v=V1D-Gy3DUkw&list=PL4b-3GKJaF7wmW7tKAEb0Bo10Iducycj\_&index=2
- Modelos 3D de Roca SfM Parte 3 | Alineación de dos chunks para generar un modelo de nube de puntos. (2021, 27 enero). [Vídeo]. YouTube. https://www.youtube.com/watch?v=g2DOkq1y704&list=PL4b-3GKJaF7wmW7tKAEb0Bo10Iducycj\_&index=3
- Modelos 3D de Roca SfM Parte 4 | Escalado de la muestra de roca. (2021, 29 enero). [Vídeo]. YouTube. https://www.youtube.com/watch?v=rZcvruWAlZQ&list=PL4b-3GKJaF7wmW7tKAEb0Bo10Iducycj\_&index=4

## Anexos

Anexo 1: Procedimiento para obtener los rumbos y echados teórico-geométricos de cada uno de los planos del Espacio Escultórico.

La escultura del espacio escultórico es una figura circular. Por lo que sabemos, consta de 64 módulos, 16 módulos en cada cuadrante y que están separados entre ellos 2 m, con excepción de los módulos que indican los 4 puntos cardinales, los cuales están separados 4 m, como se muestra en la Figura A.1.

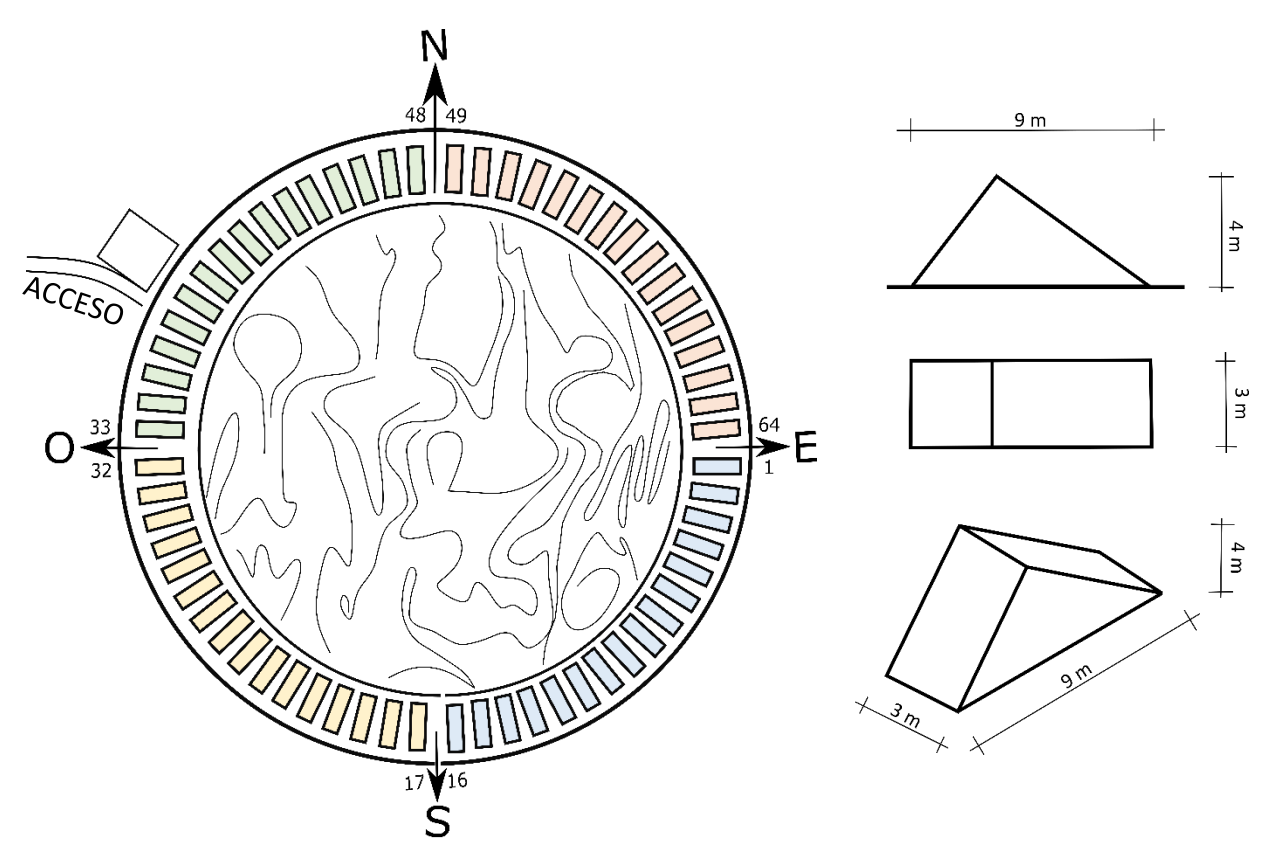

*Figura A.1 Esquema (digitalizado) de la escultura Espacio Escultórico, recuperada de fundacionunam.org.mx/donde-paso/conoce-el-espacio-escultorico-de-la-unam/ donde se muestra el ID de 8 de los módulos.*

Por lo que, para conocer la separación en grados entre cada módulo haremos el ejercicio para el cuadrante NE, como se observa en la Figura A.2.

Como podemos observar, en un cuadrante, se encuentran los 16 módulos, y se forman 17 espacios con separación constante, para conocer la separación en grados entre módulo y módulo solo basta con dividir los 90° entre los 17 espacios,

separación entre módulos [°] = 
$$
\frac{90^{\circ}}{17 \text{ espacios}}
$$
 = 5.29°  $\approx$  5.3°

Ahora sabemos que la separación en grados entre módulo y módulo es de 5.3° en todos los cuadrantes.

En el caso de los módulos que se encuentran indicando los 4 puntos cardinales, sabemos que estos tienen una separación de 4 m en vez de 2, es decir, el doble, por lo tanto, su separación en grados también será el doble, esto es 10.6°.

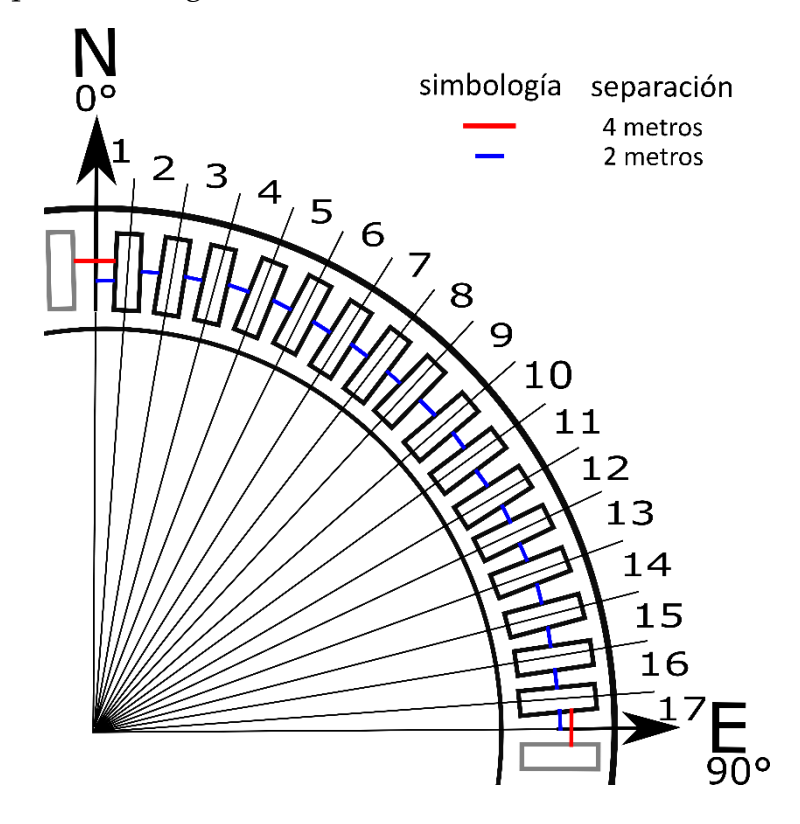

*Figura A.2. Cuadrante NE para el ejercicio de conocer la separación en grados de cada módulo.*

Si medimos el rumbo de un plano de una **cara externa** que se encuentra justo del lado Este de la escultura, nos dará un rumbo teórico de 0°, y comenzará a aumentar conforme nos movemos hacia el Sur, por esta razón la Tabla 3.1 se considera el primer módulo de la sección Sur-Este como el primero y va en aumento con dirección a las manecillas del reloj, como se mostró en la Figura A.1. En el caso de que el plano que se encuentra justo al Este de la escultura se trate de una **cara interna**, este tendrá un rumbo de 180° y también aumentará en dirección a las manecillas del reloj, con esta información y es posible conocer el rumbo teórico de cada módulo, estos valores se presentaron en la Tabla 3.1.

A continuación, toca calcular los valores de echados teóricos, tanto para las caras internas como externas, para realizar estos cálculos es necesario conocer las medidas de cada módulo. Sabemos que cada módulo tiene 9 m de largo en la base, 3 m de ancho en la base y una altura de 4 m, sus paredes diagonales interiores tienen una extensión de 5 metros, mientras que las exteriores tienen una extensión de 7 metros, como se mostró en la Figura 3.3.

Por lo que, para conocer los ángulos internos utilizaremos la relación trigonométrica inversa del seno, basándonos en la imagen de la Figura A.3.

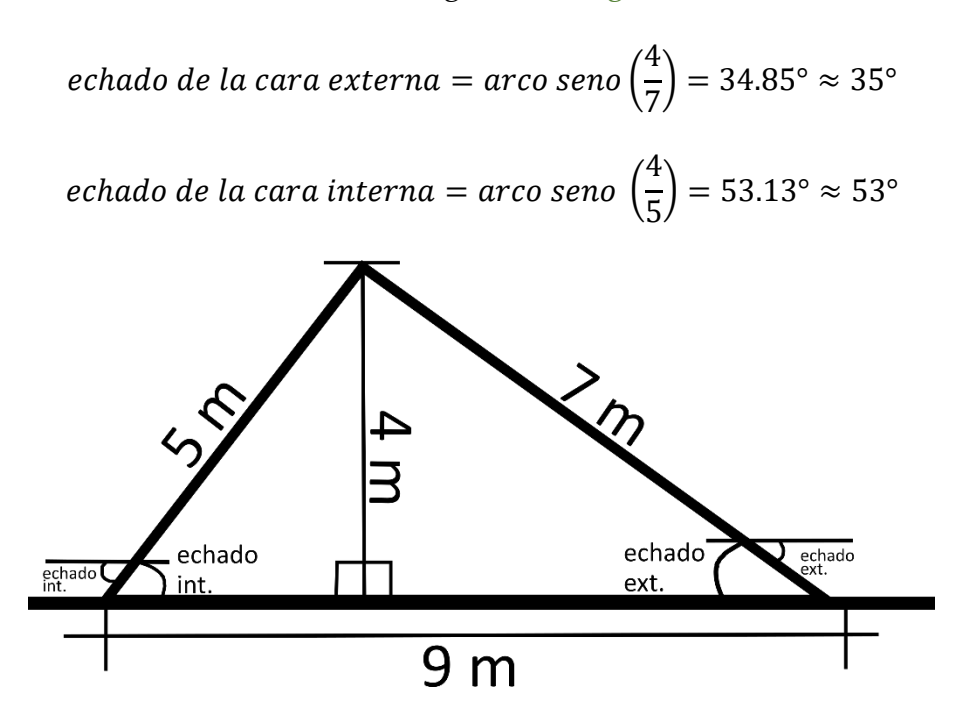

*Figura A.3 Geometría de los módulos del Espacio Escultórico que nos permiten realizar los cálculos de los echados geométricos.* 

| Anexo 2.1 Diferencia entre valores geométricos y valores extraídos con Cloud Compare<br>para las caras externas |                         |    |                                 |    |                         |    |                                 |
|----------------------------------------------------------------------------------------------------|-------------------------|----|---------------------------------|----|-------------------------|----|---------------------------------|
| ID                                                                                                    | dir. inclinación<br>[°] | ID | dir. inclinación<br>$\lceil$ °] | ID | dir. inclinación<br>[°] | ID | dir. inclinación<br>$\lceil$ °] |
|                                                                                                    |                         |    |                                 |    |                         |    |                                 |
| $\mathbf{1}$                                                                                                    | $\overline{2}$          | 17 | $\overline{2}$                  | 33 | 5                       | 49 | $\overline{4}$                  |
| $\overline{2}$                                                                                                  | $\overline{2}$          | 18 | $\overline{2}$                  | 34 | 6                       | 50 | 3                               |
| 3                                                                                                    | $\overline{4}$          | 19 | $\mathbf{1}$                    | 35 | $\overline{4}$          | 51 | $\mathbf{1}$                    |
| $\overline{4}$                                                                                                  | 3                       | 20 | 5                               | 36 | $\mathfrak{B}$          | 52 | 3                               |
| 5                                                                                                    | $\mathbf{1}$            | 21 | 6                               | 37 | $\overline{4}$          | 53 | $\boldsymbol{0}$                |
| 6                                                                                                    | 3                       | 22 | 5                               | 38 | 3                       | 54 | $\mathbf{1}$                    |
| 7                                                                                                    | 5                       | 23 | 5                               | 39 | $\overline{4}$          | 55 | $\overline{2}$                  |
| 8                                                                                                    | 3                       | 24 | $\overline{4}$                  | 40 | $\mathbf{1}$            | 56 | $\overline{2}$                  |
| 9                                                                                                    | 5                       | 25 | $\overline{4}$                  | 41 | 6                       | 57 | $\overline{2}$                  |
| 10                                                                                                    | $\mathbf{1}$            | 26 | 5                               | 42 | 3                       | 58 | $-1$                            |
| 11                                                                                                    | $\overline{2}$          | 27 | 3                               | 43 | 5                       | 59 | $\mathbf{1}$                    |
| 12                                                                                                    | 3                       | 28 | 3                               | 44 | $\mathbf{1}$            | 60 | $-1$                            |
| 13                                                                                                    | 3                       | 29 | $\overline{2}$                  | 45 | $\mathbf{1}$            | 61 | $\overline{2}$                  |
| 14                                                                                                    | 5                       | 30 | $\overline{2}$                  | 46 | $\mathbf{1}$            | 62 | $\overline{2}$                  |
| 15                                                                                                    | $\overline{2}$          | 31 | $\overline{2}$                  | 47 | $\boldsymbol{0}$        | 63 | $\boldsymbol{0}$                |
| 16                                                                                                    | $-1$                    | 32 | $\mathbf{0}$                    | 48 | $-1$                    | 64 | $-1$                            |

Anexo 2: Diferencia entre valores geométricos y valores extraídos con Cloud Compare

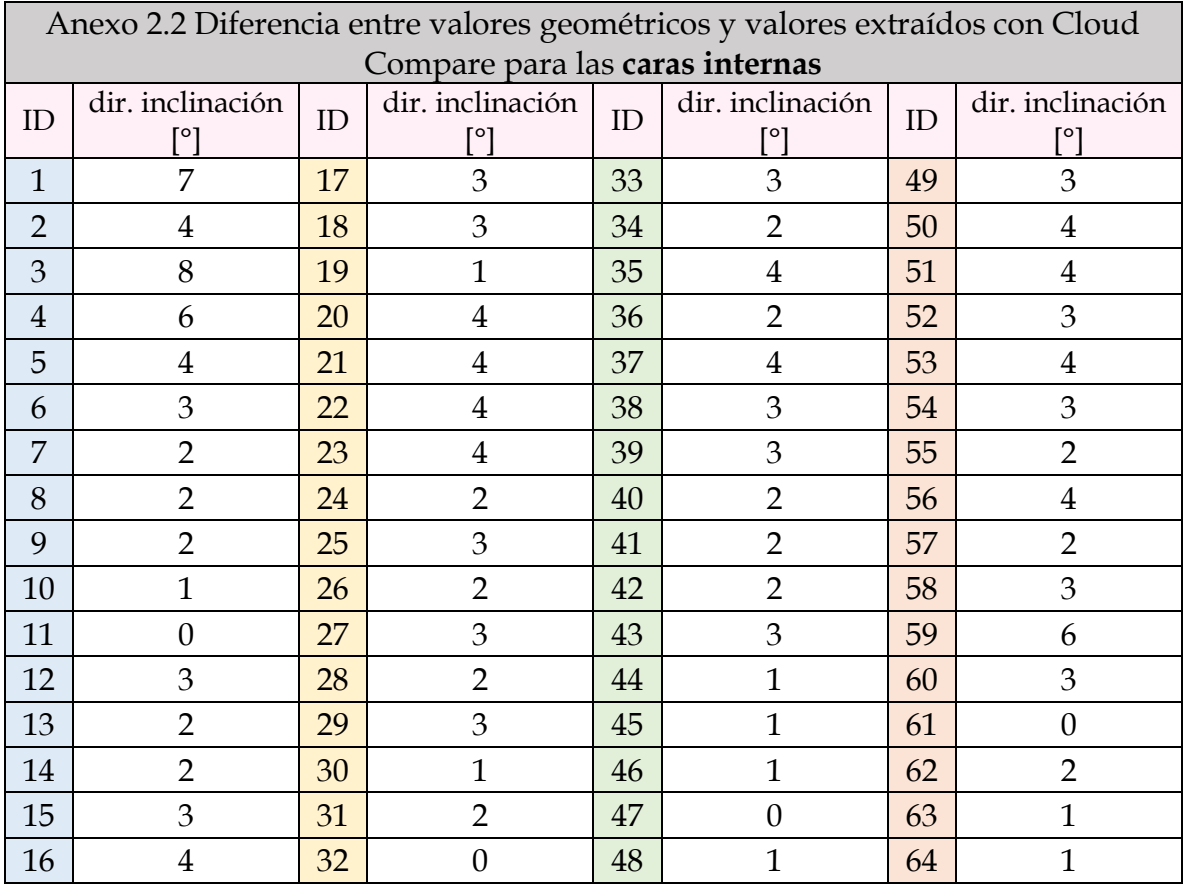